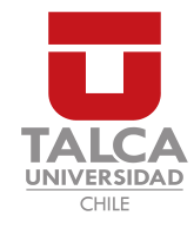

# UNIVERSIDAD DE TALCA FACULTAD DE INGENIERÍA ESCUELA DE INGENIERÍA CIVIL EN COMPUTACIÓN

# Construcción de una plataforma web que mejore la gestión del proceso de negociación colectiva para sindicatos de trabajadores

JUAN FRANCISCO ABELLO RODRÍGUEZ

Profesor Guía: RODRIGO PAVEZ MADARIAGA

Memoria para optar al título de Ingeniero Civil en Computación

Curicó – Chile diciembre, 2020

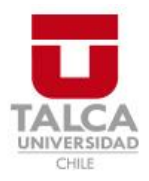

# **CONSTANCIA**

La Dirección del Sistema de Bibliotecas a través de su encargado Biblioteca Campus Curicó certifica que el autor del siguiente trabajo de titulación ha firmado su autorización para la reproducción en forma total o parcial e ilimitada del mismo.

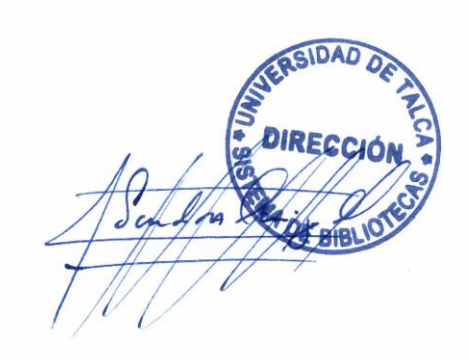

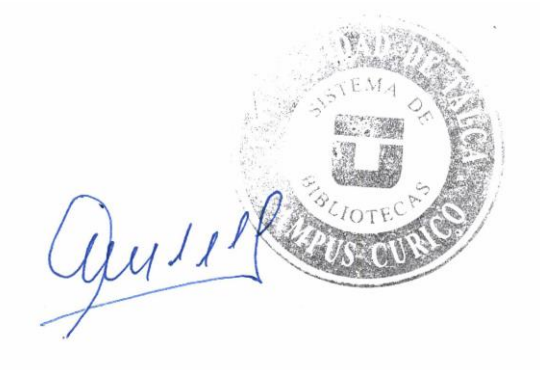

Curicó, 2022

Dedicado a mi familia y en especial a mi madre

### AGRADECIMIENTOS

Agradezco a mi familia por apoyarme a pesar de haberme tardado mucho mas tiempo en terminar esta carrera, realmente sin su apoyo no habría llegado hasta este punto. Agradezco a mis padres por inculcarme buenos valores y por estar siempre ahí cuando lo necesité, en los buenos y malos momentos. Agradezco a mi hermana con la que siempre he compartido durante toda mi vida, por estar ah´ı para hacerme reír y disfrutar la vida, incluso cuando había momentos en los que no sabía si podía seguir o no estudiando.

También quiero agradecer a mis amigos ya sean los mas antiguos como los que he formado durante el transcurso de la carrera, han sido un gran apoyo y me han dado momentos muy memorables a través de los años.

# TABLA DE CONTENIDOS

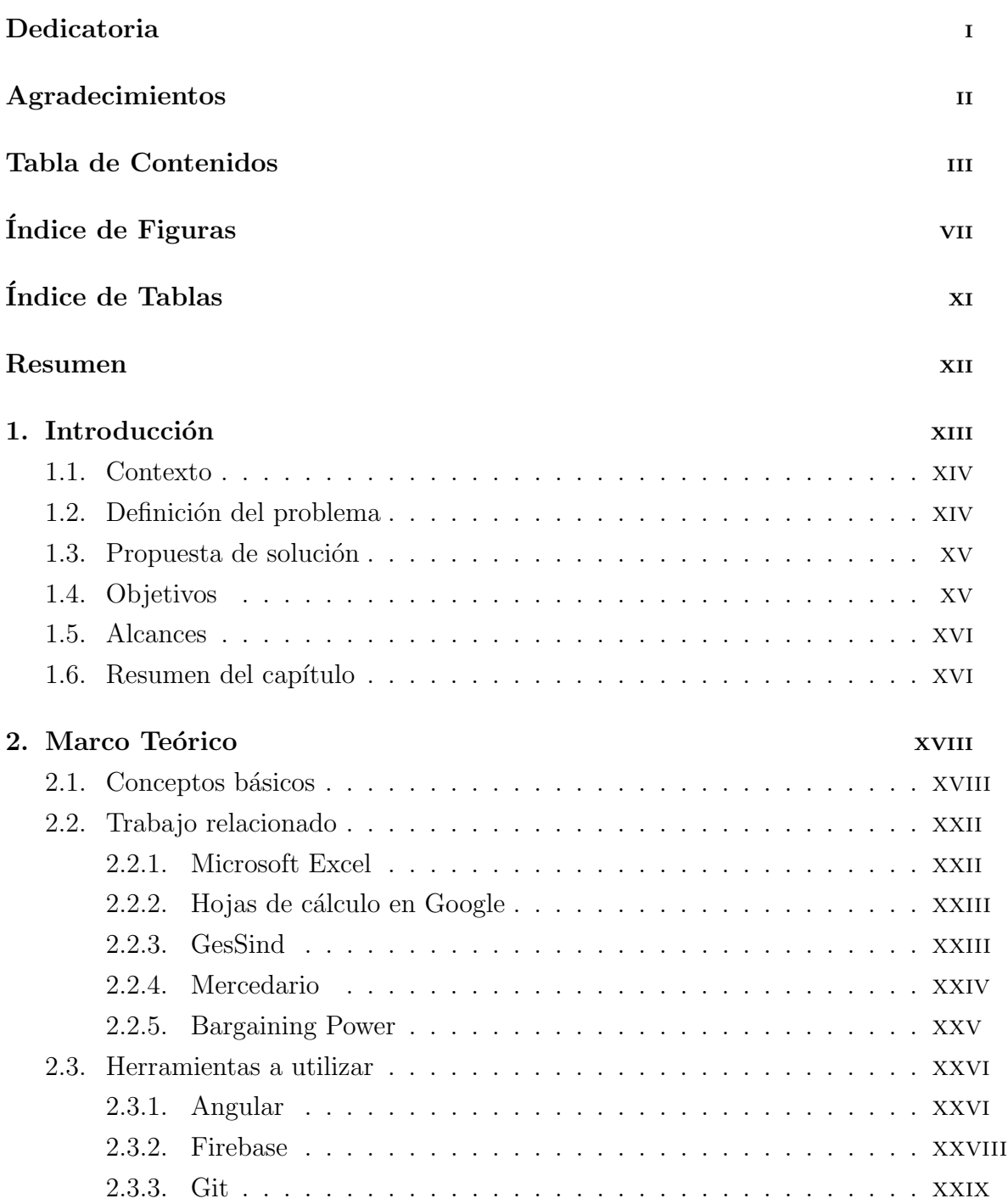

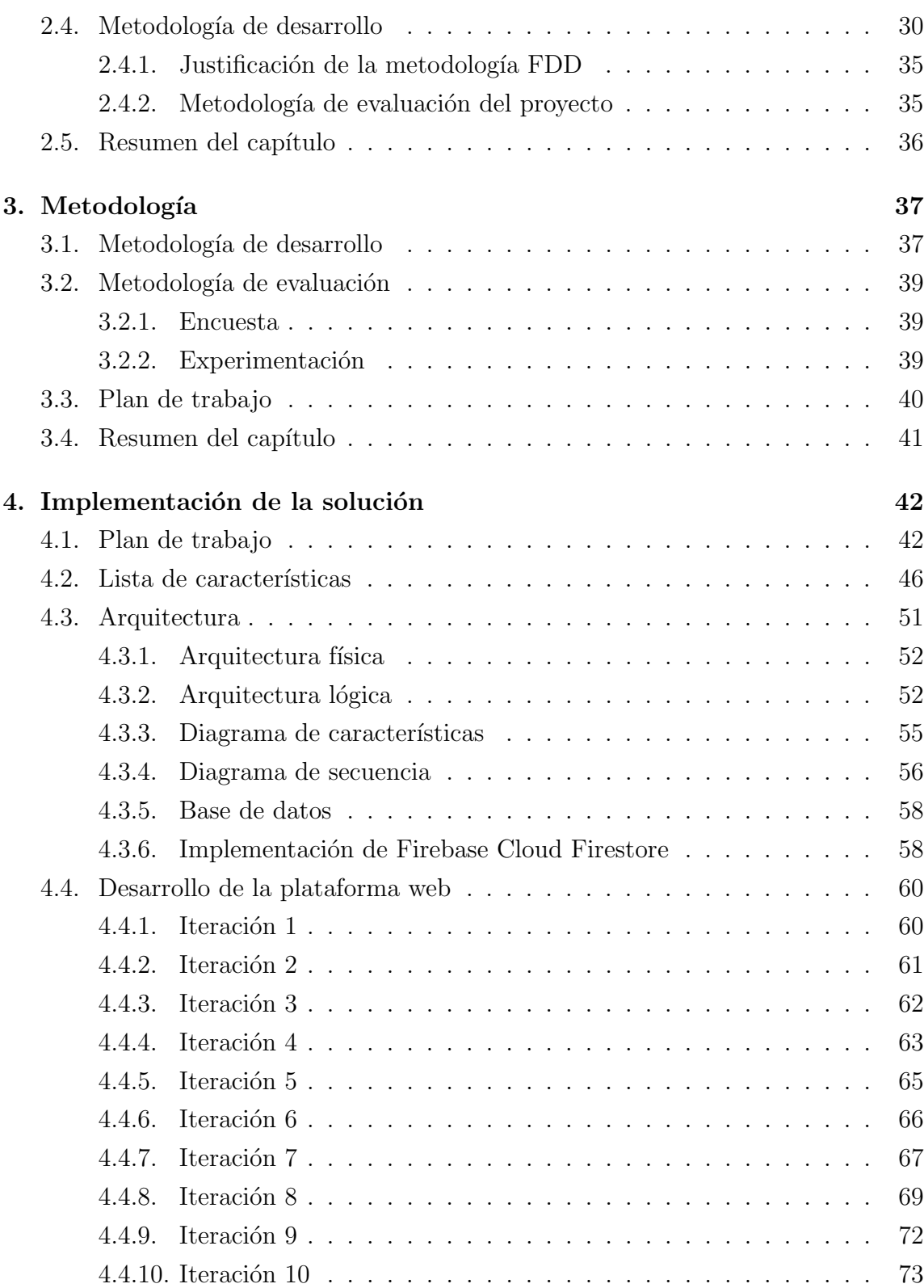

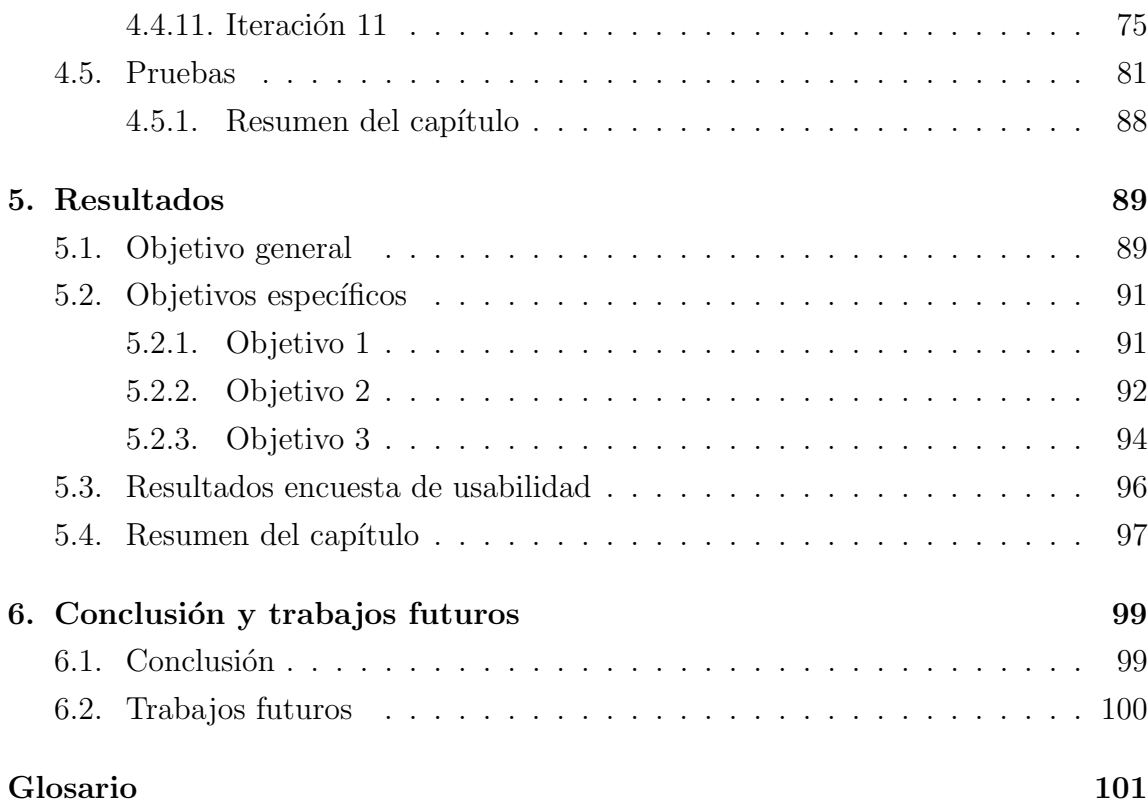

# Anexos

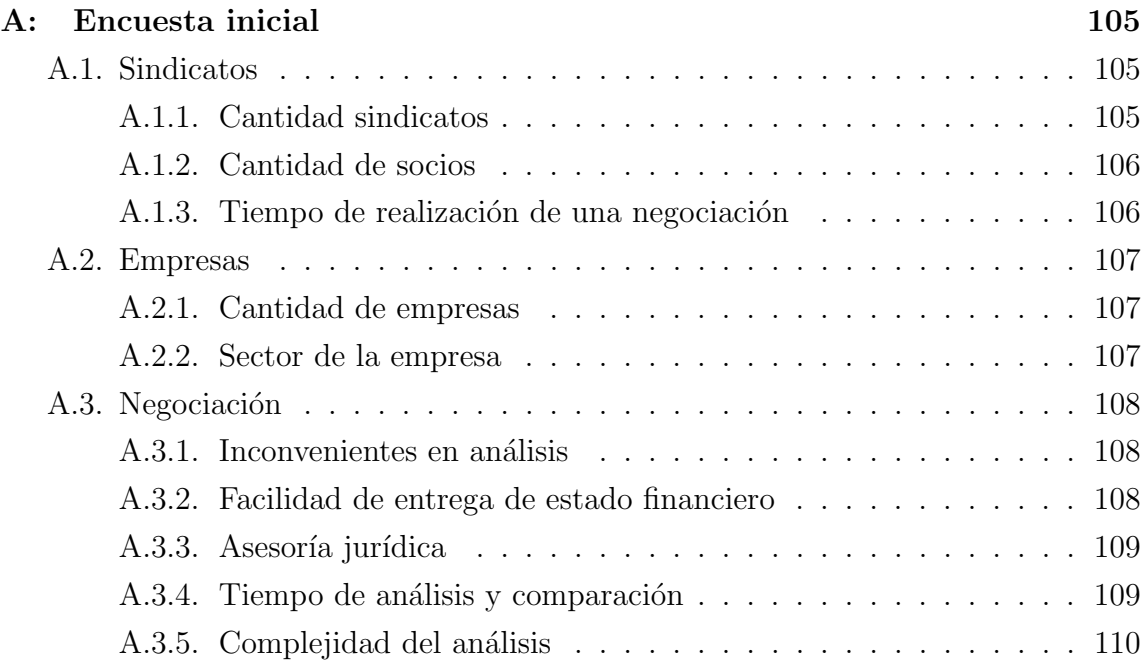

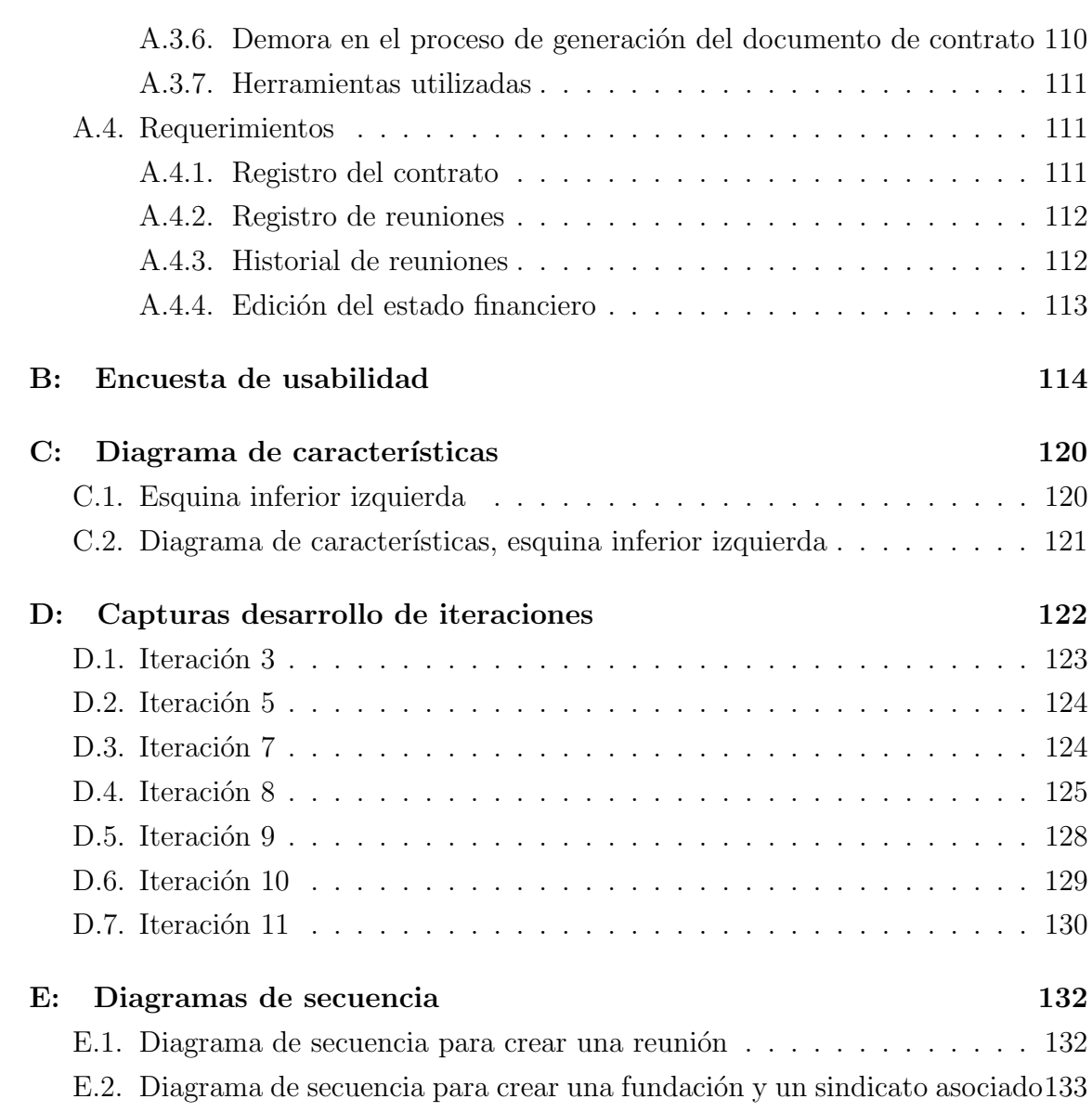

# ÍNDICE DE FIGURAS

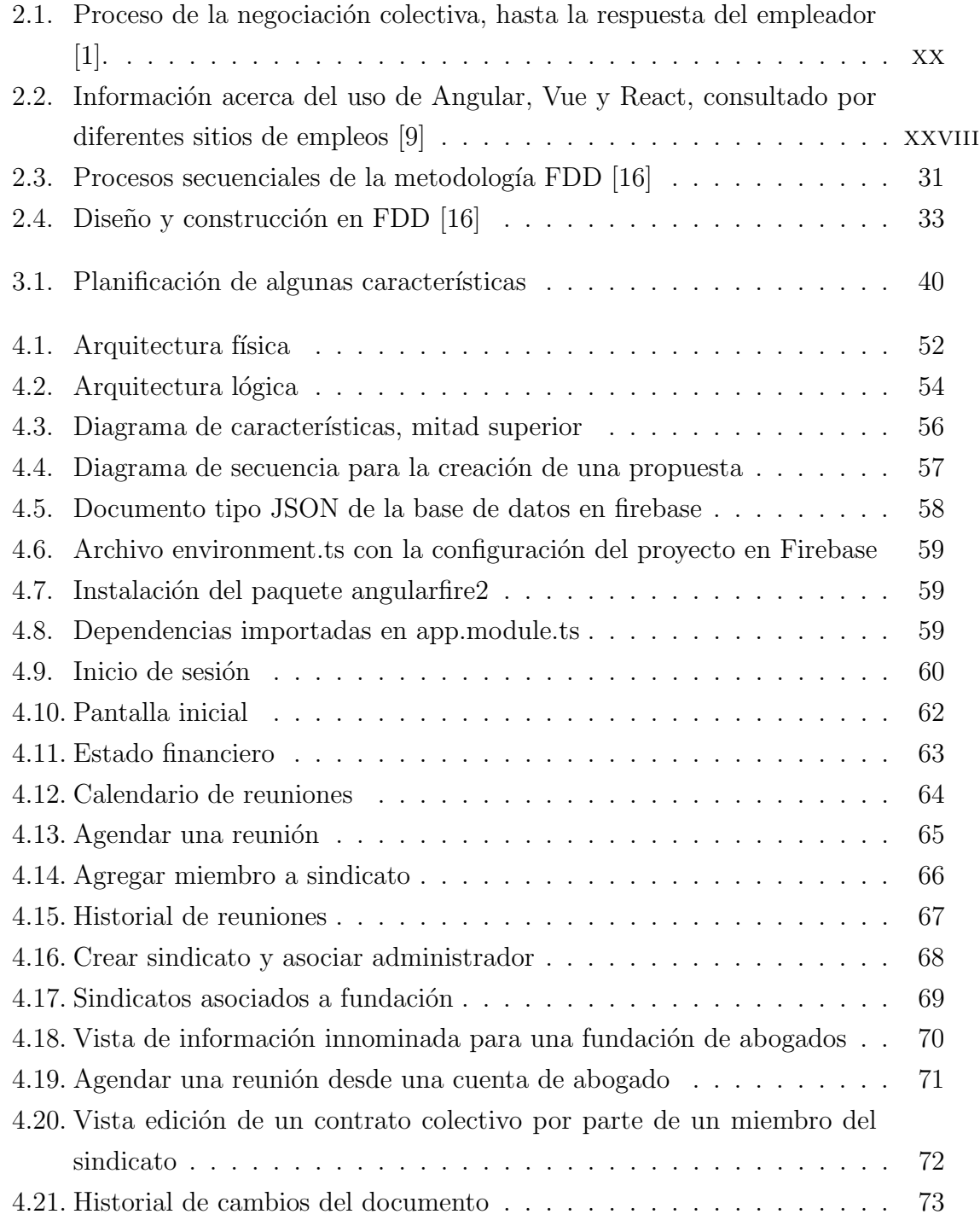

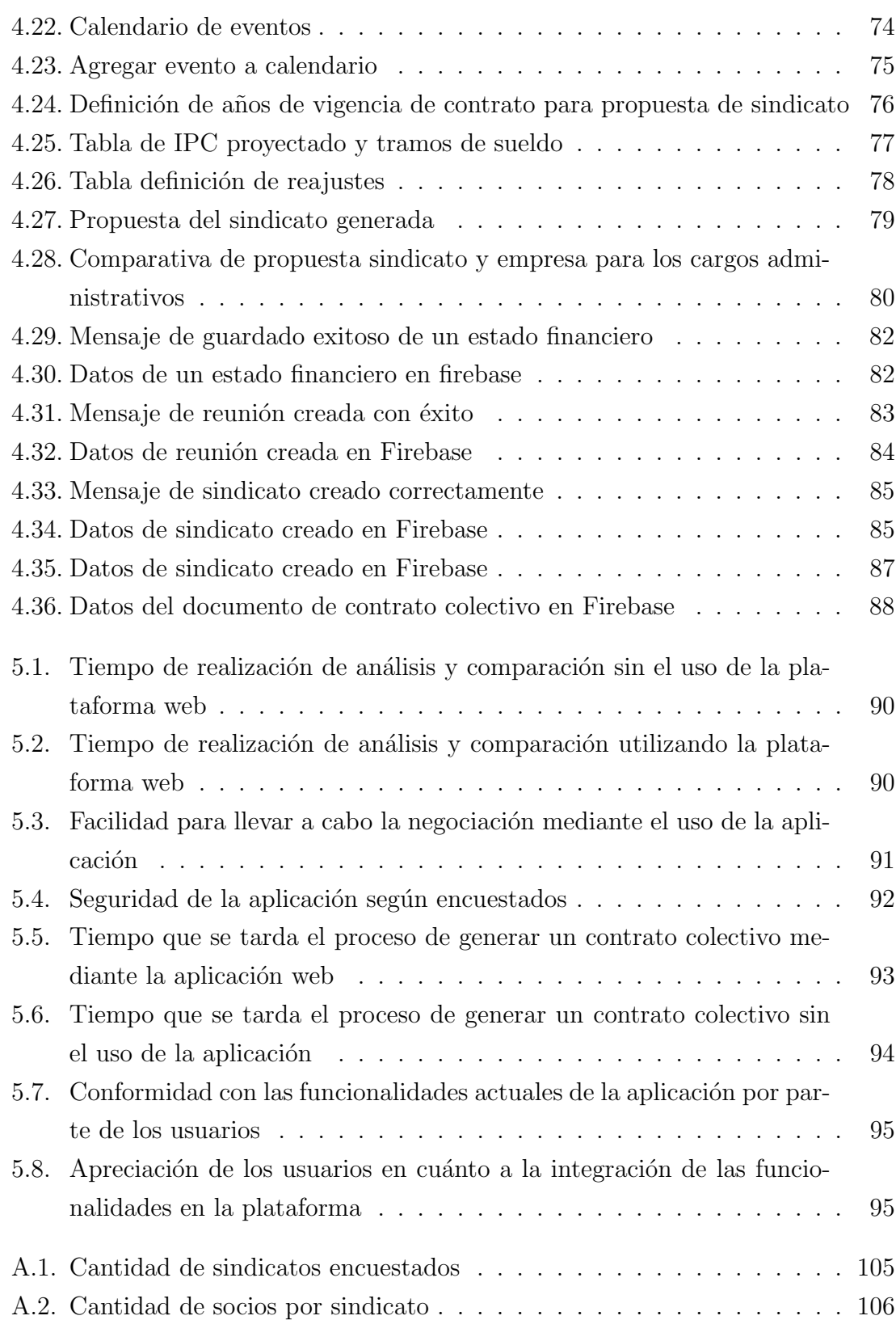

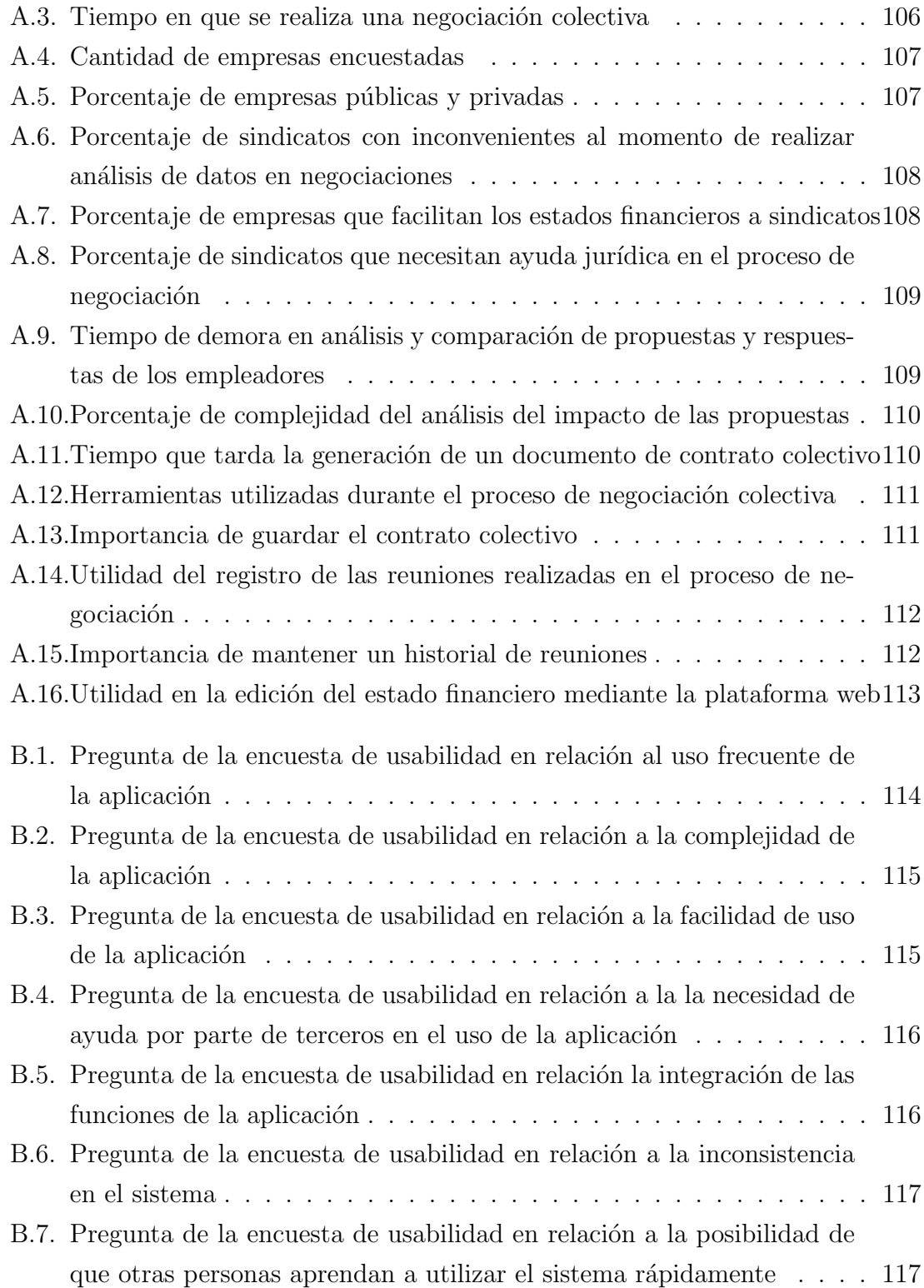

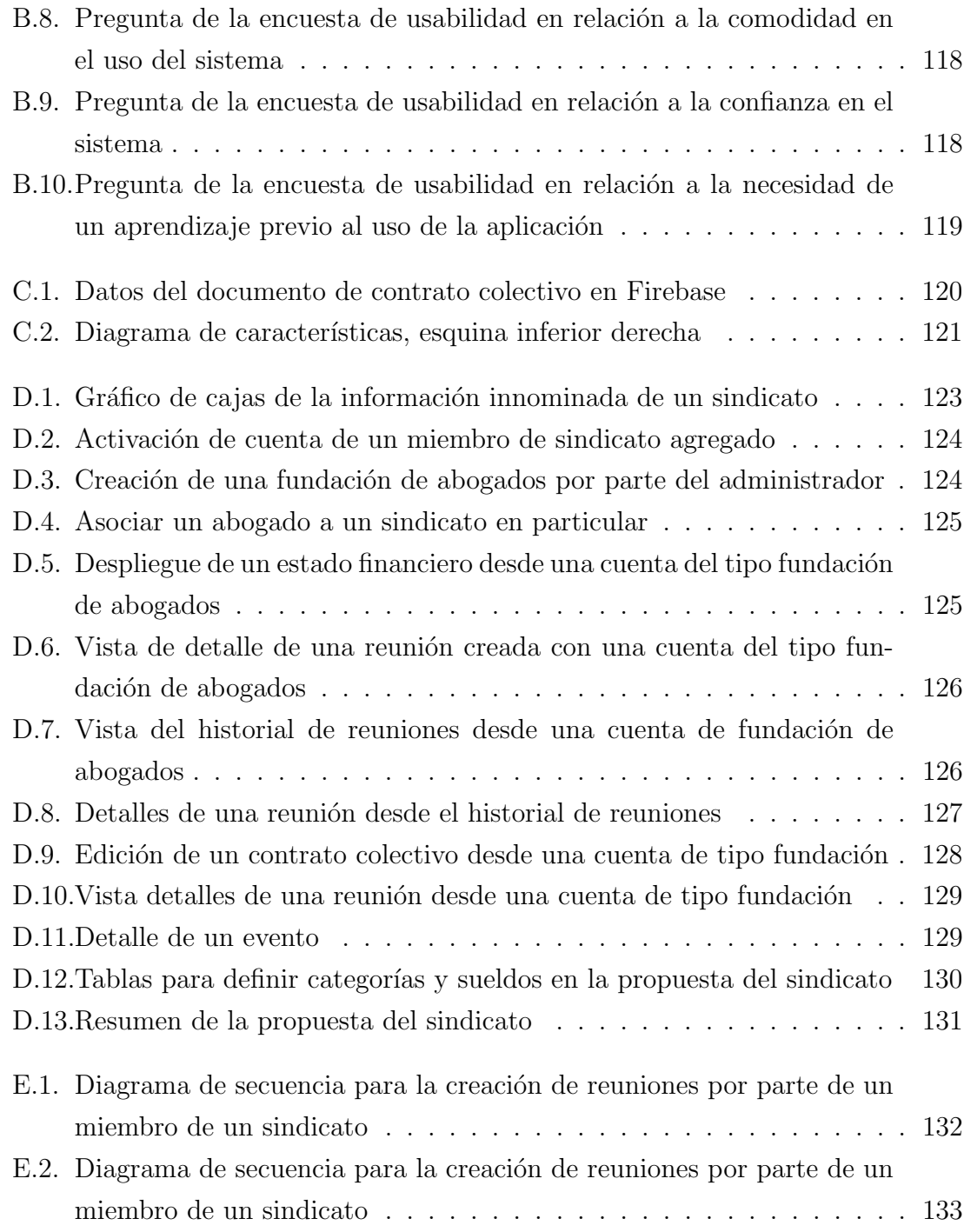

# ÍNDICE DE TABLAS

# página

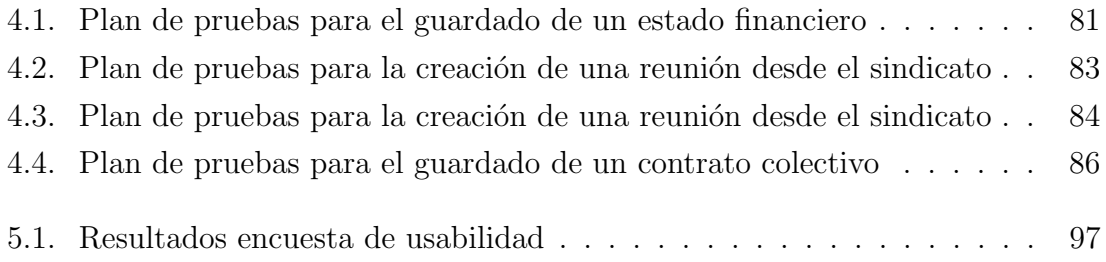

#### RESUMEN

En el siguiente documento se explica todo el proceso para la creación de una solución computacional que permita a los sindicatos y fundaciones de abogados, la gestión y análisis de propuestas para la negociación colectiva. Una negociación colectiva, es el proceso realizado por los miembros de un sindicato, mediante el cual se pueden proponer distintos cambios en el entorno de trabajo de dichos miembros. Estos cambios pueden corresponder a un aumento de sueldo y agregar o modificar algún beneficio en específico.

Para lograr lo anterior, se propone desarrollar una plataforma web, en la cual los usuarios puedan tener toda la información y funcionalidades necesarias para gestionar el proceso de negociación colectiva de forma más rápida a como se realiza actualmente. Además, para los miembros de la fundación de abogados, se les ofrece la capacidad de trabajar con distintos sindicatos, permitiendo mantener un orden al momento de trabajar con múltiples sindicatos durante el proceso de negociación.

Este documento muestra lo necesario para poder entender y solucionar el problema propuesto anteriormente, además de detallar las tecnologías y herramientas utilizadas para el desarrollo de la solución.

Este proyecto se realiza utilizando la metodología de desarrollo por características o FDD. Para este caso se realiz´o en aproximadamente 12 iteraciones de 2 semanas cada una. Como lo dicta esta metodología, cada iteración se compone de la creación del diseño, la construcción y las pruebas de las distintas características abordadas.

Para finalizar, en lo que respecta al apartado de los resultados, estos se evalúan mediante encuestas realizadas a las personas que probaron la aplicación durante la fase de experimentación del proyecto. Junto con lo anterior se realiza una conclusión de todo el trabajo realizado durante el desarrollo del proyecto y se propone el trabajo que se realizará a futuro con la plataforma desarrollada.

# 1. Introducción

Durante el transcurso de la vida laboral en Chile, los trabajadores pueden desempe˜narse sin problemas en sus labores, sin embargo, en algunas ocasiones, se requiere de alguna modificación en los sueldos o aplicación de un beneficio dependiendo de las necesidades que ellos tengan. Para esto existen los sindicatos, en los cuales los trabajadores se organizan para poder exigir cambios que ellos estimen justos y convenientes. Para realizar lo anterior, existe un proceso llamado negociación colectiva, en donde los sindicatos pueden organizarse y pedir estos cambios. Este proceso puede requerir mucho trabajo debido a que es un proceso largo en donde las partes deben negociar mediante propuestas y contra propuestas. Para esto y luego de muchas reuniones dentro del sindicato y analizando toda la información que tengan disponible, los empleados crean un contrato de negociación, el cual presentan al empleador.

Adem´as de lo anterior, los miembros del sindicato necesitan conocer con antelación si su propuesta puede llegar a ser considerada por el empleador, esto se realiza analizando una gran cantidad de datos financieros de la empresa y el efecto económico que tendr´ıan estos montos si llegasen a ser modificados correctamente, considerando los nuevos beneficios o el aumento de estos.

El objetivo de este capítulo es dar a conocer los aspectos básicos para entender el problema a resolver. Además se establecerá una solución que resulte conveniente para que los sindicatos puedan manejar de una manera óptima el proceso de negociación y realización de una estrategia de negocios confiable.

### 1.1. Contexto

Actualmente el proceso de negociación colectiva se lleva a cabo entre empleadores y sindicatos, es lento y lleno de formalismos, ya que requiere del manejo de mucha información y datos delicados, como lo son los datos financieros de la empresa, junto con la información contable de cada socio de los sindicatos. Para lograr lo mencionado anteriormente, en los sindicatos de trabajadores se realizan una serie de reuniones, con el propósito de presentar distintas propuestas para los cambios que se quieren realizar.

Además, al momento de generar el documento final, llamado contrato colectivo, requiere de que se entregue lo más rápido posible para tener una respuesta pronta y dentro del rango de tiempo establecido por ley, siendo esto un tema de suma importancia, pero que muchas veces toma demasiado tiempo, demorando el término de una negociación e incluso obligando llegar a la definición de una huelga legal.

## 1.2. Definición del problema

El problema a resolver es principalmente la lentitud del proceso de negociación colectiva y lo tedioso que puede llegar a ser realizar una acertada estrategia de negociación y posteriormente generar un documento de contrato colectivo. Esto es debido a que no se dispone de una herramienta que pueda gestionar, evaluar y crear el documento final de negociación dentro de un plazo de tiempo menor para que los trabajadores logren realizar una propuesta hacia su empleador.

Una negociación colectiva lleva una serie de acuerdos y contra propuestas entre empleados y empleadores, por lo que es necesario un análisis profundo antes de que los cambios requeridos sean aceptados, por lo que se hace necesario un apoyo adicional en esta parte del proceso. Adem´as de lo anterior, se encuentra el problema para la fundaci´on de abogados, los cuales deben de gestionar el apoyo a distintos sindicatos.

Si se logra poder mejorar lo mencionado anteriormente, podría beneficiar en gran medida al proceso de la negociación colectiva, permitiendo que los miembros de los sindicatos puedan crear mejores propuestas y anticipar de mejor forma las contra propuestas de sus empleadores al tener una plataforma en donde se pueda gestionar el proceso, permitiendo facilitar estrategias basadas en los datos financieros de la empresa y empleadores, además de poder conocer el impacto que generarían las nuevas propuestas.

# 1.3. Propuesta de solución

A continuación se expondrá como el sistema a desarrollar, se encargará de ayudar a la gestión del proceso de negociación colectiva en todas las etapas en las que este proceso está dividido. También se explicará como esta solución podrá beneficiar a los sindicatos de trabajadores.

La propuesta para la solución del problema mencionado anteriormente es, desarrollar una plataforma web para uso de los miembros de sindicatos, la cual permitirá gestionar el proceso de negociación colectiva. Esta plataforma ofrecerá dentro de sus funciones principales, el apoyar en el estudio del impacto económico que significa para la empresa, la aplicación de un nuevo beneficio o aumento de alguno adquirido anteriormente, pudiendo realizar la generación del documento final de un contrato colectivo.

El sistema a desarrollar permitirá el manejo de los datos financieros que los sindicatos puedan obtener de las empresas. Estos datos pueden ser extra´ıdos mediante las reuniones que se realicen durante todo el proceso de negociación, y junto con esto se logrará permitir generar finalmente el contrato mencionado anteriormente. También se incorporar´a un registro de las reuniones y contratos creados para que el sindicato pueda tener referencias para futuras negociaciones, sirviendo incluso como una base para nuevos miembros de la directiva de los sindicatos.

## 1.4. Objetivos

#### Objetivo general

Disminuir los tiempos que tarda en realizarse el análisis de nuevas propuestas en el proceso de negociación colectiva de los sindicatos, a través de una plataforma web.

#### Objetivos específicos

- Construir un entorno web que proporcione funcionalidades para facilitar la gestión del proceso de negociación colectiva.
- Construir un entorno que permita disminuir el tiempo que tarda en generarse un documento de contrato colectivo.
- Desarrollar una plataforma que entregue una retroalimentación de contratos colectivos anteriores para facilitar la creación de nuevas estrategias.

## 1.5. Alcances

En la siguiente sección se detallarán los alcances de este proyecto, es decir, las limitaciones que este tendrá, dando un mayor entendimiento de que será capaz de hacer el sistema a construir.

- La plataforma a desarrollar podrá ser utilizada solo en un entorno web.
- El sistema solo podrá ser usado por miembros de la directiva de los sindicatos y abogados representantes.
- La plataforma permitirá solamente la utilización de archivos de plantilla en formato excel para obtener los datos de los estados financieros de la empresa.
- El sistema solo se limitará a cubrir el proceso de negociación colectiva y generación del documento de contrato colectivo.
- El sistema solo podrá ser accedido al tener conexión a internet, puesto que se necesita de verificar el ingreso de usuarios que se encuentren registrados.

## 1.6. Resumen del capítulo

En este capítulo se realizó el análisis del contexto del problema, el cual permite comprender a grandes rasgos el origen de este. Se deja clara la dificultad que existe debido a la falta de un sistema que permita organizar todo el proceso de negociación colectiva desde la construcción inicial del documento hasta su finalización y la gestión que se realiza durante esto. Además se presentan los objetivos que se quieren lograr para alcanzar la solución propuesta.

# 2. Marco Teórico

En el siguiente capítulo se darán a conocer algunos conceptos necesarios que permitan comprender el proyecto a realizar, los cuales pertenecen al área de los sindicatos de trabajadores de Chile. Se detallarán también los trabajos relacionados que se usan actualmente para gestionar la negociación colectiva, junto a sus ventajas y desventajas. Además de lo anterior, se explicará en detalle qué tipos de metodología se usarán durante el proyecto. Estas metodologías se dividen en metodologías de desarrollo y metodologías de evaluación.

# 2.1. Conceptos básicos

lacktriangleright Negociación colectiva: Es el procedimiento a través del cual un empleador se relaciona con una o más organizaciones sindicales de su empresa o con trabajadores que se unen para tal efecto, con el objeto de establecer condiciones comunes de trabajo y de remuneraciones por un tiempo determinado [1].

Este es el proceso que se quiere optimizar, para que los sindicatos tengan una respuesta mas r´apida en cuanto a las negociaciones con su empleador, junto con un menor tiempo en el an´alisis de las nuevas propuestas que generen durante las reuniones realizadas. Debido a que el tiempo es fundamental y se requiere una solución que acorte esta espera lo mejor posible.

**Contrato colectivo:** Es el celebrado por uno o más empleadores con una o m´as organizaciones sindicales o con trabajadores que se unen para negociar colectivamente, con el objeto de establecer condiciones comunes de trabajo y de remuneraciones por un tiempo determinado [1].

El contrato colectivo es un documento anexo que se genera al final de la negociación colectiva, cuando los sindicatos han analizado toda la información previa, antes de ser enviado al empleador. Este documento reúne todos los acuerdos que hayan sido establecidos mediante las distintas reuniones realizadas por el sindicato a lo largo de todo el proceso de negociación colectiva.

- Sindicato de trabajadores: Son organizaciones constituidas por trabajadores del sector privado y/o del estado, cualquiera sea su naturaleza jurídica. Su finalidad es la representación de los trabajadores en el ejercicio de los derechos emanados de los contratos individuales de trabajo. La representación de los asociados en las distintas instancias del proceso de negociación colectiva. Velar por el cumplimiento de las normas del trabajo y de seguridad social. Realizar todas aquellas actividades contempladas en los estatutos y que no estén prohibidas por la ley [2].
- Estados financieros: son documentos o informes que muestran de manera estructurada información económica y financiera de una empresa, tal como los bienes y las deudas que tiene, los resultados que ha obtenido, y las entradas y salidas de efectivo que ha tenido. [3].

¿Cuándo se presenta el proyecto?

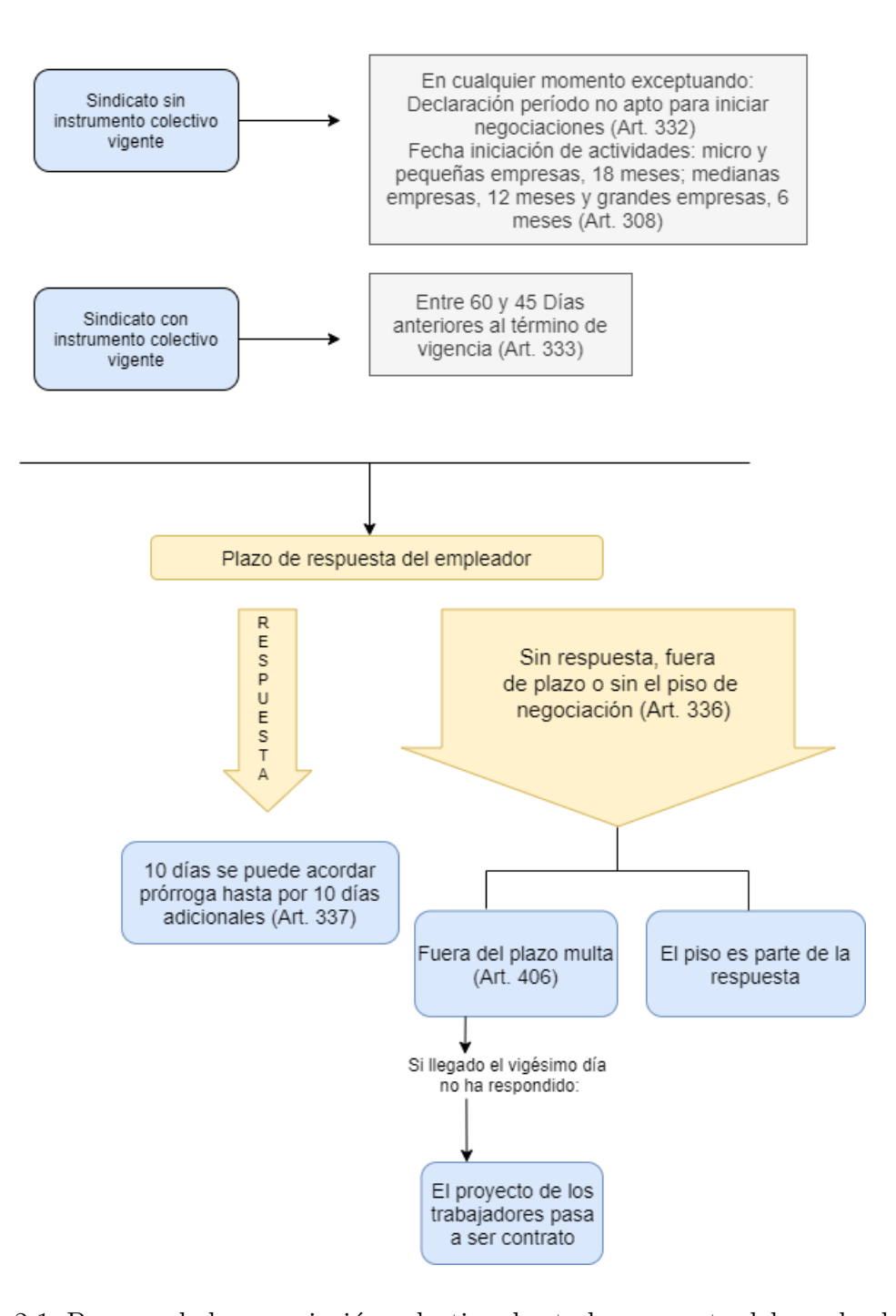

Figura 2.1: Proceso de la negociación colectiva, hasta la respuesta del empleador [1].

En la figura 2.1 se puede apreciar el proceso y los plazos que conforman una

negociación colectiva. Existen 2 casos, el primero es cuando un sindicato tiene un contrato colectivo vigente, en donde se tienen entre 60 y 45 días para poder presentar una propuesta al empleador antes que el contrato deje de estar vigente. Esto es de acuerdo al artículo 308 del código del trabajo.

En el caso de un sindicato sin un contrato vigente, este puede presentar su propuesta en cualquier momento, solo exceptuando fechas de iniciación de actividades, para micro y peque˜nas empresas corresponde a 18 meses, medianas empresas 12 meses y grandes empresas, 6 meses. Todo esto según el artículo 308 del código del trabajo.

Luego de que el sindicato envíe su propuesta, el empleador debe realizar una respuesta. Esta respuesta puede ser prolongada por 10 d´ıas desde el momento en que se envía la propuesta por parte del sindicato y se puede prolongar por 10 días adicionales, según el artículo 337 del código del trabajo.

En caso de que el empleador realice su respuesta fuera de plazo, este debe pagar una multa, acorde al articulo 406 del c´odigo del trabajo. Si pasados 20 d´ıas el empleador no realiza la respuesta entonces el proyecto pasa a ser un contrato.

En lo que respecta a este proyecto, la gestión de la negociación colectiva solamente abarcará desde el comienzo del proceso de negociación hasta la presentación de la propuesta al empleador, está fuera del alcance lo que ocurre en la negociación en caso de existir alguna huelga en el sindicato, debido a que el empleador no de una respuesta de la propuesta hacia los miembros del sindicato de trabajadores.

Hay que mencionar que luego del proceso explicado anteriormente, los sindicatos realizan otras etapas de negociación. Estas etapas corresponden a casos donde el empleador no da respuestas adecuadas a la negociación o como ya se ha mencionado anteriormente, fuera del plazo. Por lo tanto el sindicato ve la posibilidad de realizar una huelga.

Para efectos de este proyecto, solamente se realizará la gestión del proceso de negociación colectiva desde la construcción de la propuesta de negociación hasta las etapas previas a una huelga de sindicato, es decir a la respuesta o ausencia de esta por parte de un empleador.

# 2.2. Trabajo relacionado

Actualmente, el proceso de negociación colectiva solo se lleva a cabo mediante el uso de una plantilla de hojas de cálculo. Dicha plantilla se rellena de forma manual por las personas encargadas de los sindicatos, como se dijo anteriormente, no existe ninguna otra herramienta que se utilice actualmente para poder gestionar el proceso de negociación colectiva. Por lo tanto, se listarán herramientas similares a Excel, junto con sus ventajas y desventajas.

#### 2.2.1. Microsoft Excel

Herramienta utilizada actualmente por el sindicato de trabajadores para gestionar el proceso de negociación colectiva. A continuación se muestran las ventajas y desventajas con respecto a esta aplicación.

#### Ventajas

- Usuarios acostumbrados: al estar realizando el proceso de negociación con las herramientas de ofim´atica , por ejemplo excel, existe una costumbre y debido a eso puede que al principio sea difícil que las personas se puedan acostumbrar a una nueva forma de realizar los procedimientos.
- Datos organizados: el uso de excel permite tener los datos monetarios de sueldos, bonos, beneficios,etc, de forma organizada mediante distintas hojas de cálculo en un solo archivo. Esta información puede ser calculada mediante fórmulas que la misma aplicación proporciona, de esta manera solo se deben cambiar algunos valores y los resultados se podrán ver inmediatamente.

#### Desventajas

Lentitud del proceso: al utilizar esta herramienta para realizar el proceso, se pierde mucho tiempo al estar editando un documento, ya que se deben ingresar grandes cantidades de datos a mano, por lo cual y para efectos del problema que se quiere solucionar, no es recomendable seguir utilizando una herramienta de este tipo.

Incompleta: al usar solo esta herramienta para gestionar el proceso de negociaci´on, no se cubre el proceso completo, solamente se utiliza para el ingreso de los datos en la primera parte del proceso, faltando el resto de etapas como por ejemplo la generación del contrato colectivo.

#### 2.2.2. Hojas de cálculo en Google

Similar a Microsoft Excel, esta plataforma permite la creación y edición de hojas de c´alculo, con la diferencia que es una plataforma que funciona en la nube. A continuación se muestran ventajas y desventajas de esta plataforma.

#### Ventajas

- Plataforma en la nube: al ser una plataforma que se encuentra en la nube, hay menor riesgo de perder la información, ya que todo se encuentra respaldado.
- Posibilidad de trabajo en conjunto: esta plataforma entrega la opción de que varias personas puedan editar las hojas de c´alculo a la vez, lo que permite que se pueda reducir un poco el tiempo de trabajo al poder hacerlo simultáneamente y trabajar en equipo.

#### Desventajas

- **Incompleta:** al igual que Excel, esta plataforma solamente permite ser usada para solo una parte del proceso de negociación, la cual es, la gestión del estado financiero de la empresa. Al solo permitir gestionar esta parte del proceso, se pierden las etapas restantes, como lo es la creación del documento de contrato colectivo.
- Lentitud del proceso: utilizando una herramienta de este tipo, se pierde mucho tiempo editando las hojas de cálculo, esto ralentiza el proceso de gestión de la negociación colectiva.

#### 2.2.3. GesSind

GesSind es una plataforma de origen brasileño, la cual está especializada en la gestión de sindicatos. El sistema GesSind es un software dirigido a la administración

completa e integrada de organizaciones, asociaciones o sindicatos de trabajadores. A continuación se muestran ventajas y desventajas del uso de esta herramienta.

#### Ventajas

- Amplia gestión: permite la gestión de distintos departamentos dentro de una empresa, ya sea la gestión de miembros de los sindicatos, empresas y oficinas, adem´as de diferentes tipos de registros necesarios para labores administrativas y financieras.
- Control de acceso: provee de control de acceso y permisos para distintos tipos de usuarios dentro del sistema
- **Módulo financiero:** permite controlar el flujo financiero dentro de un sindicato, como por ejemplo, controlar cuotas que pagar por los miembros.
- vinculación de documentos: permite la vinculación de documentos de distintos tipos de archivos (jpgs, xls, jpg, doc)

#### Desventajas

- Demasiada información: si bien esta herramienta de gestión proporciona muchas opciones para administrar sindicatos, para el caso de la negociación colectiva muchas de estas se escapan del alcance y servirían mas para una gestión completa de un sindicato y no solo la negociación colectiva.
- No abarca la negociación: esta plataforma no está diseñada para realizar una gestión del proceso de negociación colectiva. Se utiliza para una gestión del sindicato de forma general.

#### 2.2.4. Mercedario

Mercedario es un software que permite la gestión de sindicatos, sus miembros, cuotas y generación de archivos distintos tipos de estadísticas. A continuación se listan las ventajas y desventajas de este software.

#### Ventajas

Gestión de sindicatos y miembros: permite la gestión de distintos sindicatos y sus respectivos miembros asociados.

Generación de informes: esta herramienta proporciona la opción de generar distintos tipos de informes y exportarlos a archivos en formato hoja de cálculo. Algunos de estos informes son, estadísticas de saldos, recaudaciones y resúmenes de cuentas.

#### Desventajas

Operaciones básicas: es un software que solamente se encarga de gestionar cuentas de sindicatos, sus miembros, cuotas y generar algunos informes con estos datos.

#### 2.2.5. Bargaining Power

Software especializado en negociaciones, el cual permite a través de valores que ingrese el usuario, generar reportes durante los años que dure una negociación colectiva. Se muestran los sueldos y como varia al pasar los años que se ofrezcan en las negociaciones.

#### Ventajas

- Generar reportes de sueldos: permite generar reportes de las variaciones de sueldos durante los años que se propongan en las negociaciones colectivas, esto al permitir ingresar los valores al usuario, algo similar a la forma en la que se realiza en excel pero en este software se hace de manera automática.
- Fácil de usar al inicio: ya que es un software automático no necesita escribir formulas, por lo tanto, solo se ingresan los datos y el programa realiza los cálculos que el usuario desee.

#### Desventajas

Incompleto: a pesar de tener bastantes funcionalidades útiles para la negociación colectiva, falta un apartado que pueda gestionar los sindicatos y asociar toda esta información a estos.

Luego de analizar las ventajas y desventajas del m´etodo utilizado actualmente para resolver el problema, se puede mencionar que el sistema propuesto tomará de las ventajas de estas aplicaciones, la capacidad de tener los datos organizados en un solo lugar.

En cuanto a las desventajas que presenta el método actual, el nuevo sistema propone agilizar el proceso dado que todo ser´a de manera digital y autom´atica, ya que los cálculos de los valores monetarios serán realizados por el sistema. En cuanto a lo incompleto del m´etodo actual, la plataforma a desarrollar estar´a presente en todo el proceso de negociación, ya sea desde el ingreso de los datos, hasta la generación del contrato colectivo.

## 2.3. Herramientas a utilizar

A continuación se definirán las tecnologías que serán utilizadas para la realización de este proyecto. Junto a esto se dará una justificación para cada herramienta y seleccionada y sus alternativas.

#### 2.3.1. Angular

#### Definición

Angular es un framework JavaScript de código abierto mantenido por Google, que se utiliza para crear p´aginas web de tipo SPA (single Page Aplication). Esto significa que la página se carga solo al inicio y, luego, las sucesivas actualizaciones se producen sin necesidad de recargarla en forma completa [4].

Angular está diseñado con una arquitectura orientada a módulos y componentes. Los elementos principales de este framework son: módulos, componentes, servicios y directivas [4].

Los módulos son uno de los elementos principales de Angular. Proporcionan un contexto o dominio de aplicación para los componentes y servicios que contiene  $|4|$ .

Cada componente define una clase que contiene los datos y la lógica de la aplicación, y está asociada con una plantilla HTML que define la vista que será mostrada en el ambiente objetivo [5].

Los servicios en Angular son clases que implementan lógica de negocios, y están dise˜nados para que puedan ser usados por componentes, modelos y otros servicios. En otras palabras, los servicios pueden ser proveedores para otras partes de la aplicación

[6].

#### Alternativas

- React: es una biblioteca de JavaScript para construir interfaces de usuario. Es declarativo, ya que, permite crear interfaces de usuario interactivas de forma sencilla. Está basado en componentes, lo que quiere decir que, crea componentes encapsulados que manejan su propio estado, y se pueden convertir en interfaces de usuario complejas [7].
- Vue: Es un framework progresivo para construir interfaces de usuario. Está diseñado desde cero para ser utilizado incrementalmente. La librería central está enfocada solo en la capa de visualización, y es fácil de utilizar e integrar con otras librerías o proyectos existentes. Por otro lado, Vue también es capaz de impulsar SPA cuando se utiliza en combinación con herramientas modernas y librerías de apoyo [8].

#### **Justificación**

En este caso se escoge Angular debido a diferentes factores. El primer factor a considerar fue, que Angular se encuentra dentro de las tecnologías mas usadas en el mercado laboral a comparación entre React y Vue.

Tal como se aprecia en la figura 2.2, según distintas páginas dedicadas al mundo laboral, se puede observar que el uso de Angular es mayor. Solo React se le acerca bastante, siendo Vue el menos utilizado, esto es debido a que es más nuevo que las otras dos alternativas.

El segundo factor a considerar en la elección de Angular sobre las demás alternativas, es que es m´as completo, ya que ofrece al momento de instalar, desde enrutamiento hasta plantillas. No hay que utilizar otra herramienta para desarrollar las aplicaciones. No necesita agregar librerías de routing. Es decir, se puede comenzar el desarrollo con todo lo que proporciona en el paquete angular sin necesidad de agregar nada adicional [10].

Finalmente el tercer factor a tomar en cuenta, es, el mayor manejo de Angular frente a las otras dos alternativas. Esto es debido a que durante el transcurso de la carrera y en la primera práctica profesional, se ha utilizado este framework, por

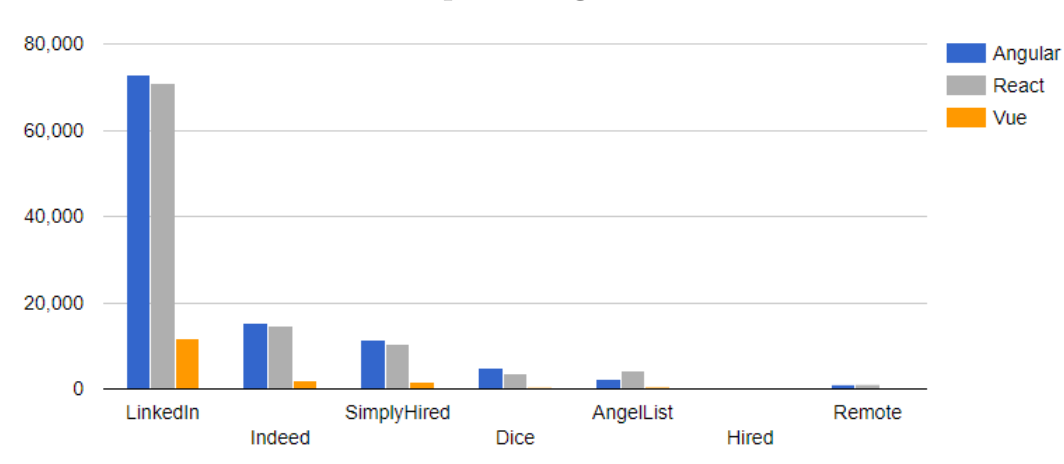

Mercado laboral para Angular vs Vue vs React

Figura 2.2: Información acerca del uso de Angular, Vue y React, consultado por diferentes sitios de empleos [9]

.

lo tanto, se cuenta con más experiencia, lo que permitirá centrar los esfuerzos en resolver de buena manera el problema.

#### 2.3.2. Firebase

#### Definición

Firebase es un backend como servicio (BaaS) que también ofrece funciones como servicio (FaaS). El backend de Firebase puede manejar la base de datos, almacenamiento de archivos y autenticación [11].

Esta tecnología cuenta con diversas herramientas muy útiles a la hora de desarrollar una aplicación, ya sea, web o móvil. Para efectos de este proyecto, se utilizará Firebase Database Cloud Firestore como base de datos, y Firebase Authentication para la gestión de cuentas de usuarios.

**Database Cloud Firestore:** es una base de datos NoSQL orientada a documentos, similar a MongoDB, CouchDB y AWS DynamoDB. Trabaja al guardar información de tipo JSON en documentos, luego la organiza en colecciones que pueden ser consultadas. Toda la información está contenida en el documento, mientras que una colección solo sirve como un contenedor. Los documentos pueden contener sus propias sub colecciones de documentos, llevando a una estructura jerárquica. El resultado final es una base de datos que puede modelar relaciones complejas y realizar consultas compuestas de multi propiedades [11].

Firebase Authentication: ha sido construido para dar una sencilla API que permite el registro, un esquema simple de email/contrase˜na, o integrarlo con cualquier backend existente [12].

#### Alternativas

Para la base de datos hay alternativas del tipo SQL y NoSQL. Dentro de las bases de datos SQL más conocidas está, PostgresSQL, MySQL o MariaDB. Dentro de las NoSQL se encuentra MongoDB, Redis, Cassandra y CouchDB. Dentro de las tecnologías para el desarrollo en backend que se utilizan en aplicaciones web se encuentran, Laravel php o NodeJs.

#### **Justificación**

Firebase se justifica como elección, ya que es bastante completo en cuanto a base de datos y backend se refiere. Permite disponer de una base de datos, autenticación, sin necesidad de configurar un backend de por medio, como por ejemplo NodeJs. Debido a lo anterior, se libera mucha carga en el desarrollo, y solo se debe de preocupar de realizar la aplicación y el envío de datos hacia Firebase. Cabe mencionar como una desventaja de este tipo de soluci´on, es que al apoyarse en un servicio externo hay que confiar en que la empresa (en este caso google) maneje la información de manera correcta y segura para el cliente final.

#### 2.3.3. Git

#### Definición

Para el control de versiones de este proyecto, se utilizará la herramienta Git, hecho por Linus Torvalds, el creador del sistema operativo Linux. Git es una herramienta para la revisión distribuida de un sistema disponible en todas las plataformas a través de una licencia de software libre. [13]. Git permite mantener un flujo de trabajo m´as ordenado y seguro, ya que trabaja mediante ramas, en las cuales los usuarios guardan su código, el cual queda almacenado en la nube, de esta manera, se puede repartir el

desarrollo de aplicaciones entre muchas personas. Este sistema de ramas, permite a los desarrolladores separar el desarrollo en distintas etapas, ya sea el desarrollo como tal, el testing y finalmente el paso a producción luego de verificar que las pruebas hayan sido exitosas.

#### Alternativas

Además de Git existen más herramientas para el control de versiones, dentro de las m´as conocidas se encuentran, Mercurial, SVN (Subversion) y Azure DevOps, la cual es una plataforma desarrollada por Microsoft.

#### Justificación

Se decide utilizar la herramienta de control de versiones Git, debido a que se tiene mucha más experiencia en su uso con respecto a las demás alternativas existentes. Otro motivo por el cual se toma esta elección, es que Git puede ser utilizado de forma gr´afica, utilizando el software GitKraken. Este software permite un mejor manejo de las características que proporciona Git, dando una interfaz intuitiva al usuario.

#### 2.4. Metodología de desarrollo

Para el desarrollo de este provecto se hará uso de una metodología del tipo ágil, la cual es la metodología de desarrollo basada en características o FDD (feature driven development).

La metodología FDD es un proceso de desarrollo ligero, iterativo e incremental. El cual enfatiza la calidad y entrega resultados frecuentes y funcionalmente tangibles en todos sus pasos [14].

FDD consiste en 5 procesos secuenciales y provee los métodos, técnicas y guías necesarias por los clientes del proyecto para entregar el sistema. Además, FDD incluye los roles, artefactos, metas y l´ıneas de tiempo necesarias en un proyecto [15].

Como se puede observar en la figura 2.3, los 5 procesos de esta metodología son, desarrollar un modelo global, construir una lista de características, planear, diseñar y construir por características. El flujo de estos procesos va en el orden mostrado

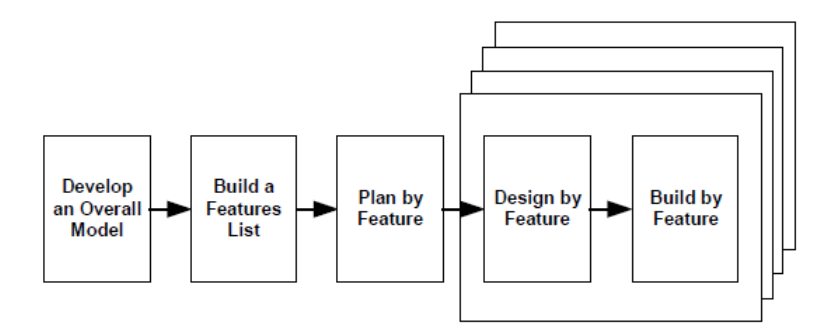

Figura 2.3: Procesos secuenciales de la metodología FDD [16]

anteriormente, cuando se llega al diseño, comienza el proceso iterativo entre este y la construcción, que continúa hasta la finalización del proyecto. A continuación se explicará con mayor detalle dichos procesos mencionados anteriormente.

Desarrollar un modelo global: cuando comienza el desarrollo del modelo global, los expertos del dominio ya están al tanto del alcance, contexto y requerimientos del sistema que será construido. Requisitos documentados tales como, casos de uso o especificaciones funcionales son probables de existir en esta etapa. Sin embargo, FDD no hace énfasis en la recolección y administración de los requerimientos. Los expertos del dominio presentan un informe llamado walkthrough en el cual los miembros del equipo y el Chief Arquitect son informados a través de una descripción de alto nivel del sistema [16].

El dominio completo es después dividido en diferentes áreas de dominio y un walkthrough m´as detallado se realiza para cada una de ellas por los miembros del dominio. Después de cada walkthrough, un equipo de desarrollo trabaja en pequeños grupos en orden para producir modelos para el área de dominio en cuestión. El equipo de desarrollo entonces discute y decide sobre los modelos de objetos apropiados para cada área de dominio [16].

**Construir lista de características:** los walkthroughs, el modelo de objetos y los requerimientos existentes ofrecen una buena base para construir una lista de características que resuma la funcionalidad del sistema a ser desarrollado. En dicha lista, el equipo de desarrolladores presenta cada una de las funcionalidades evaluadas por el cliente. Las funcionalidades son presentadas por cada ´area del dominio y ´estas forman una mejor lista de caracter´ısticas. Dicha lista es dividida en subconjuntos en base a la funcionalidad. Estas representan diferentes actividades con un área especifica del dominio. La lista de características es revisada por los usuarios y patrocinadores del sistema para su validación y aprobación  $[16]$ .

- **Planear por características:** Esta fase consiste en actividades de planificación del proyecto y comienza con reuniones entre el domain expert y el chief programmer, con respecto al presupuesto y ventana de tiempo. Cuando ambos se ponen de acuerdo, entonces el chief programmer desarrolla un plan de proyecto que es seguido por el equipo de desarrollo durante el proceso. Manteniendo en vista el presupuesto total y el tiempo, el chief programmer decide acerca del número de iteraciones que serán necesarias para completar el proyecto de forma fluida [17].
- Diseñar y construir por característica: un pequeño grupo de características es seleccionada desde la lista de características y los equipos necesarios para desarrollar las características seleccionadas son formados por los class owners. Los procesos de diseño y construcción de características son procesos iterativos, durante los cuales las características seleccionadas son producidas. Una iteración debería tomar desde algunos días hasta un máximo de 2 semanas. Puede haber múltiples equipos de características diseñando y construyendo de forma concurrente su propio set de características. Este proceso iterativo incluye tareas tales como, inspección de diseño, codificación, test unitarios, integración e inspección de código. Después de una iteración exitosa, las características completadas son promovidas hacia la main build mientras la iteración y diseño comienza con un nuevo grupo de caracter´ısticas tomadas por la lista de estas [15].

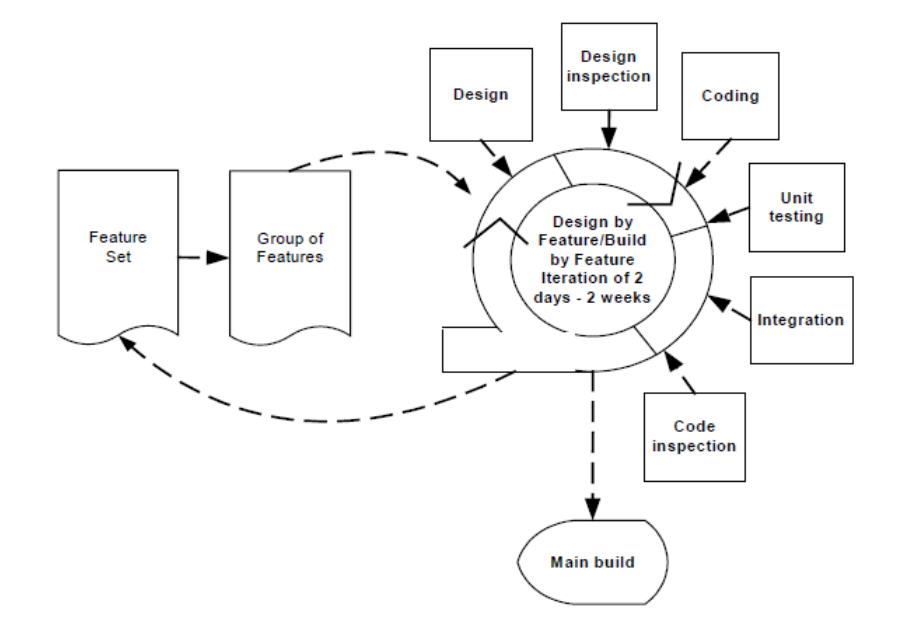

Figura 2.4: Diseño y construcción en FDD [16]

Al observar la figura 2.4, se puede comprender mejor el flujo con el que se desarrollan estas dos etapas finales de la metodología. Se inicia con la lista de características, para luego agruparlas, luego comienza el diseño de las características a construir, una posterior revisión de este diseño. A continuación comienza la *construcción* al codificar lo ya diseñado, junto con un test unitario. Finalmente se realiza la integración de las características, seguido de una inspección de código, esto se repite hasta generar la construcción principal del sistema.

Ya explicadas las fases correspondientes a la metodología FDD se pasará a detallar los roles que esta ofrece.

**Project Manager:** es el líder el cual es el responsable de proveer una guía administrativa a través del transcurso del proyecto. Maneja el equipo y provee el mejor entorno de trabajo al protegerlos de interferencias externas. El project manager también decide acerca del alcance y fechas del proyecto a desarrollar.

El reporta el progreso del proyecto y administra los problemas de finanzas y presupuesto [16].

- **Chief Architect:** el es responsable del diseño completo del sistema. Su decisión es considerada final acerca de los problemas relacionados con el diseño. El también guía y provee sesiones de entrenamiento necesarias para el equipo [16].
- Development Manager: las actividades de desarrollo diarias son supervisadas por el development manager. El debe tener buena habilidad técnica para resolver problemas no manejados por el chief programmer. El también es responsable de resolver conflictos de recursos entre miembros del equipo [16].
- Chief Programmer: el chief programmer es un desarrollador experimentado, el cual participa en el análisis de requerimientos y el diseño de los proyectos. El chief programmer es responsable de liderar pequeños equipos en el análisis, diseño y desarrollo de nuevas características. Seleccionar características de la lista de características, las cuales serán desarrolladas en la siguiente iteración del proceso de diseño y construcción por característica, e identificar las clases y class owners que se necesitan en el equipo de características para la iteración también son responsabilidades del chief programmer [15].
- Class Owner: ellos son responsables de diseñar, codificar y probar los set de caracter´ısticas asignados por el chief programmer. Ellos trabajan bajo la supervisión del chief programmer [16].
- Domain Expert: son las personas que tienen entendimiento claro del negocio para el cual el software está siendo desarrollado. Estos pueden ser clientes, patrocinadores, usuarios o analistas de negocios. Ellos dan la dirección en donde será desarrollado el sistema al proveer conocimiento. Ellos deben tener buenas habilidades de comunicación para transmitir los requerimientos al equipo de desarrollo. Su participación activa y su buen conocimiento puede mejorar la oportunidad de éxito del proyecto [16].
- Domain Manager: el domain manager lidera a los domain experts y resuelve sus diferencias de opinión en cuanto a los requerimientos del sistema [16].
- Release Manager: el release manager controla el progreso del proceso revisando el progreso de los reportes de los chief programers y organizando cortas reuniones con ellos. Reporta el progreso al project manager.
- **Tester:** el tester verifica que el sistema que está siendo producido cumpla con los requerimientos del cliente. Puede ser un equipo independiente o parte del equipo del proyecto.

### 2.4.1. Justificación de la metodología FDD

Se ha escogido la metodología de desarrollo basada en características tomando en cuenta 2 grandes razones:

- **Poca documentación:** en esta metodología se exige poca documentación, solamente se exige tener una lista de características y su correspondiente diagrama que las relacione entre ellas.
- Exige pocas reuniones: en el caso de FDD, solo se exige la reunión inicial en donde se definen los requerimientos de manera general y se realiza la definición de la lista de características y las reuniones al término de cada iteración.

Se consideran ambos factores mencionados anteriormente, debido a que al realizar este proyecto junto a sindicatos de trabajadores, los cuáles no suelen tener mucho tiempo a disponible para poder tener reuniones regulares, se dificultaría poder tener un avance correcto al utilizar metodologías que requieran tener muchas reuniones y mas documentación de la que ofrece FDD.

# 2.4.2. Metodología de evaluación del proyecto

Además de tener una metodología para el desarrollo de la aplicación, también se debe contar con una para medir que tan bien se está realizando la solución al problema, por lo tanto se debe tener una metodología de evaluación. Alguna de las metodologías que existen para estos fines son las siguientes:

 $\blacksquare$  Metodología basada en experimentación: El objetivo de la experimentación es identificar las causas por las que se producen determinados resultados. La experimentación en ingeniería de software hará posible la comprensión e identificación de las variables que entran en juego en la construcción de software y las conexiones que existen entre ellas [18].

- **Encuestas:** Están conformadas por un conjunto de preguntas normalizadas para recopilar información en base a una muestra seleccionada para obtener datos estadísticos sobre hechos, opiniones u otras variables. Se realizan por medio de entrevistas, utilizando cuestionarios con la presencia del entrevistador [19].
- **Metodología basada en casos de estudio:** Es una herramienta valiosa de investigación, y su mayor fortaleza radica en que a través del mismo se mide y registra la conducta de las personas involucradas en el fenómeno estudiado. Adem´as, en el m´etodo de estudio de caso los datos pueden ser obtenidos desde una variedad de fuentes, tanto cualitativas como cuantitativas. Esto es, documentos, registros de archivos, entrevistas directas, observación directa, observación de los participantes e instalaciones u objetos físicos [20].

De las opciones descritas anteriormente, se va a utilizar la evaluación mediante encuestas y la experimentación mediante simulaciones. En cuanto a la metodología de casos de estudio, no aplicaría, ya que, este método se utiliza para medir la conducta de las personas frente a una situación y dado que en este proyecto se necesita evaluar la rapidez y eficacia del proceso de negociación colectiva no sería de mucha utilidad.

# 2.5. Resumen del capítulo

En este capítulo se mostró en detalle el marco teórico de este proyecto, en donde se explicaron los conceptos básicos para poder entender el área en donde se desenvolverá. Además se explicó el trabajo relacionado, donde se detalla los softwares que ya se utilizan para la gestión de la negociación colectiva, sus ventajas y desventajas. Posteriormente se explica por que se debe utilizar el sistema a desarrollar. Luego se da una explicación de las herramientas que se utilizarán, con esto se nombra el lenguaje de programación, base de datos y las herramientas de control de versiones. Para terminar se explican las metodologías de desarrollo (FDD) y metodologías de evaluación(encuestas) que serán aplicadas a este proyecto.

# 3. Metodología

En el presente capítulo se dará detalle a las metodologías de desarrollo y evaluación definidas en el capítulo anterior. Se explicará de que manera estas se aplicarán durante el transcurso de este proyecto y finalmente se dará a conocer el plan de trabajo.

# 3.1. Metodología de desarrollo

A continuación se detallará como aplicar la metodología FDD al desarrollo de este proyecto. En cuanto a los roles, se quitar´an o modificar´an algunos, debido a que al ser una metodología que está hecha especialmente para equipos grandes, no podrán ser asumidos por solo una persona. A continuación se detallarán los roles que si se utilizarán para la adaptación de esta metodología. Cabe destacar que estos roles, a excepción del Domain Expert, serán ejercidos solo por una persona, el desarrollador encargado de este proyecto.

- **Chief Arquitect:** El desarrollador estará encargado de realizar el diseño del sistema y las decisiones finales que sean necesarias sobre este.
- **Chief Programmer:** Dentro de este rol, el desarrollador estará encargado de reunir los requerimientos iniciales del sistema y el diseño de las áreas identificadas durante las primeras reuniones con el cliente. Además de esto, se encargará de organizar la lista de características obtenidas y planificar su orden de realización.
- Class Owner: En lo que respecta a este rol en particular, el desarrollador realizará las tareas de programación de las características que se hayan definido

en las primeras fases del proyecto, adem´as de realizar un testing al final de cada iteración de estas características.

Domain Expert: Este rol lo realizará el cliente del sistema, el cual ayudará en las fases iniciales, a definir los requerimientos y construir la lista de características. Además de esto, el será el encargado de dar feedback al momento de que se le presenten las características terminadas al final de cada iteración.

En cuanto al proceso de desarrollo utilizando la metodología FDD, se realizará según las fases descritas en el punto anterior. Primero se comenzará con la etapa del desarrollo del modelo global, en la cual se llevarán a cabo diferentes reuniones con el cliente. En estas reuniones se conversará respecto a los requerimientos que serán necesarios para el desarrollo del proyecto, los cuales se deberán escribir para que quede el registro de estos, al terminar esta etapa se debe contar con un diagrama de clases para cada ´area en particular que se identifique en las reuniones, luego se organiza y se juntan los diagramas para construir al que le dar´a forma al sistema.

A continuación viene la segunda etapa, construir la lista de características, en la cual se discutirá con el cliente, que características tendrá el software a construir, esto se basa en los requerimientos tomados anteriormente, al final del proceso se genera una larga lista que tendrá todas las características de la plataforma a desarrollar.

Luego de la lista de características se pasa al proceso de planificación por característica, en esta etapa trabajará solo el programador, que será el encargado de analizar la complejidad y prioridad de cada tarea, para luego asignar el orden en que se realizarán durante el desarrollo.

Después de estas etapas iniciales, se pasará al proceso de diseño y construcción de las características planificadas, aquí empezará el desarrollo real de la aplicación, el cual tomará tres semanas por cada iteración de diseño junto a la construcción. En cuanto a diseño, se comenzará por diseñar un modelo de objetos de las características que se desarrollarán durante la iteración, para después pasar al proceso de construcción de estas, para concluir se presenta al cliente al término de la iteración,  $la(s)$  característica $(s)$  construidas.

# 3.2. Metodología de evaluación

Debido a que se quiere evaluar qué tan óptimo puede ser la gestión del proceso de negociación colectiva, se utilizará como metodología de evaluación la encuesta junto a la experimentación. Esto es debido a que se estarán evaluando variables cuantitativas, las cuales se miden utilizando estas formas de evaluación. Por una parte la eficiencia de las estrategias de negocios se medirán mediante los valores de los datos financieros que se obtengan por las negociaciones, y la rapidez del proceso de negociación colectiva se medirá utilizando el tiempo que este toma en realizarse con respecto a como se realiza con el proceso actual sin el uso de la aplicación.

# 3.2.1. Encuesta

Para comenzar se aplicará la metodología de encuesta. Esta forma de evaluar se aplicar´a de la siguiente manera, se le consultar´a a miembros los sindicatos mediante una encuesta, para poder conocer cuanto tiempo toman actualmente en realizar los procesos de negociación colectiva. Además de esto se les preguntará acerca de las estrategias de negocios, para poder conocer en que partes puntuales del proceso de negociación colectiva se necesita alguna opción en particular que pueda ofrecer la aplicación. Esta encuesta inicial tiene el objetivo de justificar la realización de este proyecto, dado que las preguntas est´an orientadas a conocer si es o no necesario desarrollar una plataforma para abordar el problema propuesto en anteriores capítulos. Los resultados de esta encuesta se encuentran en el anexo A de este documento.

#### 3.2.2. Experimentación

En lo que respecta a la experimentación, se comenzará con difundir la aplicación a distintos sindicatos de trabajadores mediante la gestión de la fundación de abogados. Para esta fase se pretende que los involucrados en las pruebas, realicen la subida de archivos para los apartados de estado financiero e información innominada, además que la fundación de abogados sea capaz de poder ver estos documentos en su parte de la plataforma y pueda editarlos conjuntamente con el sindicato asociado. Luego se espera que se prueben las dem´as funcionalidades, como por ejemplo, agendar reuniones e iniciarlas, adem´as de crear un contrato colectivo y asociarlo a las reuniones creadas. Finalmente y como punto mas importante, está la generación de propuestas, se espera que se generen propuestas con valores reales o cercanos a la realidad y que arrojen resultados coherentes y válidos.

Luego de que se haya probado la plataforma, se realizarán encuestas para poder comprobar si hay un incremento en los tiempos con respecto a como se gestiona actualmente el proceso de negociación, junto a lo anterior también se quiere comprobar la usabilidad de la aplicación por parte de los encuestados.

# 3.3. Plan de trabajo

Como se menciona en el capítulo 2, se realizará el desarrollo del proyecto utilizando la metodología FDD, por lo tanto se planificará según las etapas descritas anteriormente. El proyecto se realizar´a durante un periodo de aproximadamente 6 meses, con fecha de finalización estimada para el 30 de noviembre del año 2020, el cual tendrá entregables a partir del proceso de diseño y construcción, dicho proyecto comienza la tercera semana de junio. Desde esta fecha se realizarán entregables funcionales cada 2 semanas aproximadamente.

Para comenzar, se realizará el desarrollo global, en donde se harán reuniones con el cliente y se tomar´an los requerimientos necesarios para el comienzo del proyecto. A continuación, se entrará en el proceso de creación de la lista de características, la cual consistirá en tener reuniones con clientes para poder definir que características se desarrollaran durante el proyecto, analizando y validando cada una de ellas hasta llegar a un acuerdo y formar una lista final. Al terminar la construcción de la lista de características, se pasará a la etapa general de desarrollo, la cual tendrá como se mencionó anteriormente, entregables funcionales cada 2 semanas.

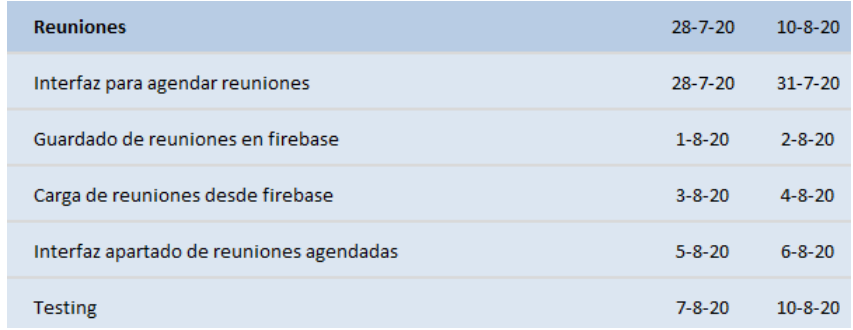

Figura 3.1: Planificación de algunas características

En la figura 3.1 se puede ver la planificación de algunas tareas que serán realizadas durante el transcurso del proyecto, con los tiempos de cada iteración hasta el final.

# 3.4. Resumen del capítulo

En este capítulo se detallaron las metodologías de desarrollo y evaluación que se utilizarán en este proyecto. En cuanto a la metodología de desarrollo FDD, se explicó como se adaptarán los roles de esta metodología a este trabajo, en donde no todos los roles presentes se tomaron en cuenta, debido a que esta metodología originalmente está pensada para grupos grandes y por lo tanto se adaptó al trabajo de una sola persona.

En cuanto al flujo de trabajo usando FDD, se explicó como se adaptará cada una de las etapas del desarrollo. Finalmente se da a conocer el plan de trabajo y de que forma se dividir´a el trabajo en cuanto a las tareas a realizar y los tiempos de cada una.

# 4. Implementación de la solución

En el presente capítulo se abordará todo lo que corresponda a la implementación de la solución del problema presentado en capítulos anteriores, se dará a conocer el plan de trabajo, junto a las tareas que lo conformarán. Además se detallarán elementos como la lista de caracter´ısticas, arquitectura del sistema y diagrama de clases. Para finalizar se explicar´a con detalle el proceso de desarrollo del proyecto, dando a conocer las iteraciones de este.

# 4.1. Plan de trabajo

A continuación se mostrará el plan de trabajo que conformará el proyecto desde el inicio hasta el final, mostrando las tareas y las fechas en las que se realizará cada una de ellas.

- Iteración 1 (Inicio: 26-06-2020 Término: 03-07-2020)
	- 1. Generar requisitos iniciales
	- 2. Definición de lista de características
	- 3. Creación de diagrama de características
	- 4. Planificación de características
	- 5. Creación de base de datos firebase
- Iteración 2 (Inicio: 26-06-2020 Término: 03-07-2020)
- 1. Login
- 2. Registro de usuarios
- 3. Testing

# **Iteración 3 (Inicio: 04-07-2020 Término: 12-07-2020)**

- 1. Interfaz página principal
- 2. Lógica de la página principal
- 3. Interfaz de los menús
- 4. Lógica de menús
- 5. Testing

# Iteración 4 (Inicio: 13-07-2020 Término: 22-07-2020)

- 1. Interfaz estado financiero
- 2. Carga y guardado de datos de estado financiero en firebase
- 3. Interfaz información innominada
- 4. Carga y guardado de datos de información innominada en firebase
- 5. Testing
- Iteración 5 (Inicio: 28-07-2020 Término: 10-08-2020)
	- 1. Interfaz para agendar reuniones
	- 2. Guardado de reuniones en firebase
	- 3. carga de reuniones desde firebase
	- 4. Interfaz reuniones agendadas
	- 5. Carga de reuniones agendadas
- 6. Testing
- Iteración 6 (Inicio: 08-09-2020 Término: 20-09-2020)
	- 1. Interfaz de creación de sindicato
	- 2. Creación de sindicatos en firebase
	- 3. Interfaz para agregar usuarios a un sindicato
	- 4. Manejar permisos de usuarios de sindicato
	- 5. separación de usuarios por sindicato
	- 6. Adaptar funciones para diferentes sindicatos
	- 7. Testing

# Iteración 7 (Inicio: 21-09-2020 Término: 27-09-2020)

- 1. Historial de reuniones
- 2. Interfaz del historial de reuniones
- 3. cargar reuniones al historial
- 4. interfaz ver detalle de reunión
- 5. cargar detalle de reunión desde firebase

# Iteración 8 (Inicio: 28-09-2020 Término: 07-10-2020)

- 1. Interfaz para creación de cuenta de la fundación
- 2. Crear cuenta de fundación en firebase
- 3. Interfaz para gestionar cuentas de sindicatos
- 4. Creación de cuentas de sindicatos para una fundación en particular
- 5. Creación de cuentas de abogado
- 6. Interfaz para asociar abogados a sindicatos
- 7. Asociación de abogados a una fundación en firebase
- 8. Testing

# Iteración 9 (Inicio: 08-10-2020 Término: 18-10-2020)

- 1. Modificación de interfaz actual para fundación
- 2. Permitir agendar reuniones de sindicatos
- 3. Visualización de reuniones de todos los sindicatos por fundación
- 4. Visualización de información de cada sindicato por fundación
- 5. Permitir actualizar información de sindicatos
- 6. Testing

# Iteración 10 (Inicio: 19-10-2020 Término: 26-10-2020)

- 1. Interfaz para generar el documento
- 2. Agregar función para adjuntar un documento a una reunión
- 3. Mostrar documento en el historial de reuniones
- 4. Generación del documento en la base de datos
- 5. Testing

## Iteración 11 (Inicio: 27-10-2020 Término: 28-10-2020)

- 1. Interfaz de calendario de eventos
- 2. Interfaz para agregar un evento al calendario
- 3. Agregar un evento del calendario a la base de datos en firebase
- 4. Cargar los eventos creados en el calendario desde Firebase
- 5. Interfaz para ver detalles de un evento
- 6. Adaptar calendario para la fundación de abogados
- 7. Testing

#### Iteración 12 (Inicio: 29-10-2020 Término: 13-11-2020)

- 1. Interfaz propuesta sindicato
- 2. Cálculo de valores para generar propuesta
- 3. Vista resumen propuesta sindicato
- 4. Interfaz propuesta empresa
- 5. Cálculo valores para generar propuesta de empresa
- 6. Vista resumen propuesta empresa
- 7. Vista comparativa sindicato
- 8. Vista comparativa empresa
- 9. Vista fundación para las propuestas
- 10. Testing

# 4.2. Lista de características

De acuerdo a la metodología de desarrollo FDD, en vez de utilizar los requisitos para definir las tareas a realizar durante el proyecto, se crea una lista de las características que va a tener la aplicación a desarrollar, por lo tanto, a continuación se mostrará la lista de características que fue definida al comienzo de este proyecto.

 $\blacksquare$  Sesión

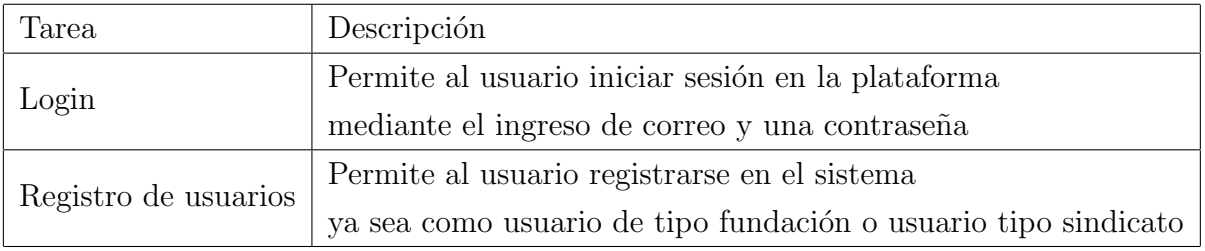

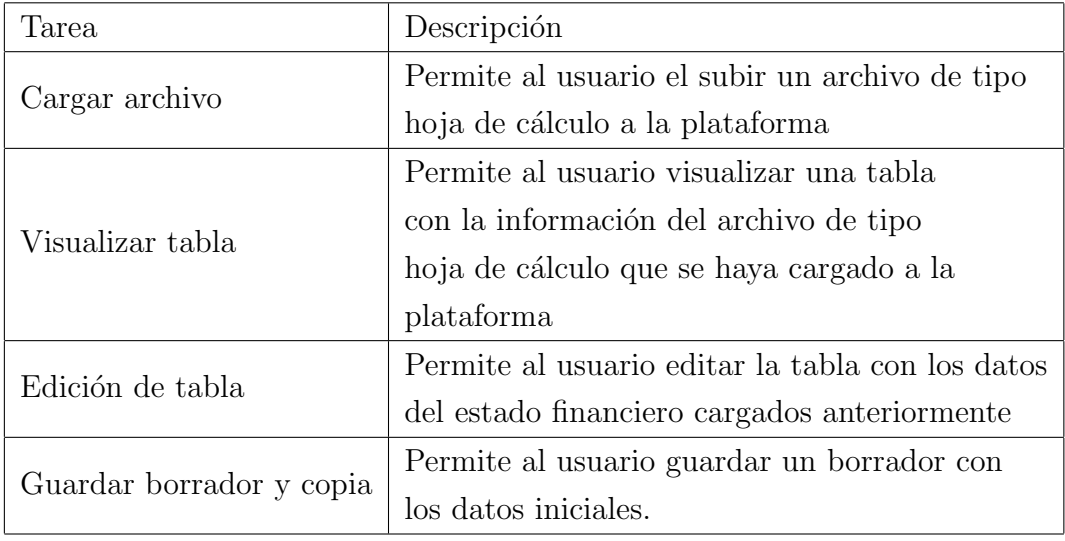

Carga de estado financiero

Carga de datos financieros

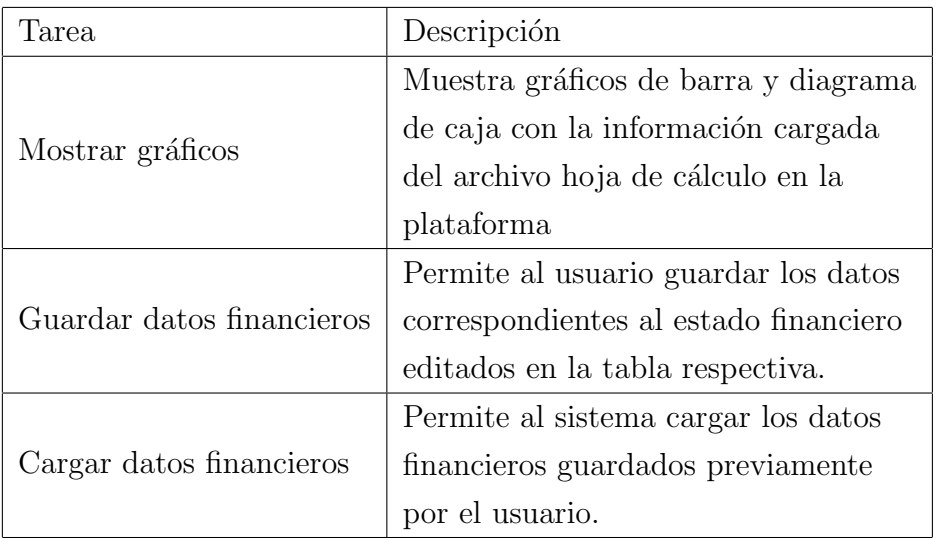

Manejo de reuniones

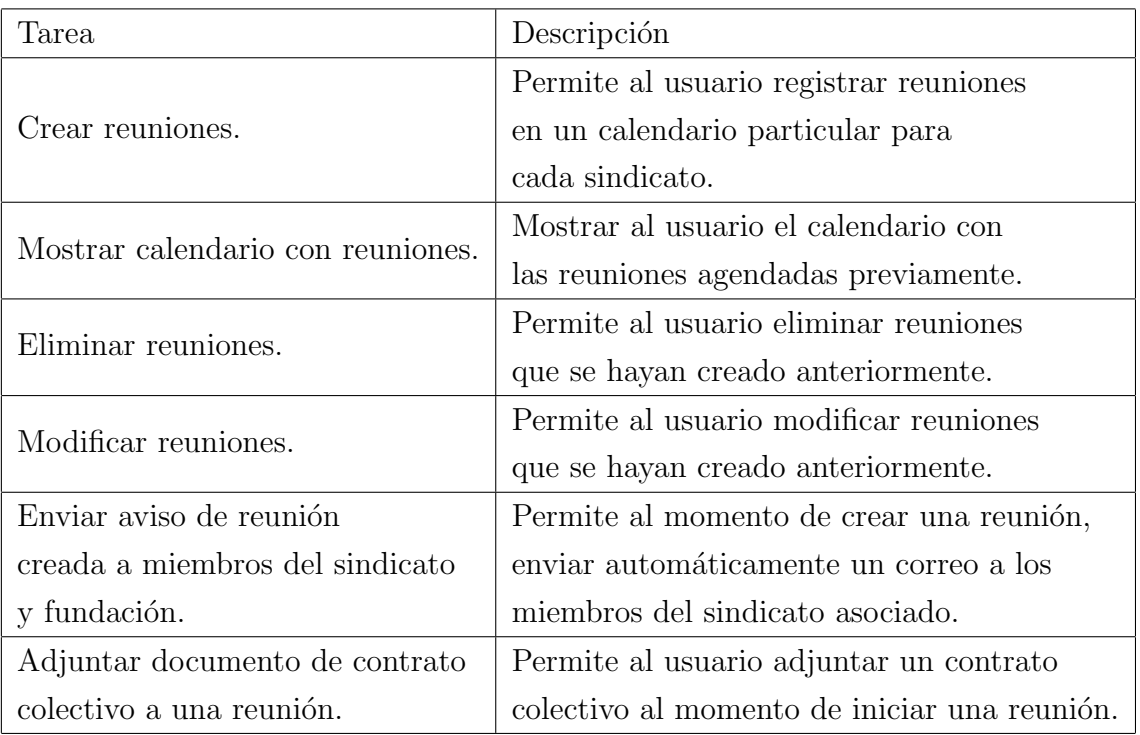

 $\blacksquare$  Historial de reuniones

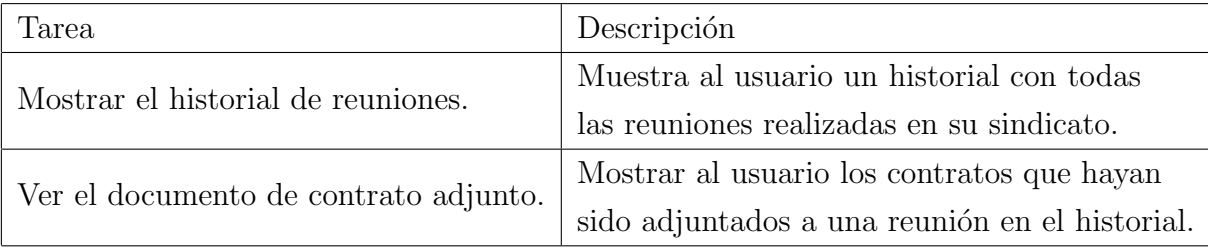

 $\bullet\,$  Administración de fundación de abogados

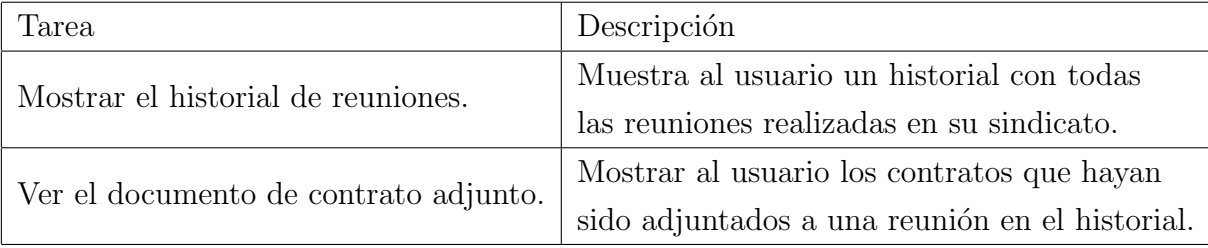

 $\hfill \blacksquare$ Gestión de reuniones para la fundación de abogados

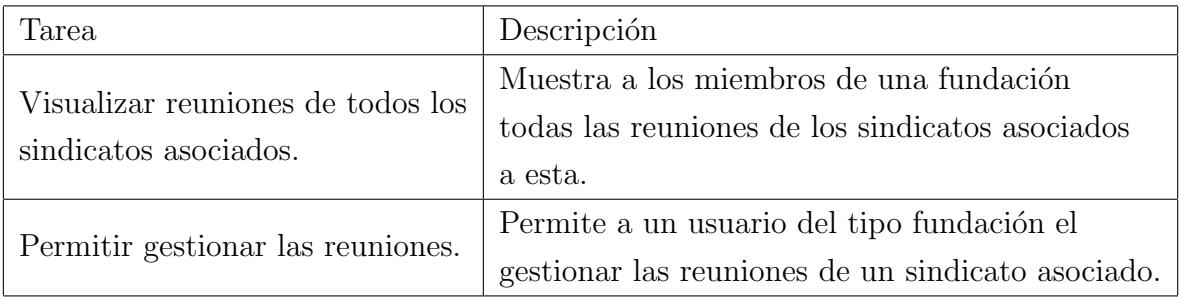

 $\bullet\,$ Visualización de datos de sindicatos asociados

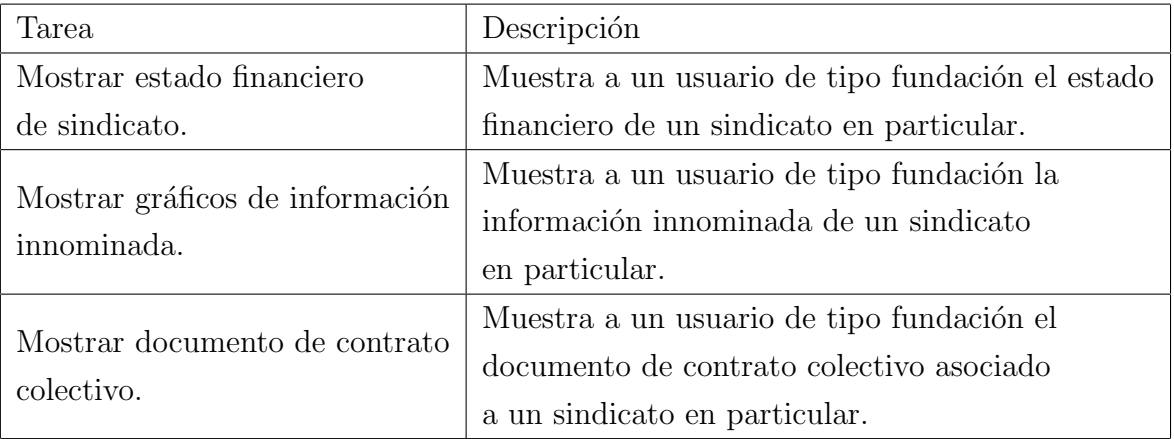

 $\bullet\,$  Generar documento de contrato colectivo

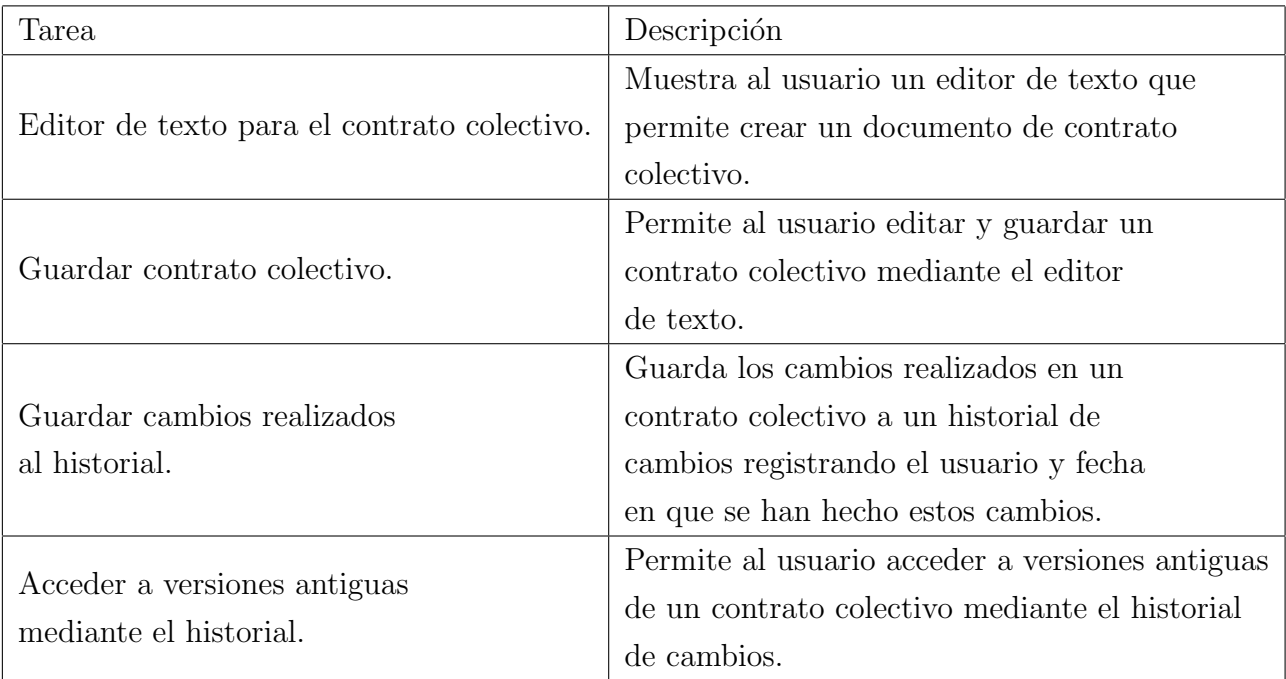

- Tarea Descripción Editor de texto para el contrato colectivo. Muestra al usuario un editor de texto que permite crear un documento de contrato colectivo. Guardar contrato colectivo. Permite al usuario editar y guardar un contrato colectivo mediante el editor de texto. Guardar cambios realizados al historial. Guarda los cambios realizados en un contrato colectivo a un historial de cambios registrando el usuario y fecha en que se han hecho estos cambios. Acceder a versiones antiguas mediante el historial. Permite al usuario acceder a versiones antiguas de un contrato colectivo mediante el historial de cambios.
- Historial de eventos

Generación y comparativa de una propuesta para el sindicato

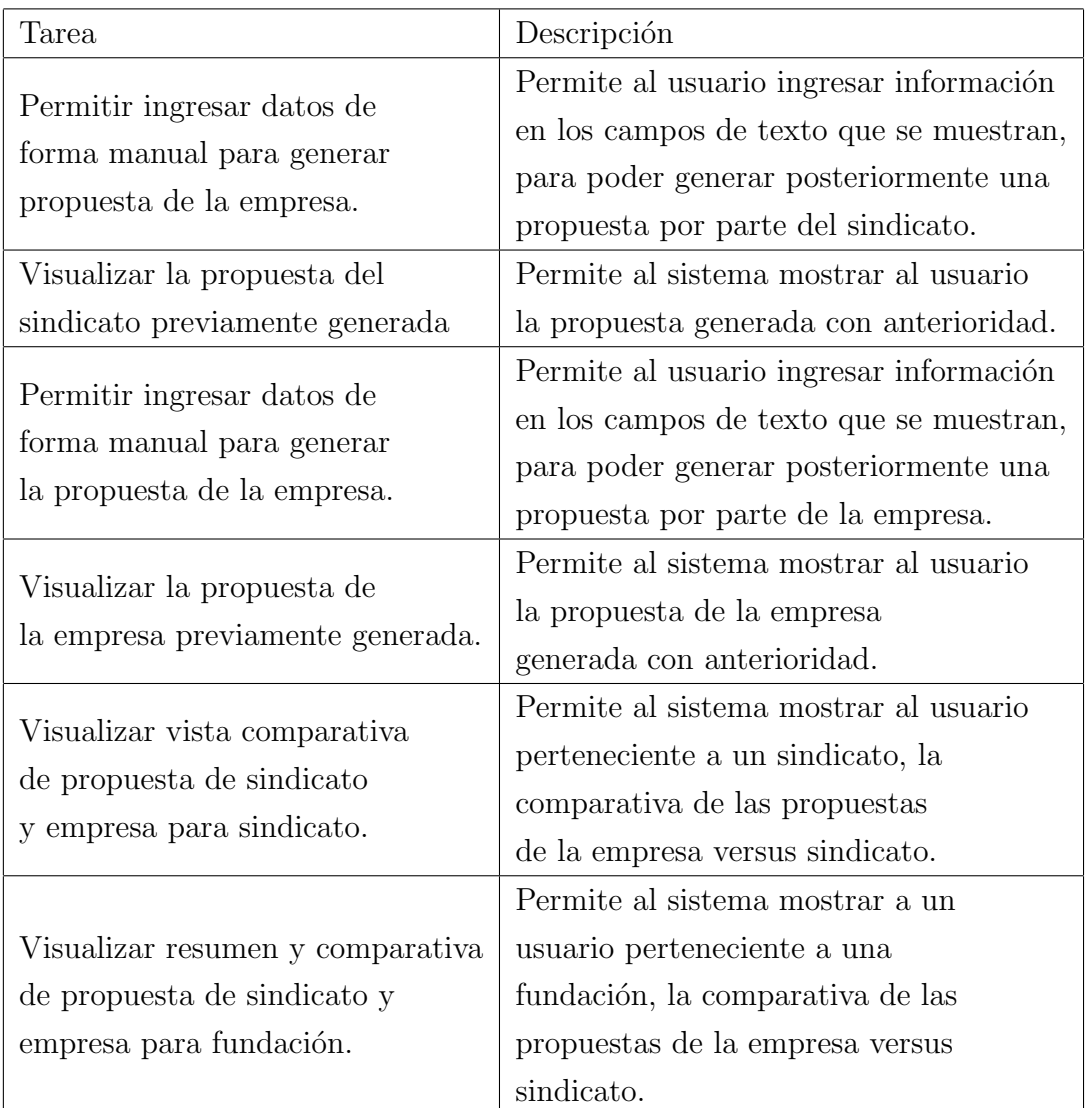

# 4.3. Arquitectura

La arquitectura de software es la organización fundamental de un sistema enmarcada en sus componentes, las relaciones entre ellos, el ambiente y los principios que orientan su diseño y evolución [21].

Al diseñar una arquitectura de software se crean y representan componentes que interactúan entre sí, con responsabilidades específicas y se organizan de forma tal que se logren los requerimientos establecidos. [referencia arquitectura 2]

#### 4.3.1. Arquitectura física

La arquitectura física se utiliza para poder modelar de que manera se comunican los componentes físicos que conforman todo el sistema que se va a desarrollar. Para este proyecto se utilizará la arquitectura cliente-servidor. En esta arquitectura los clientes corresponden a todos los dispositivos que puedan conectarse a internet, ya sea un PC de escritorio o un dispositivo m´ovil y el servidor corresponde a la base de datos alojada en firebase [21]

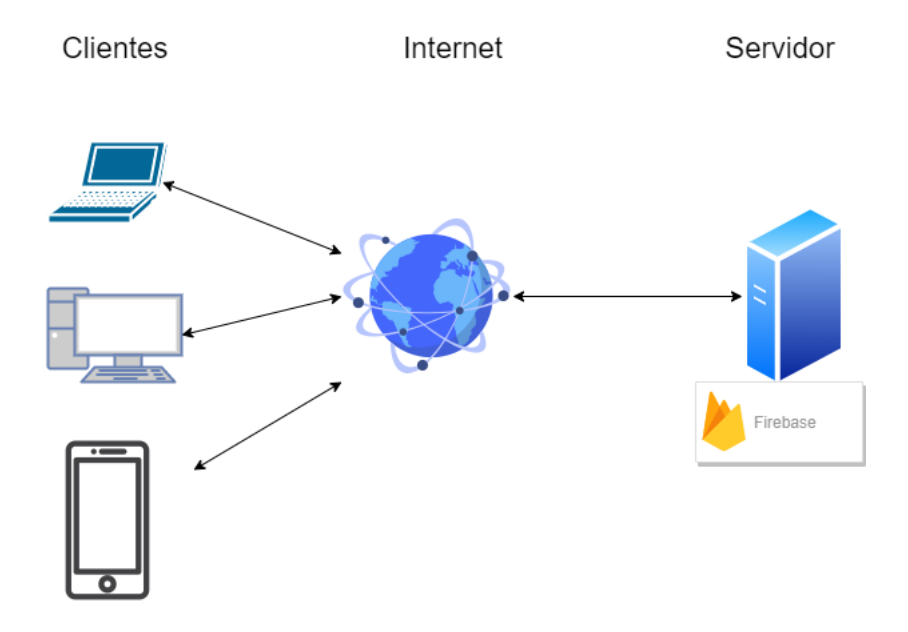

Figura 4.1: Arquitectura física

En la figura 4.1 se muestra como los clientes que en este caso son los miembros de los sindicatos y la fundación de abogados, interactúan mediante los dispositivos en la aplicación, luego esta se conecta a internet para guardar/recibir información. Dicha información es enviada/recibida en la base de datos de firebase.

#### 4.3.2. Arquitectura lógica

La arquitectura lógica se encarga de mostrar como es la relación que existe entre los componentes lógicos de un sistema. Para poder representar este tipo de arquitectura, el sistema se divide en diferentes subsistemas y de esta forma poder entender mas fácilmente como se comunican entre ellos. En lo que respecta a este proyecto, se utilizar´a una arquitectura del tipo modelo-vista-controlador para el lado del cliente, y para el servidor que en este caso es Firebase se separará por las funciones que ofrece y que se utilizan en este proyecto.

En el caso del cliente, para el modelo MVC, el modelo corresponde a los servicios que se comunican con la base de datos firebase y los modelos específicos para cada tipo de dato, la vista corresponde al código html y para el controlador son los componentes que se relacionan directamente con la vista.

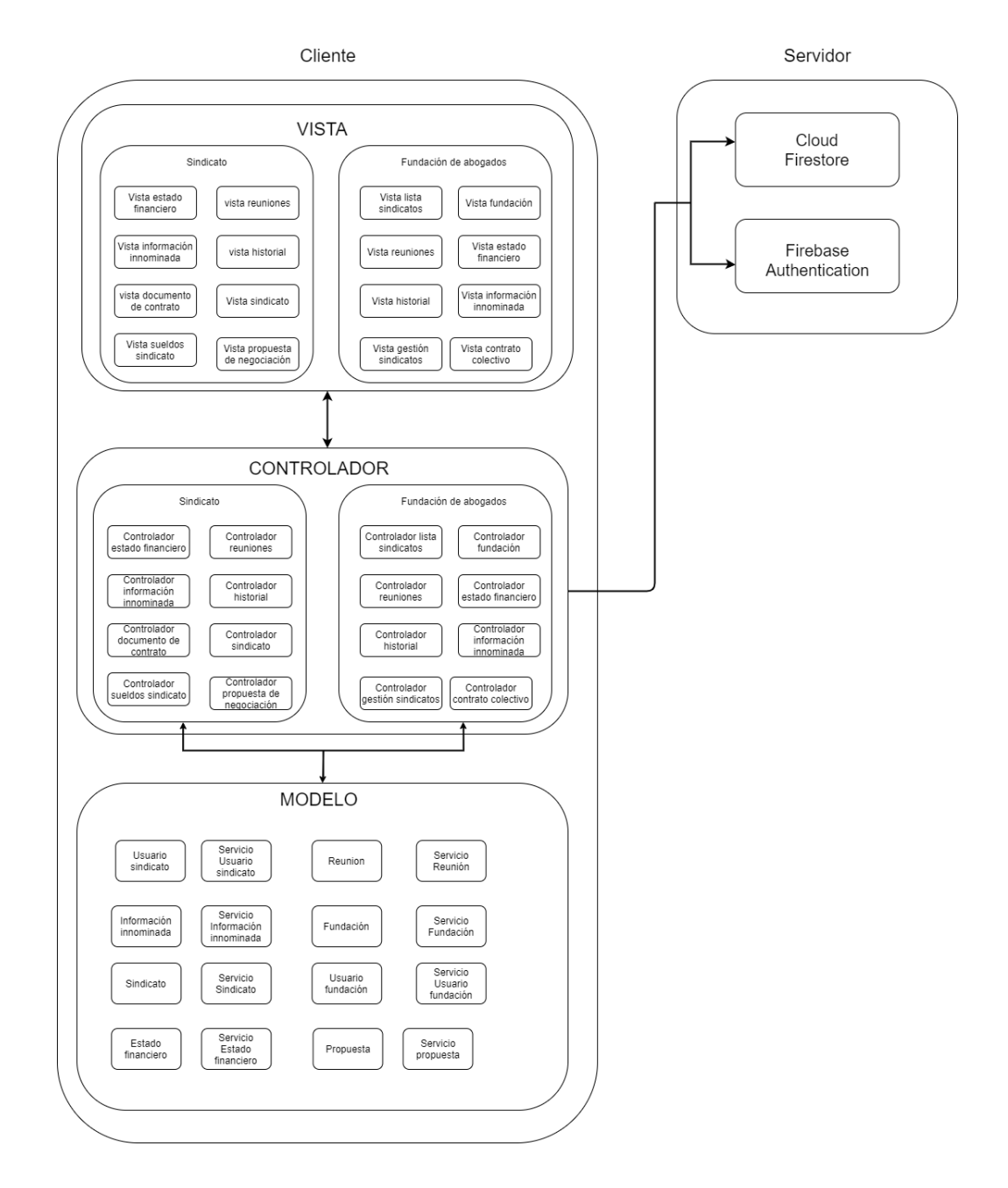

Figura 4.2: Arquitectura lógica

En la figura 4.2 se puede observar el diagrama que representa la arquitectura lógica del sistema. La parte del cliente se divide en 3 subsistemas, vista, modelo y controlador. Se puede apreciar que en la vista se encuentran 2 subsistemas, los cuáles corresponden al sindicato y fundación respectivamente.

Luego la vista se conecta con el controlador, en este subsistema se encuentran los

controladores correspondientes para cada una de las vistas, los cuales son las distintas funcionalidades, ya sea el CRUD, guardar los distintos tipos de documentos (estado financiero, información innominada, contrato colectivo). Cabe mencionar que estos controladores se conectan con los servicios que pertenecen al modelo y estos realizan el intercambio de información con la base de datos en Firebase.

Para el modelo se definen los atributos para los distintos tipos de clases presentes en el sistema, los cuáles para este proyecto son, usuario sindicato, usuario fundación, sindicato, fundación, reunión, estado financiero e información innominada.

#### 4.3.3. Diagrama de características

Para que se pueda entender en todo su conjunto todas las características de un sistema y las relaciones entre ellas, se crea un diagrama de características.

Debido a que se está utilizando la metodología FDD, la cual se basa en el uso de características, se realiza un diagrama de este tipo para mostrar una representación de las características y sus relaciones. Cada una de estas características se representa en forma de clase y se utilizan las relaciones que proporciona un modelo de entidad relación, por ejemplo, un sindicato puede tener muchas reuniones, pero una reunión específica le pertenece a un único sindicato.

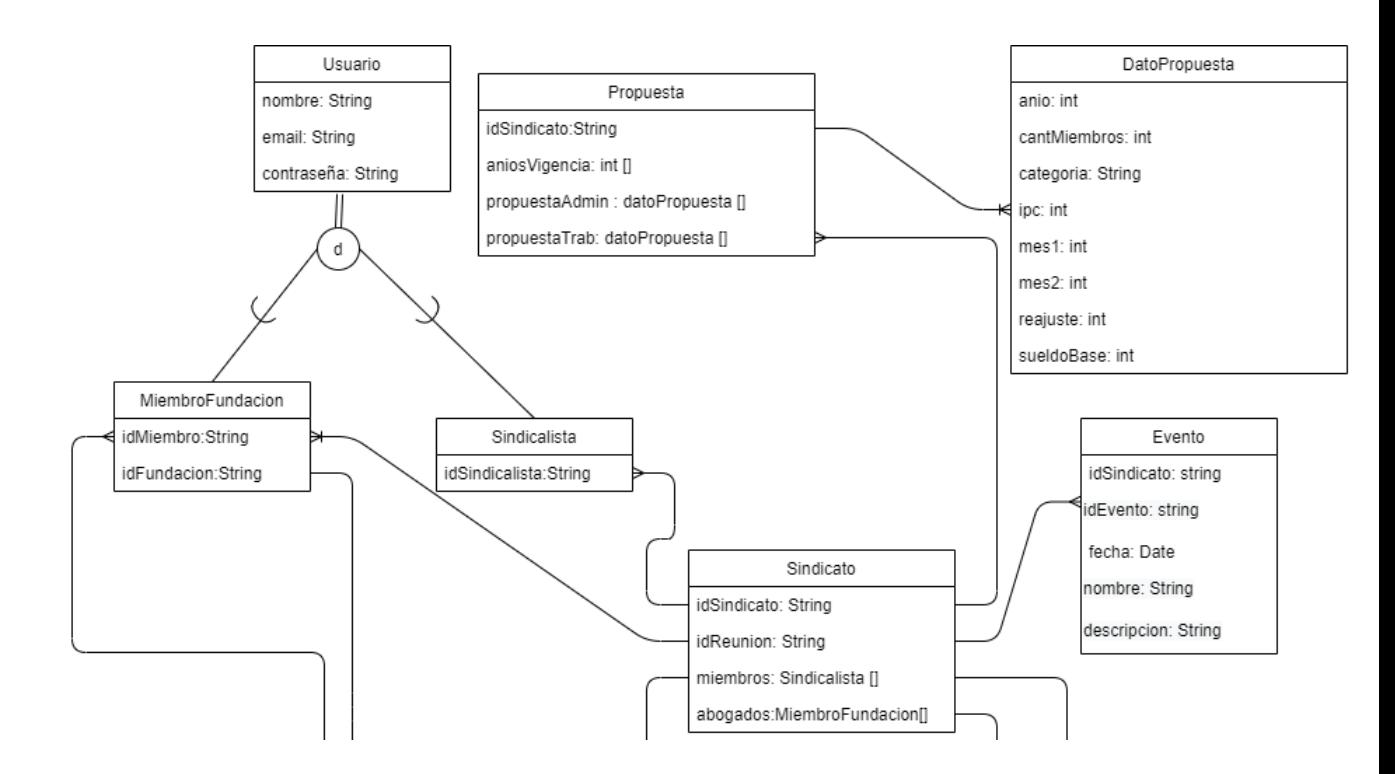

Figura 4.3: Diagrama de características, mitad superior

Además en este diagrama existe una relación del tipo herencia. Un usuario puede ser un miembro de la fundación o de un sindicato de trabajadores, estos comparten los atributos de nombre, email y contraseña, esto se puede apreciar en la figura 4.3. Hay que mencionar que en esta sección del documento solo se muestra la primera de tres partes que conforman el diagrama de características completo, el resto puede encontrarse en el anexo C de este documento.

## 4.3.4. Diagrama de secuencia

Un diagrama de secuencias modela la interacción entre los objetos de un sistema de software [22]. A continuación se presentará un diagrama de secuencias en la figura 4.4, para mostrar el proceso de creación y generación de una propuesta de negociación por parte de un sindicato de trabajadores.

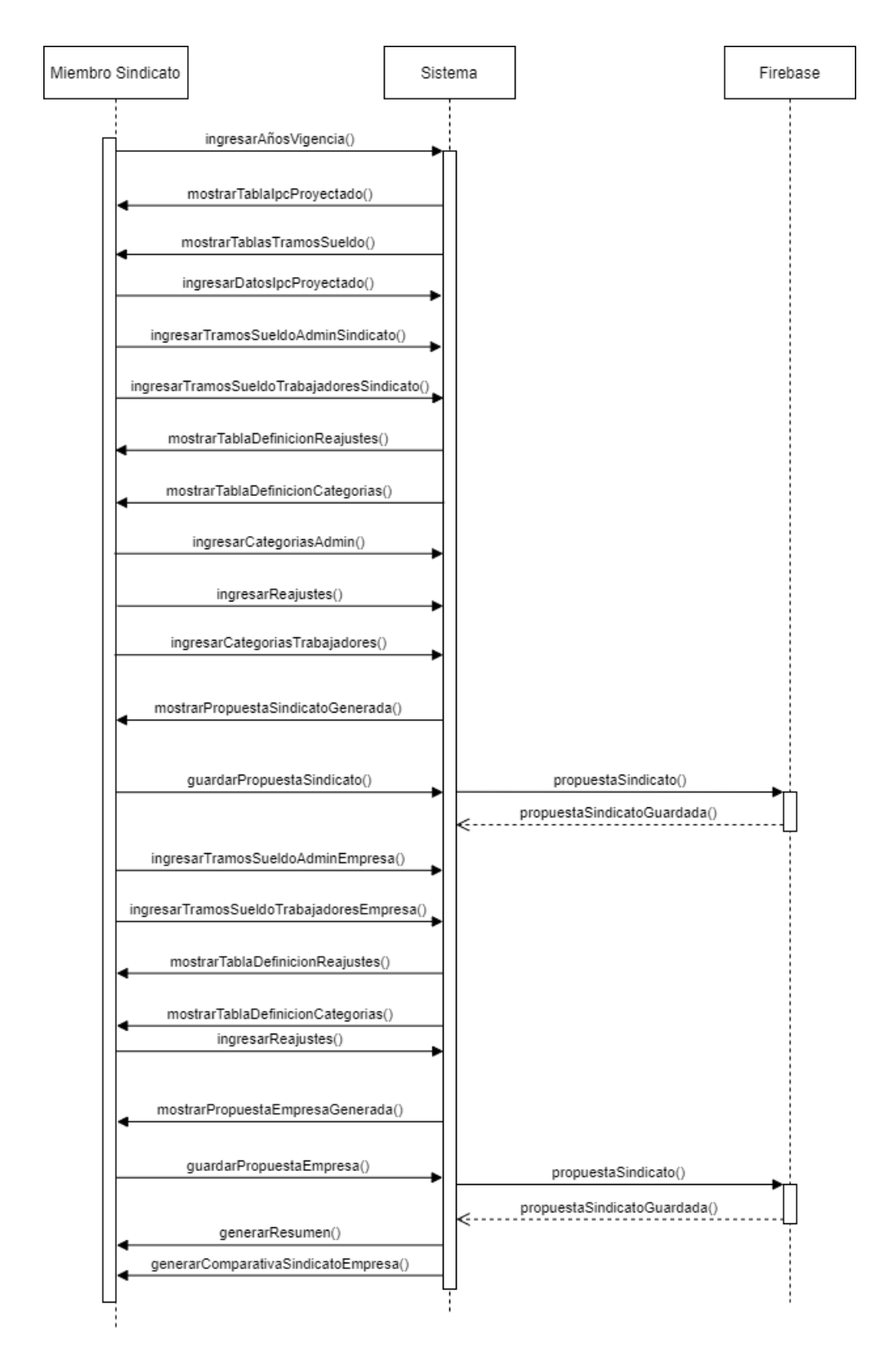

Figura 4.4: Diagrama de secuencia para la creación de una propuesta

#### 4.3.5. Base de datos

En cuanto a la base de datos, Firebase dentro de sus servicios ofrece 2 tipos. Para este proyecto se utiliza Firebase Cloud Firestore, la cual es del tipo NoSQL. Lo anterior quiere decir que al contrario de las bases de datos relacionales las cuáles utilizan tablas para almacenar la información, en Firebase se utilizan documentos, los cuales son objetos de tipo JSON, los cuáles son del tipo clave-valor.

```
Contain Sumps
descripcion: "esta reunión fue creada por un abogado que no es administrador
               de la fundación"
email: "jabello11@alumnos.utalca.cl"
fecha: "2020-10-20"
horaInicio: "12:00"
horaTermino: "13:00"
idAbogado: "ZoSKxig027gl6logR4vwShwqclM2"
idCreador: "IWzdowkxbzS31OUFsjrcYZlRaK43"
idFundacion: "rZgxI35QoVdUHm1XKy5SkjcjMJT2"
idReunion: "98df7806-078e-4541-92be-fbcecfb9fcc9"
idSindicato: "IWzdowkxbzS31OUFsjrcYZlRaK43"
started: false
titulo: "Reunion abogado no admin"
```
Figura 4.5: Documento tipo JSON de la base de datos en firebase

En la figura 4.5 se puede observar un documento de tipo JSON que corresponde a una reunión creada por un sindicato. Aquí se puede observar el tipo clave valor, en donde la clave corresponde al nombre del atributo y el valor es el dato asociado a este.

## 4.3.6. Implementación de Firebase Cloud Firestore

Para poder implementar la utilización de firebase cloud firestore en Angular, se debe primero copiar la configuración que aparece en firebase sobre el proyecto creado en el archivo environments.ts en Angular. Esto se puede observar en la figura 4.6 que se muestra a continuación.

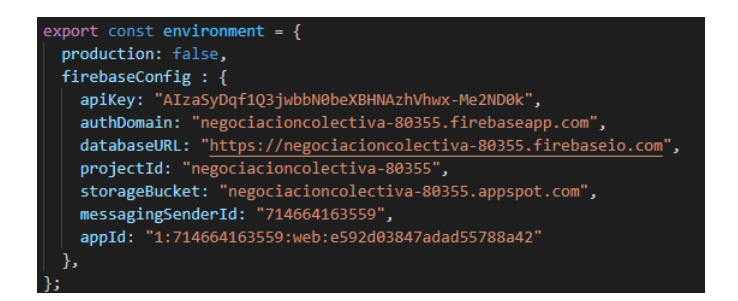

Figura 4.6: Archivo environment ts con la configuración del proyecto en Firebase

Después de realizar la configuración incial de Firebase, se deben instalar las dependencias necesarias, por lo que se realiza la instalación del paquete angularfire2 de Google. Lo anterior se puede ver en la figura  $4.7$  que se muestra a continuación.

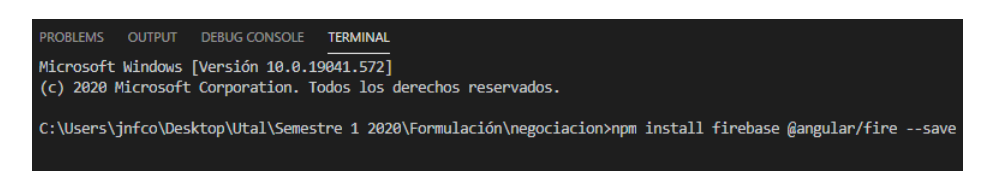

Figura 4.7: Instalación del paquete angularfire2

Luego se debe editar el archivo app.module.ts, incluyendo las dependencias necesarias para poder hacer funcionar correctamente el proyecto junto con firebase.

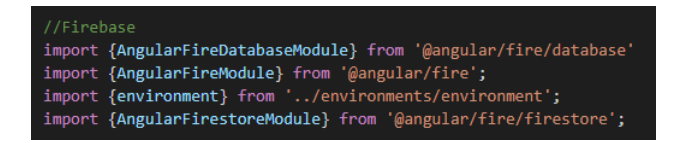

Figura 4.8: Dependencias importadas en app.module.ts

En la figura 4.8 se pueden ver las dependencias importadas dentro del archivo app.module.ts , las cuales son AngularFireDatabaseModule, AngularFireModule, Environment y AngularFirestoreModule.

# 4.4. Desarrollo de la plataforma web

# 4.4.1. Iteración 1

En la primera iteración de este proyecto se comienza por realizar todo lo relacionado con la gestión de cuentas de la plataforma. La gestión de cuentas abarca el registro de cuentas y el inicio de sesión. En esta sección se muestran los formularios correspondientes tanto para registrar un usuario y para el inicio de sesión de los mismos. Luego de que el usuario haya ingresado sus datos de registro en la pantalla de inicio de sesión, Firebase valida estos datos y el usuario puede ingresar a la plataforma correctamente

Esta iteración tiene el objetivo de que los usuarios de la plataforma puedan registrarse en esta y poder ingresar a esta correctamente.

A continuación se muestra en la figura 4.9 la pantalla de inicio de sesión al sistema.

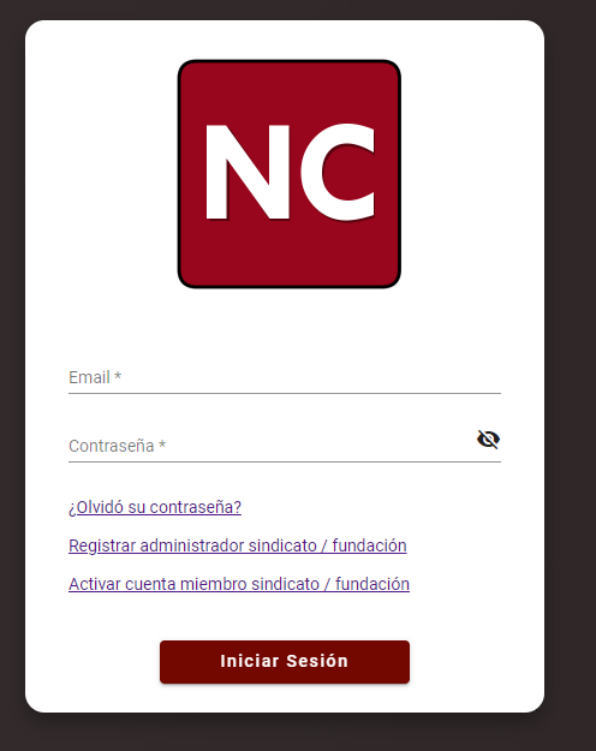

Figura 4.9: Inicio de sesión

# 4.4.2. Iteración 2

En esta iteración se muestra la página inicial luego de que el usuario haya iniciado sesión correctamente en el sistema. Esta pantalla inicial muestra un menú lateral, en donde se pueden ver las distintas secciones que tendrá la plataforma para los usuarios. Estas opciones son las siguientes:

- Estado financiero, en este apartado se debe subir un archivo el cual cargará el estado financiero de la empresa a la cual pertenezca el sindicato del usuario en cuestión. Luego la información es mostrada en forma de tablas.
- Información innominada, aquí se debe subir un archivo que contenga los sueldos de los trabajadores de la empresa, los cuales serán mostrados de forma resumida como gráficos de distintos tipos.
- Reuniones, para este submenú se mostrará un calendario en donde se podrán agendar las reuniones del sindicato.
- Historial, para esta sección se muestra el historial de las reuniones que ya se hayan realizado anteriormente, junto a esto se da la opción de poder ver en mayor detalle una reunión en específico.
- Contrato colectivo, aquí se permite a un miembro de un sindicato o fundación, crear y editar un documento de contrato colectivo, el cual puede ser editado por cualquier miembro del sindicato o fundación de abogados asociados.
- Comparativa, para esta sección se permitirán realizar comparaciones de los beneficios que puedan obtener los miembros de un sindicato.

Cabe mencionar que la primera opción que ve el usuario por defecto al iniciar sesión es la del estado financiero, esto es debido a que dentro del flujo de trabajo del sistema, cargar un estado financiero sería uno de los primeros pasos a realizar en el proceso de negociación.

A continuación se muestra la pantalla inicial de la plataforma web.

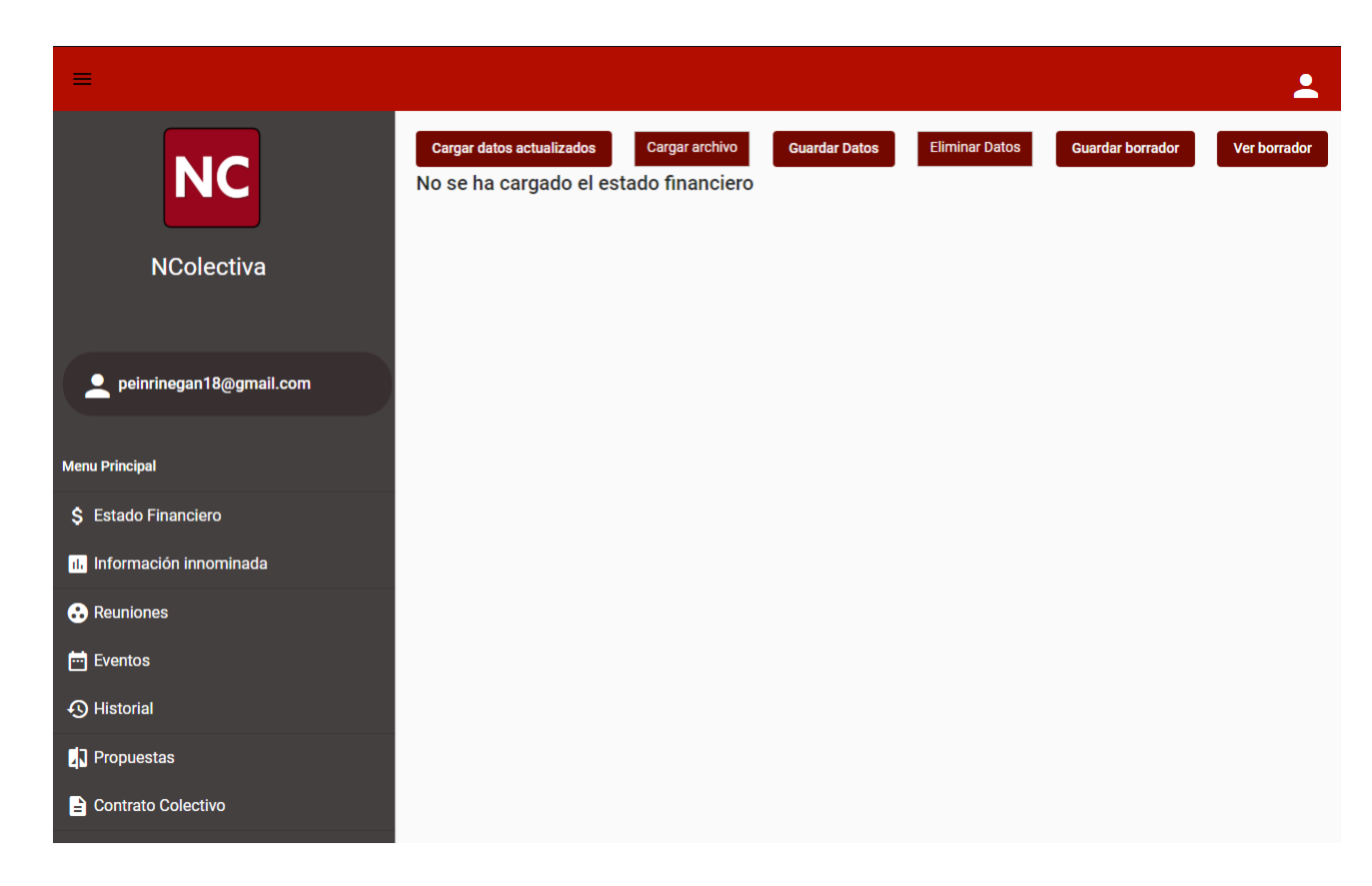

Figura 4.10: Pantalla inicial

El objetivo de esta iteración es permitir que el usuario pueda tener acceso una vez que inicia en el sistema, a todas las secciones en un solo lugar, otorgando una navegación entre estas de forma rápida.

# 4.4.3. Iteración 3

Para esta iteración se crea la sección del estado financiero e información innominada, las cuales permiten al usuario tener datos importantes al alcance y de esta manera poder realizar un análisis de estos datos.

En lo que respecta al estado financiero, el usuario debe subir un archivo que debe estar en un formato específico. Al cargar el archivo, se le muestra al usuario los datos cargados en forma de tablas con las diferentes categorías de datos existentes. El usuario puede, una vez cargado el archivo, editar, guardar o eliminar los datos, todo esto queda almacenado dentro de la base de datos en Firebase. Además, un miembro de un sindicato puede guardar un borrador del estado financiero, pudiendo cargarlo en cualquier momento para ver el estado inicial del documento.

A continuación se muestra en la figura 4.11 el apartado de estado financiero.

| <b>Cargar datos actualizados</b> |                                        | Cargar archivo      | <b>Guardar Datos</b>         | <b>Eliminar Datos</b>                                                                   |              | Guardar borrador                                         | <b>Ver borrador</b> |  |  |
|----------------------------------|----------------------------------------|---------------------|------------------------------|-----------------------------------------------------------------------------------------|--------------|----------------------------------------------------------|---------------------|--|--|
|                                  |                                        |                     |                              |                                                                                         |              |                                                          |                     |  |  |
|                                  |                                        |                     |                              |                                                                                         |              |                                                          |                     |  |  |
| <b>Activos Corrientes</b>        |                                        |                     |                              |                                                                                         |              |                                                          |                     |  |  |
| Año                              | Efectivo y equivalentes al<br>efectivo | Activos financieros | Otros activos no financieros | Deudores educacionales y otras Cuentas por cobrar a partes<br>cuentas por cobrar, netos | relacionadas | Activo por impuestos corrientes Total activos corrientes |                     |  |  |
| 2019                             | 67.712.182                             | 39.044.062          | 2.244.830                    | 31.086.340                                                                              | 2.941.718    | 5.247.161                                                | Ĥ<br>148.276.292    |  |  |
| 2018                             | 42.975.618                             | 48.781.779          | 1.727.108                    | 25.941.718                                                                              | 5.319.089    | 715.054                                                  | n<br>125.459.666    |  |  |
|                                  |                                        |                     |                              | $+$                                                                                     |              |                                                          |                     |  |  |

Figura 4.11: Estado financiero

Con respecto a la información innominada, al igual que en el estado financiero, el usuario debe subir un archivo con un formato específico. Luego de subir el archivo, se muestra en forma de gráficos el resumen de los sueldos de los trabajadores de la empresa donde pertenece el usuario en cuestión. Existen 3 tipos de gráficos, un gráfico de caja para mostrar estadísticas de los sueldos por cada cargo. Se muestra además un gráfico de barras con el promedio del sueldo de cada cargo y finalmente un gr´afico de barras para mostrar el sueldo m´aximo y m´ınimo de cada cargo en la empresa.

El objetivo de esta iteración es permitir que el usuario pueda tener al alcance la información financiera necesaria para que pueda realizar los análisis de manera más rápida para las posteriores propuestas dentro de la negociación colectiva.

## 4.4.4. Iteración 4

En esta iteración se agrega el apartado de la creación de reuniones para un sindicato en particular. En esta sección se muestra un calendario en donde el usuario perteneciente a un sindicato puede agregar, modificar y/o eliminar las reuniones que estime convenientes dentro del calendario en pantalla. Para lograr lo anterior, se debe seleccionar la opción para agendar una reunión en donde se mostrará un formulario con los campos a completar, titulo, descripción, hora de inicio, hora de término y fecha.

Luego de validar que las fechas se hayan ingresado correctamente y que la hora de

inicio no sea mayor que la hora de término, se procede a guardar en la base de datos de firebase la reunión creada. Además, se envía un correo a todos los miembros del sindicato avisando de la creación de dicha reunión, incluyendo la fecha y las horas de inicio y término respectivamente.

Luego el usuario podrá ver todas las reuniones que haya agendado anteriormente y podrá hacer clic en ellas y ver sus detalles, si lo estima conveniente será capaz de cambiar la fecha y hora de estas.

| Agendar reunión      |                          |                |      |      |                      |              |  |  |  |  |  |  |
|----------------------|--------------------------|----------------|------|------|----------------------|--------------|--|--|--|--|--|--|
| Hoy                  | noviembre de 2020<br>Mes |                |      |      |                      |              |  |  |  |  |  |  |
| lun.                 | mar.                     | mié.           | jue. | vie. | sáb.                 | dom.         |  |  |  |  |  |  |
| 26                   | 27                       | 28             | 29   | 30   | 31                   | $\mathbf{1}$ |  |  |  |  |  |  |
| $\overline{2}$       | 3                        | $\Delta$       | 5    | 6    | $\overline{7}$       | 8            |  |  |  |  |  |  |
| 9                    | 10                       | 11             | 12   | 13   | 14<br>• 12 Reunion 3 | 15           |  |  |  |  |  |  |
| 16<br>• 13 Reunion 7 | 17                       | 18             | 19   | 20   | 21                   | 22           |  |  |  |  |  |  |
| 23                   | 24                       | 25             | 26   | 27   | 28                   | 29           |  |  |  |  |  |  |
| 30                   |                          | $\overline{2}$ | 3    | 4    | 5                    | 6            |  |  |  |  |  |  |

Figura 4.12: Calendario de reuniones

En la figura 4.12 se puede apreciar el calendario de reuniones para un sindicato en particular, se puede ver que las reuniones se muestran con su título en el calendario en el día para el cual fueron agendadas.

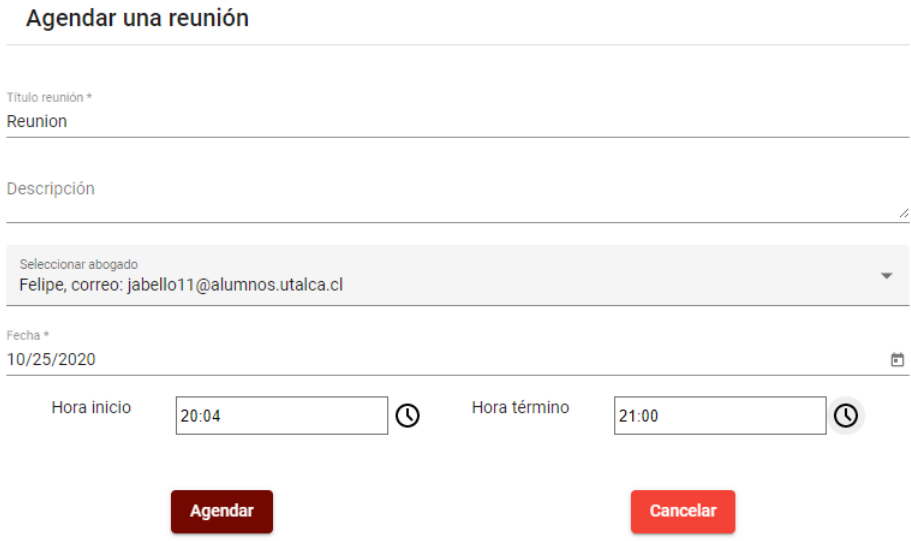

Figura 4.13: Agendar una reunión

En la figura 4.13 se muestra el formulario para poder agendar una reunión como miembro de sindicato, para esto se ingresan los campos necesarios. Además, se selecciona el abogado asociado a esta reunión.

El objetivo de esta iteración es proporcionarle al usuario la capacidad de poder agendar reuniones en el sistema y con esto permitirle mantener un registro de las reuniones realizadas durante todo el proceso de negociación colectiva.

### 4.4.5. Iteración 5

En esta iteración, se modifica el sistema para soportar distintos sindicatos, cada uno con sus propios documentos dentro de la plataforma, ya sea, el estado financiero, información innominada, reuniones, etc.

Para lograr lo anterior, cada sindicato tiene un usuario administrador, el cual puede crear a los distintos miembros que conforman el sindicato y que podr´an acceder al sistema. Los usuarios creados deber´an activar las cuentas creadas al momento del inicio de sesión, de lo contrario no podrán tener acceso a este. Cabe mencionar que el sindicato lo crea un administrador del tipo fundación de abogados.

A continuación en la figura 4.14, se muestra el apartado para poder agregar miembros a un sindicato, donde el administrador debe ingresar el correo y contraseña de dicho miembro.

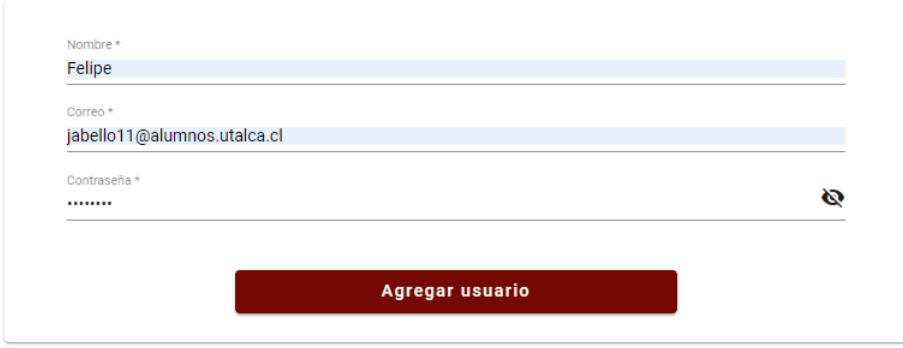

Figura 4.14: Agregar miembro a sindicato

Cuando se crea un sindicato, los miembros que se agregan quedan registrados con una cuenta de usuario inactiva hasta que se ingrese en el apartado de activación de cuentas. En esta sección el usuario deberá ingresar el correo y contraseñas proporcionadas por el administrador, luego de que se comprueba la validez de los datos, la cuenta se activa y el usuario es agregado correctamente al sistema y al sindicato.

El objetivo de esta iteración es proporcionarle al usuario una mayor capa de seguridad, ya que los miembros de un sindicato podrán tener todos sus archivos e información solamente accesibles para ellos.

## 4.4.6. Iteración 6

En esta iteración se crea el historial de reuniones, con lo cuál se podrán ver las reuniones que se hayan realizado anteriormente, manteniendo un registro de estas para futuras referencias dentro de la negociación.

En este apartado se muestra una lista de todas las reuniones que hayan sido realizadas anteriormente por un sindicato en particular. Además se podrá acceder al detalle de cada reunión, con esto, se podrá ver que cambios se ha realizado al documento de contrato colectivo en caso de que existan dichos cambios.

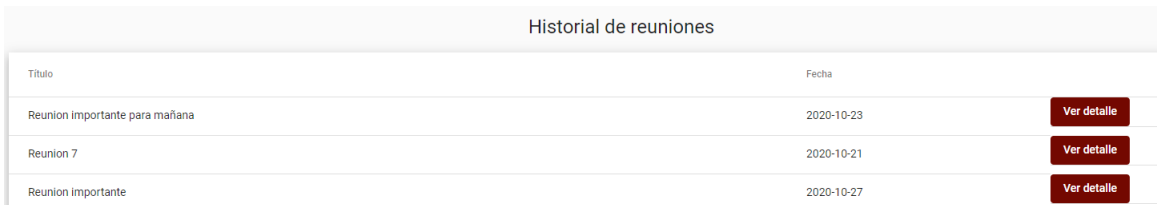

Figura 4.15: Historial de reuniones

En la figura 4.15 se puede apreciar la vista del historial de reuniones, en donde se pueden observar las distintas reuniones realizadas por un sindicato. Se muestra el título de la reunión y el día en el cual fueron realizadas, además se puede observar el botón ver detalle, el cual muestra información mas detallada de una reunión y da la posibilidad de ver el documento de contrato colectivo que fue adjuntado a esa reunión en particular

El objetivo de esta iteración es ofrecer al usuario un lugar en donde podrá ver todas las reuniones realizadas junto con los cambios que se hayan hecho en el documento de contrato colectivo.

# 4.4.7. Iteración 7

En esta iteración se crea la gestión de cuentas para una fundación de abogados. Además se crea la gestión de cuentas de sindicato para una fundación en particular.

Para poder realizar lo anterior, el usuario que es de tipo fundación, ingresa al sistema luego de registrar su cuenta de administrador. A continuación, se dirige a la opci´on de crear una fundaci´on de abogados, en donde se debe ingresar el nombre de la fundación y si lo estima conveniente, agregar cuentas de abogado.

Cabe mencionar que estas cuentas permanecen inactivas hasta que el usuario en cuestión ingrese al apartado de activación de cuenta en el login de la aplicación, ingresando su correo y clave. Después de lo anterior y de que el sistema valide los datos, el usuario es ingresado al sistema y a la fundación a la que está asociado.

Después de crear una fundación el usuario administrador puede ingresar al apartado de sindicatos, en donde puede ver la lista de sindicatos a los que esta asociada su organización.

En caso de que el usuario no tenga ningún sindicato asociado, se le permite mediante un botón ingresar a un formulario para la creación del sindicato. Para crear un sindicato, el administrador ingresa el nombre del sindicato, junto con el

correo del usuario al que se le designar´a el rol de administrador del sindicato en cuestión. Después que el sistema valide los datos ingresados, se registra el sindicato creado.

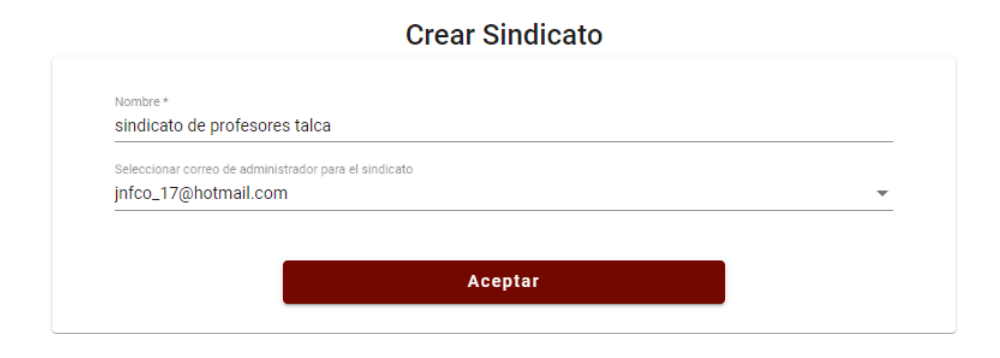

Figura 4.16: Crear sindicato y asociar administrador

En la figura 4.16 se muestra el formulario necesario para que un miembro de la fundación de abogados pueda crear un sindicato, se debe ingresar el nombre del sindicato y seleccionar de la lista el correo de una cuenta tipo administrador de sindicato previamente creada. Hay que mencionar que en la lista se muestran correos válidos, lo que quiere decir que son correos que son de tipo administrador de sindicato y no están asociados a ningún sindicato.

Luego de tener sindicatos asociados, el administrador de la fundación puede ver una tabla con informaci´on acerca de estos, nombre del sindicato, nombre y correo del administrador, cantidad de miembros. Además de lo anterior, se puede ver la lista de miembros de cada sindicato, junto con una opción para asociar abogados a un sindicato en particular. Esto puede apreciarse a continuación en la figura 4.17.

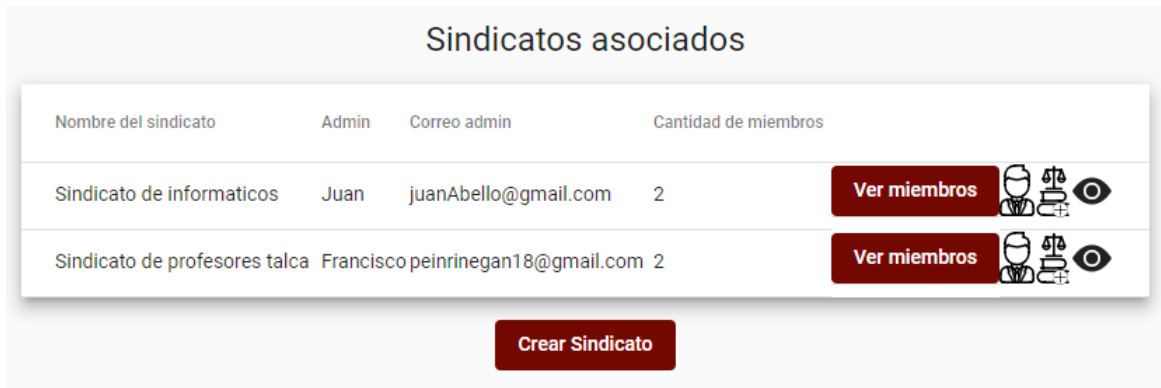

Figura 4.17: Sindicatos asociados a fundación

En cuanto a la asociación de abogados, se muestra la lista de los que no han sido asignados al sindicato seleccionado, luego, el usuario puede seleccionar uno o más abogados para poder registrarlos en un sindicato.

El objetivo de esta iteración es proporcionar al usuario una gestión apropiada de los dos tipos de organizaciones que se manejan en la plataforma, ya sea tanto un sindicato de trabajadores, como la fundación de abogados que le proporciona ayuda durante el proceso de negociación colectiva.

# 4.4.8. Iteración 8

En esta iteración se crean las funciones y vistas mas específicas para los usuarios del tipo fundaci´on de abogados. Lo cual consiste en que al momento de que el usuario de una fundación de abogados inicie sesión, vea por defecto el submenú del estado financiero.

En este apartado el usuario puede seleccionar con una lista desplegable, todos los sindicatos a los que está asociado. Luego de escoger un sindicato de la lista, se muestra por pantalla la tabla del estado financiero del sindicato correspondiente.

Para el submenú de la información innominada se presenta un funcionamiento similar al anterior, el usuario debe seleccionar de la lista de sindicatos asociados y luego se mostrarán los gráficos correspondientes por pantalla.

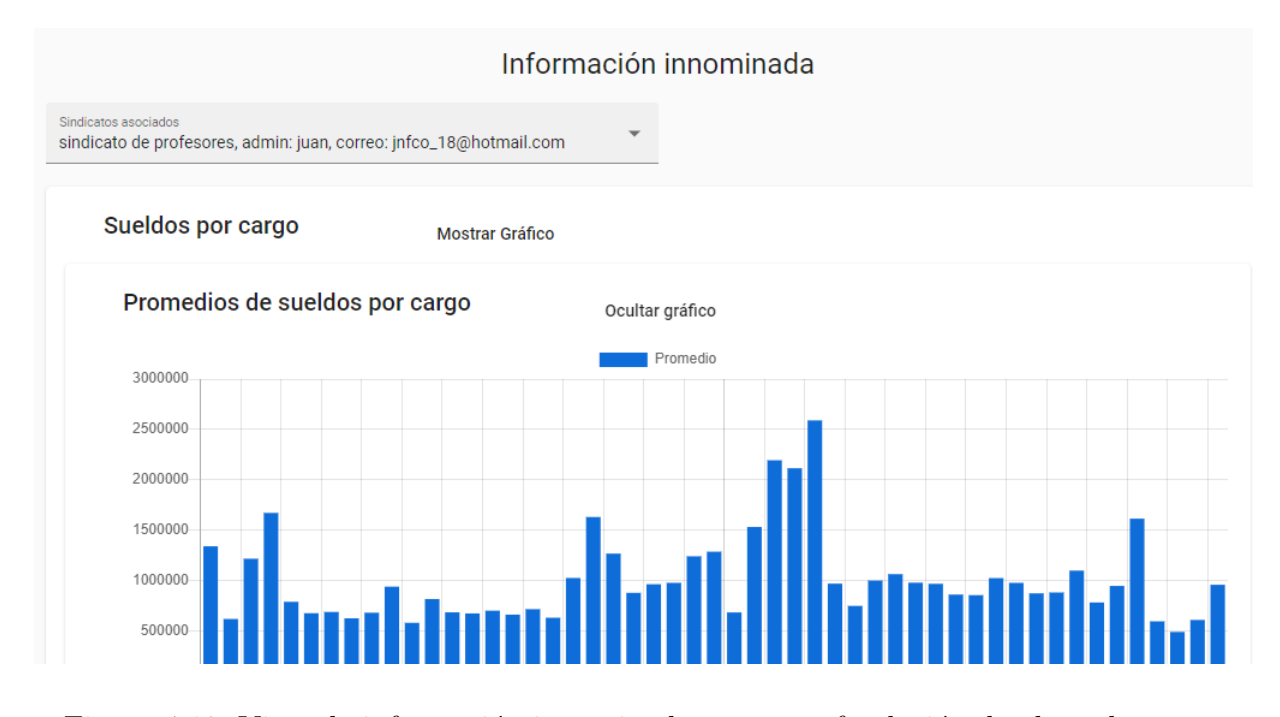

Figura 4.18: Vista de información innominada para una fundación de abogados

En la figura 4.18 se puede observar uno de los gráficos pertenecientes a los sueldos de un sindicato seleccionado de la lista de sindicatos.

Para el apartado de las reuniones se muestra en el calendario las reuniones de todos los sindicatos asociados al abogado que esté usando la plataforma en ese momento. Para poder ver en más detalle la información de una reunión en particular, se debe hacer clic en una reunión y se mostrará una ventana con la información detallada de la reunión seleccionada.

En la vista de detalle se muestra el título, descripción, nombre del sindicato, nombre y correo del abogado administrador de ese sindicato, fecha, hora de inicio y término de la reunión. Además se pueden modificar todos los campos, a excepción de la información del sindicato. Finalmente, el usuario abogado también puede dar inicio a una reunión al igual que el usuario respectivo del sindicato asociado.

Al igual que los usuarios del tipo sindicato, el abogado puede agendar una reunión. Al momento de crear una reunión, se debe proporcionar el nombre de la reunión, descripción, seleccionar el sindicato de la lista desplegable, asociar un abogado, fecha, hora inicio y término. Hay que mencionar que solo los administradores de una
fundación pueden seleccionar el abogado asociado a la reunión, los demás abogados en el sistema solamente seleccionan el sindicato al momento de agendar una reunión.

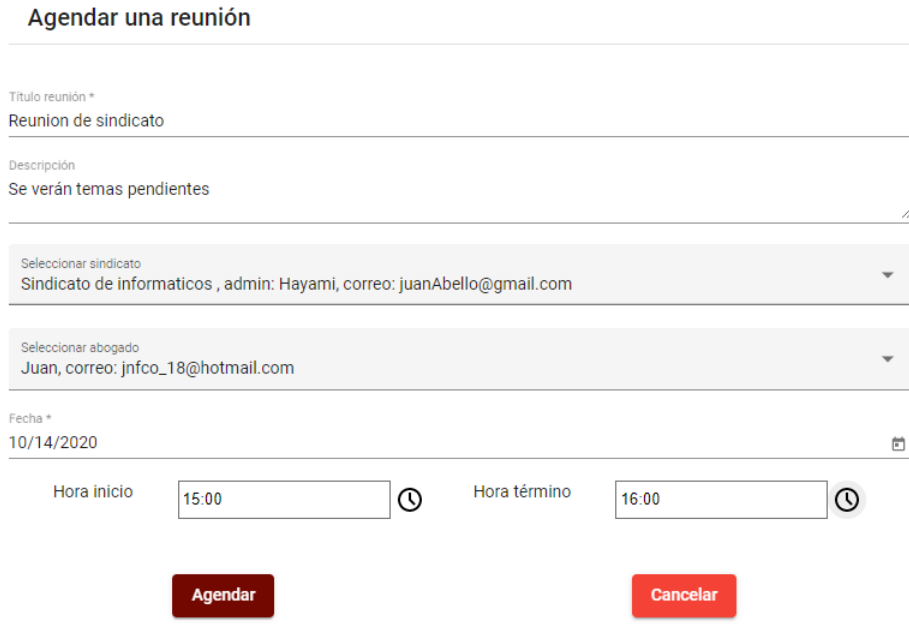

Figura 4.19: Agendar una reunión desde una cuenta de abogado

En la figura 4.19 se observa el formulario que debe completar un abogado para poder crear una reunión, se debe además seleccionar el sindicato y el abogado asociado a este para la reunión.

En el apartado del historial de reuniones se procede de una forma similar a las anteriores. El abogado escoge el sindicato de la lista desplegable y a partir de esto se carga el historial correspondiente al sindicato seleccionado, permitiendo acceder a los detalles al igual que en la vista de un usuario de sindicato.

El objetivo de esta iteración es proporcionar a los miembros de una fundación de abogados de una interfaz y funcionalidades mas generales para poder tener una gestión y control del proceso de negociación colectiva para todos los sindicatos en los que participan.

#### 4.4.9. Iteración 9

Para esta iteración se agrega la funcionalidad para poder crear y editar un documento de contrato colectivo para los sindicatos y las fundaciones asociadas a estos.

Para lograr esto un usuario de tipo sindicato se dirige al menú lateral en donde se encuentra la opción de contrato colectivo.

En este apartado se muestra un editor de texto, el cual permite guardar el progreso de la escritura del contrato colectivo. Adem´as, cualquier miembro del sindicato puede ver el ´ultimo estado guardado y editar sobre este. Cabe mencionar que la edición de este documento no es simultánea. Esto puede verse en la figura 4.20 que se muestra a continuación.

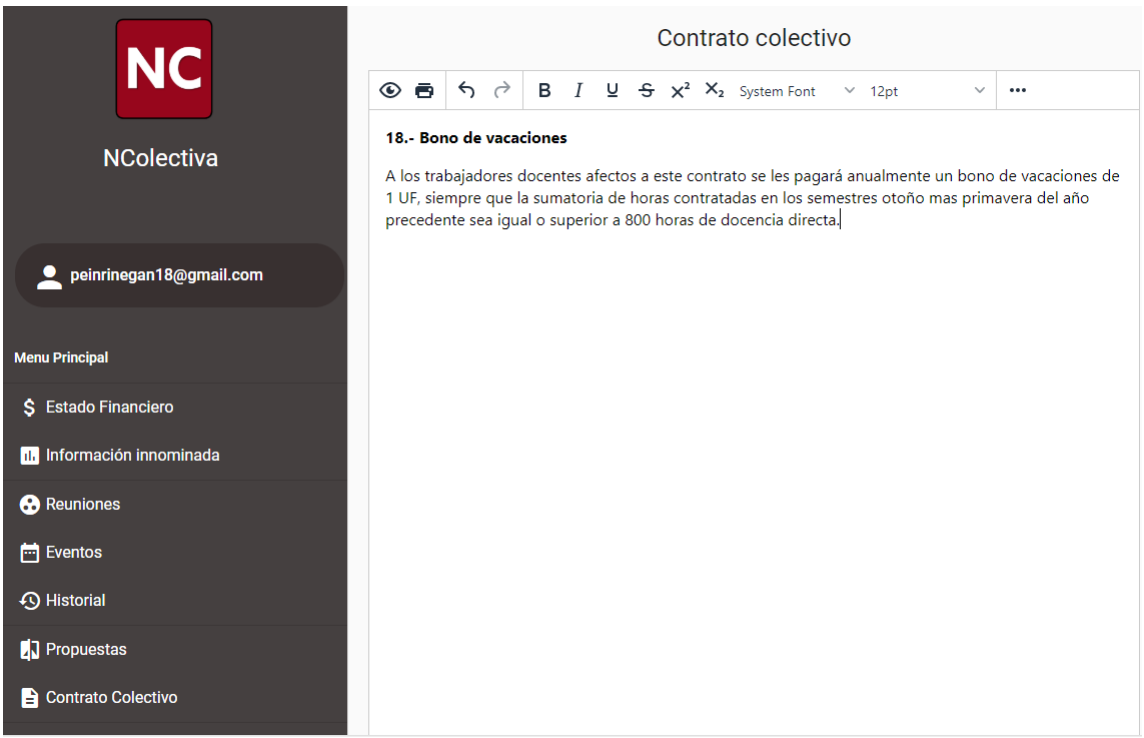

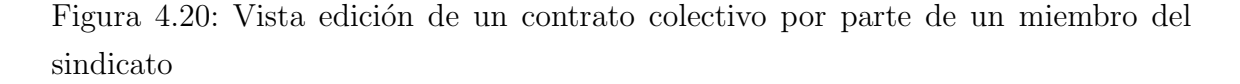

Con respecto a los miembros de la fundación y que estén asociados a un sindicato en cuesti´on, pueden escoger un sindicato de la lista, luego se despliega el editor de texto del contrato correspondiente al ´ultimo estado guardado del sindicato seleccionado.

Luego de que un usuario, ya sea miembro de un sindicato o un abogado asociado, haya realizado algún cambio en el documento, este cambio quedará guardado y registrado en el historial de cambios de documentos. Esto se puede observar a continuación en la figura 4.21

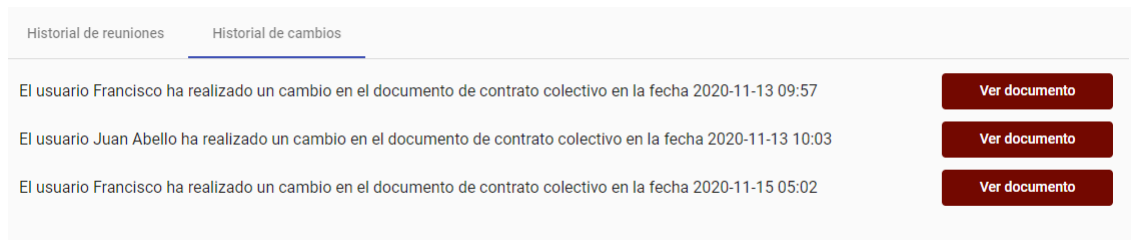

Figura 4.21: Historial de cambios del documento

Adem´as, en el apartado de reuniones, un usuario ya sea miembro de un sindicato o un abogado perteneciente a la fundación, puede asociar el último estado guardado del contrato al momento de iniciar la reunión. De esta manera en el historial de reuniones quedarán guardadas las últimas modificaciones realizadas al documento al momento de realizar la reunión.

El objetivo de esta iteración es permitir a los sindicatos y la fundación de abogados asociada, el poder visualizar y editar un documento de contrato colectivo. De esta manera pueden llevar un registro de los cambios que se generen durante todo el proceso de negociación colectiva.

#### 4.4.10. Iteración 10

En la siguiente iteración se crea el calendario de eventos especiales para un sindicato de trabajadores, en donde los usuarios pueden agregar fechas importantes, como por ejemplo el término de un plazo de respuesta del empleador.

Para comenzar, el usuario del sindicato se dirige a la sección de eventos y aparece el calendario correspondiente, el cual muestra los eventos ya agregados anteriormente. Esto se puede apreciar correctamente en la figura 4.22 a continuación.

| Agregar evento |      |                |                            |                |                |      |  |  |  |
|----------------|------|----------------|----------------------------|----------------|----------------|------|--|--|--|
| Hoy<br>⋋       |      |                | octubre de 2020            | Mes            |                |      |  |  |  |
| lun.           | mar. | mié.           | jue.                       | vie.           | sáb.           | dom. |  |  |  |
| 28             | 29   | 30             | 1                          | $\overline{2}$ | 3              | 4    |  |  |  |
| 5              | 6    | 7              | 8                          | 9              | 10             | 11   |  |  |  |
| 12             | 13   | 14             | 15                         | 16             | 17             | 18   |  |  |  |
| 19             | 20   | 21             | 22                         | 23             | 24             | 25   |  |  |  |
| 26             | 27   | 28             | 29<br>Evento 1 desde funda | 30             | 31<br>evento 2 | 1    |  |  |  |
| $\overline{2}$ | 3    | $\overline{4}$ | 5                          | 6              | 7              | 8    |  |  |  |

Figura 4.22: Calendario de eventos

Para agregar un evento el usuario debe hacer clic en el botón agregar evento, luego de esto, se debe ingresar el título, descripción y fecha de dicho evento para luego ser agregado al calendario. Esto se puede ver a continuación en la figura 4.23.

#### **Agregar evento**

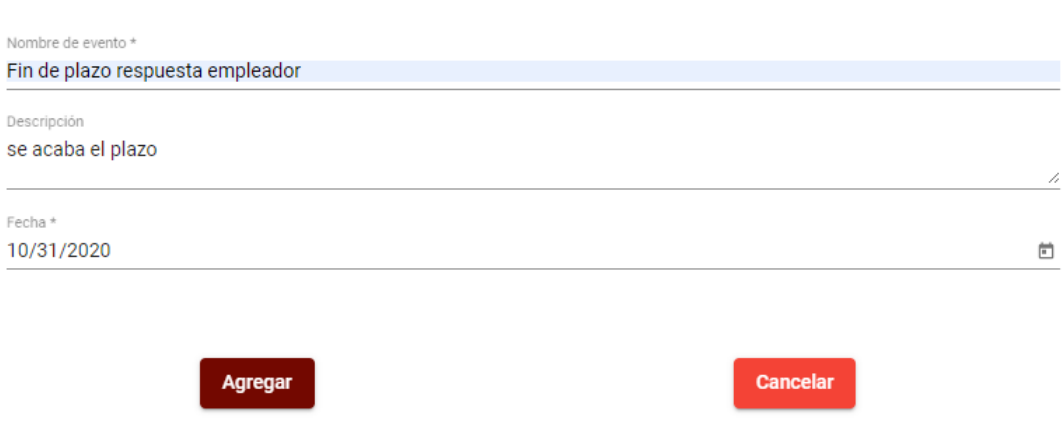

Figura 4.23: Agregar evento a calendario

Adem´as de lo anterior, el usuario puede presionar sobre un evento para poder ver en más detalle su información. En cuanto a un usuario de tipo fundación, este puede ver y agregar eventos a todos los sindicatos que tenga asociado.

El objetivo de esta iteración es proporcionar a los miembros del sindicato y fundación de abogados, una funcionalidad que permita registrar eventos con fechas importantes para el proceso de la negociación colectiva.

#### 4.4.11. Iteración 11

Para esta iteración se crea la característica que permite a los usuarios del sindicato poder calcular una propuesta para la negociación colectiva, además les permitirá observar una comparaci´on de la propuesta del sindicato con la de la empresa.

Esta funcionalidad consiste en una ventana que se compone de 3 pestañas, las cuales est´an divididas en la propuesta del sindicato, propuesta de la empresa y resumen y comparativas.

El usuario del sindicato deberá inicialmente dirigirse a la pestaña para la propuesta del sindicato, en donde tiene que ingresar la cantidad de años en los cuales el contrato colectivo estará vigente.

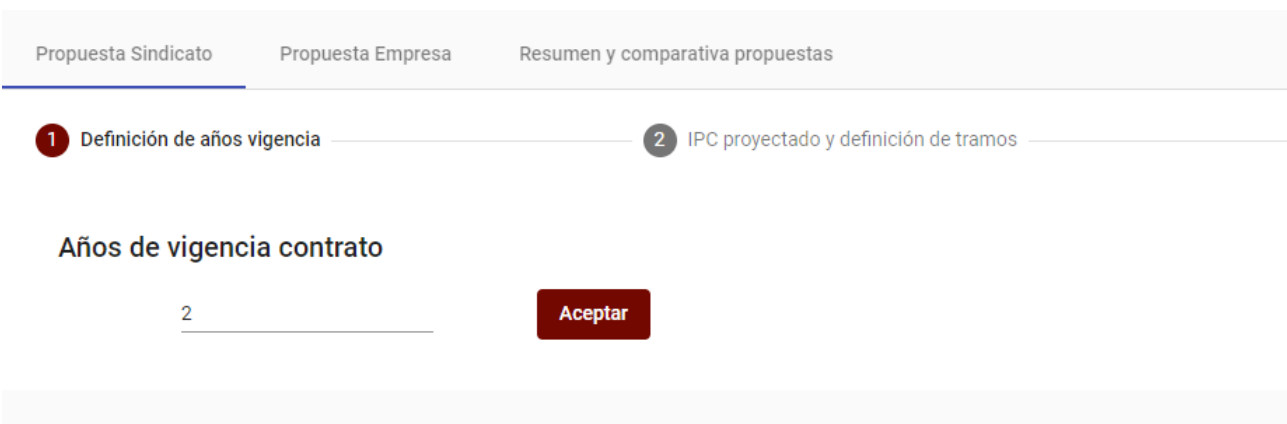

Figura 4.24: Definición de años de vigencia de contrato para propuesta de sindicato

Tal y como se puede observar en la figura 4.24, se muestra un campo numérico en donde se debe ingresar la cantidad de años de duración del contrato colectivo, luego de esto el usuario debe presionar el botón aceptar, si se ingresa un número mayor a cero la aplicación pasará a la pestaña siguiente, de lo contrario mostrará un aviso y no se le permitirá avanzar.

Luego de ingresados los años, se muestran 2 apartados dentro del paso siguiente. Primero se muestra una tabla correspondiente al IPC proyectado. Abajo de esta tabla se despliega el segundo apartado que corresponde a la definición de tramos de sueldo para personal administrativo y para el resto de trabajadores.

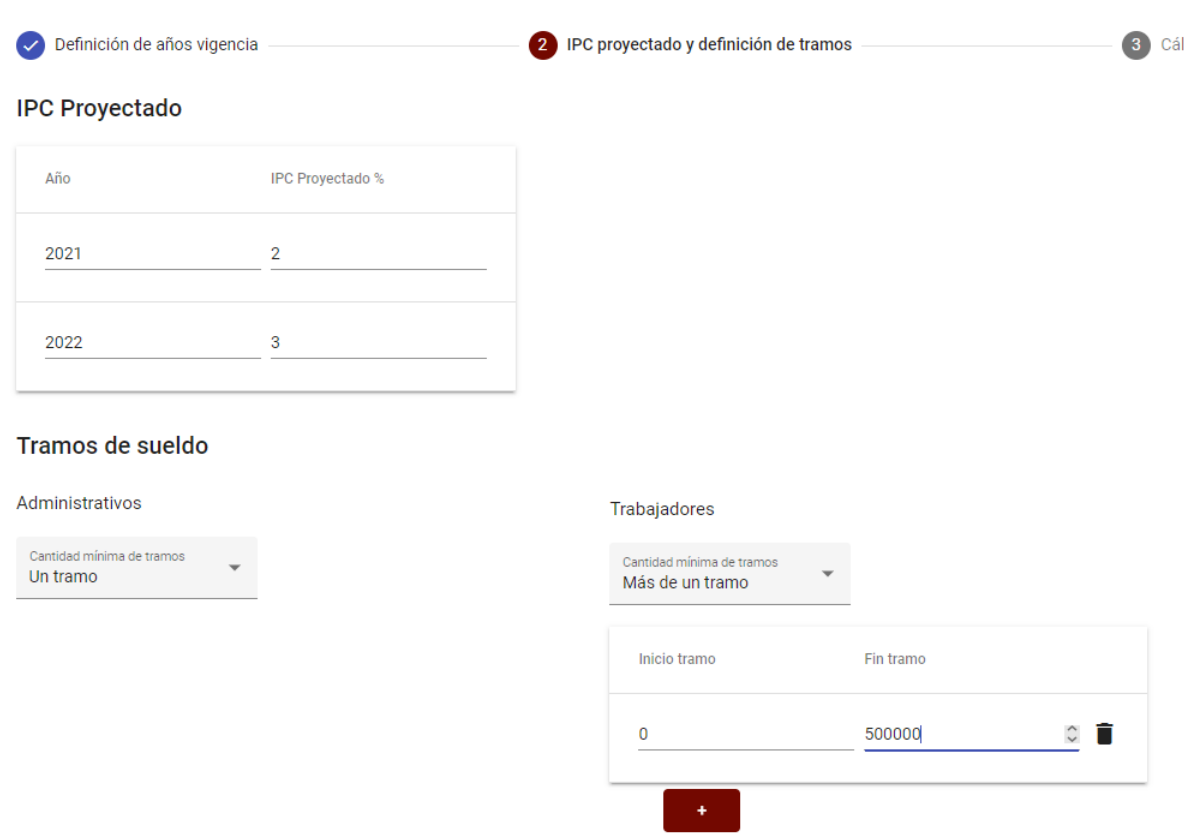

Figura 4.25: Tabla de IPC proyectado y tramos de sueldo

Como se puede observar en la figura 4.25, se muestra en el segundo paso de la propuesta del sindicato, la tabla IPC proyectado y la selección de tramos de sueldo. En cuanto a la tabla IPC, esta varía dependiendo de la cantidad de años que se hayan ingresado en el paso anterior. Adem´as el usuario debe ingresar solo valores numéricos que corresponden a porcentajes.

Para los tramos de sueldo, estos corresponden a rangos de sueldos que el usuario debe ingresar manualmente. Se da la opción de solamente trabajar con un solo tramo de sueldo o con mas de uno, si el usuario selecciona la primera opción, entonces los cálculos de los sueldos que se ingresarán en el siguiente paso no considerarán rangos y serán calculados directamente. En cambio, si se escoge opción de múltiples tramos, se deberá considerar el rango en el que se encuentran estos sueldos para los cálculos. Después de que el usuario ingrese todos los datos correctamente, debe presionar el bot´on guardar paso 2, luego de esto, al presionar el bot´on siguiente y si los datos son válidos, se le permitirá continuar con el paso siguiente.

A continuación se muestran 2 tipos de tablas, la primera corresponde a la definición del reajuste del sueldo según el año y la segunda tabla se relaciona con la definición de categorías de trabajadores y sus correspondientes sueldos asociados a estas.

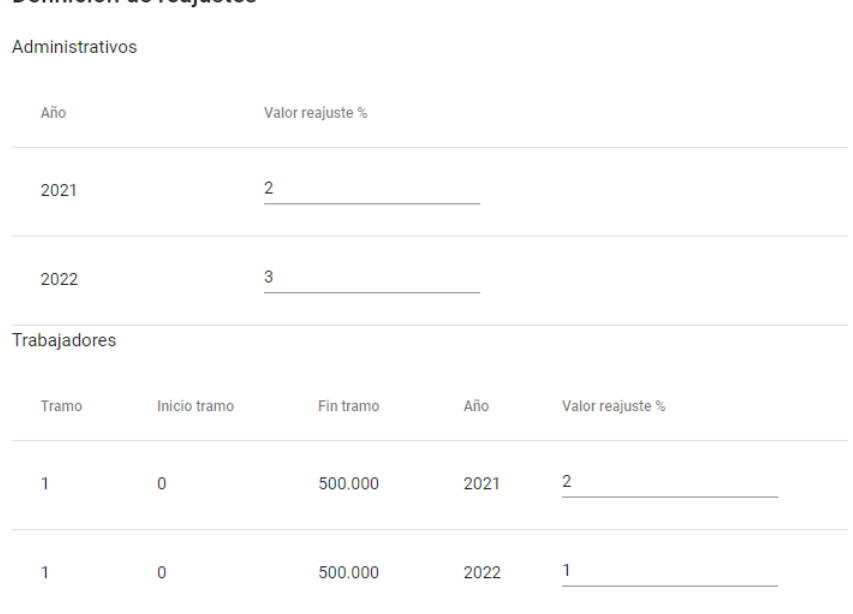

#### Definición de reajustes

Figura 4.26: Tabla definición de reajustes

En la figura 4.26 se puede apreciar la tabla de definición de reajustes, en donde un miembro de un sindicato debe ingresar valores numéricos que corresponden a porcentajes para el cálculo de reajustes de sueldo según un año en específico. Esta tabla se separa en los cargos administrativos y los demás trabajadores.

Luego de lo anterior, se presentan las tablas correspondientes a las categorías y sueldos asociados a estas. En este apartado el usuario debe ingresar el nombre de una categoría de trabajador o cargo administrativo, a continuación deberá establecer la cantidad de miembros que pertenecen a esa categoría y finalmente el sueldo correspondiente a esta.

Al completar toda la información necesaria se deberá presionar el botón guardar paso 3 y si los datos est´an validados correctamente, entonces se habilita el paso a la etapa final de la propuesta.

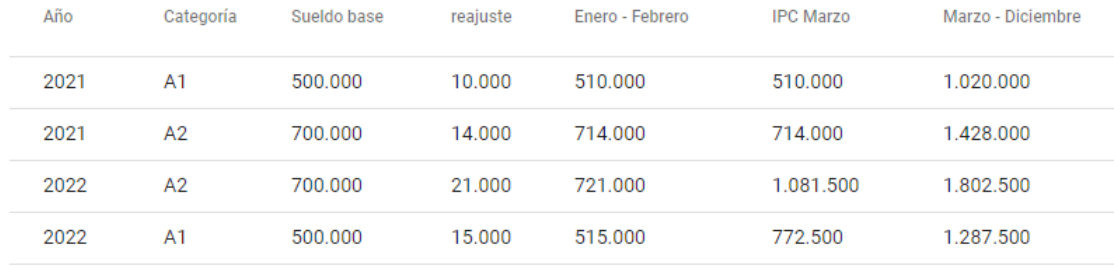

#### **Propuesta Administrativos**

#### **Propuesta Trabajadores**

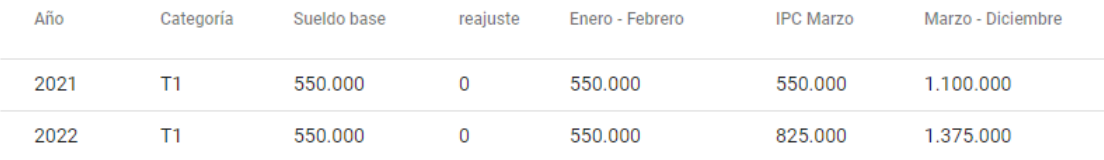

Finalizar y guardar propuesta

Figura 4.27: Propuesta del sindicato generada

Finalmente y como se puede apreciar en la figura 4.27, se genera la propuesta del sindicato para los cargos administrativos y demás trabajadores.

En esta sección se encuentran valores calculados mediante los datos proporcionados anteriormente, como por ejemplo el reajuste que es la multiplicación del valor del reajuste correspondiente a un año en particular y el sueldo de una categoría. Si el usuario lo desea puede finalizar la propuesta y guardarla en el sistema, en cambio, si observa que necesita cambiar algún dato puede volver a los pasos anteriores y editar la información, para finalizar se deberá presionar el botón finalizar y guardar propuesta.

En cuanto a la propuesta, pero por el lado de la empresa, es necesario que se haya generado la versión del sindicato con anterioridad. Esto es debido a que ambas propuestas comparten distintos atributos como: la cantidad de a˜nos de vigencia del contrato, el IPC proyectado y las categorías con sus sueldos.

Una vez que el miembro del sindicato haya creado ambas propuestas, puede dirigirse a la tercera pestaña, la cual muestra el resumen y la comparativa de estas.

A continuación de los resúmenes de las propuestas, se muestra una comparativa del incremento de los sueldos según la propuesta del sindicato y la de la empresa.

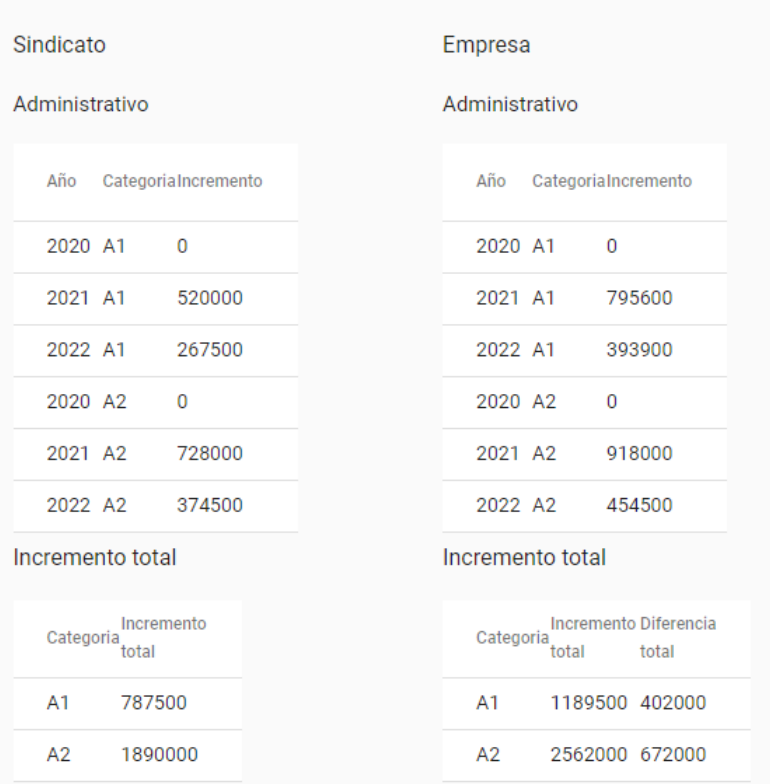

#### Datos comparativa

Figura 4.28: Comparativa de propuesta sindicato y empresa para los cargos administrativos

Tal y como se muestra en la figura 4.28, se presenta la comparativa entre la propuesta del sindicato y la propuesta de la empresa. Se muestran las distintas categorías agrupadas por año, en las cuales se muestra el incremento del sueldo en ese año para esa categoría. Finalmente se presenta el incremento total para cada una de las categorías, en el lado de la empresa además, se muestra la diferencia total que existe entre ambos incrementos de una categoría.

Cabe mencionar que para la fundación de abogados que esté asociada a un sindicato en particular, podrá solamente acceder a la vista del resumen de la comparativa.

El objetivo de esta iteración es proporcionar a los sindicatos y la fundación de abogados asociada a estos, una herramienta con la cual pueden conocer de forma rápida e ingresando unos pocos datos, el resultado que tendría una propuesta en particular. Además, podrán ver una comparativa de la propuesta hecha por la empresa y as´ı poder realizar negociaciones mas r´apidas teniendo los datos en un solo lugar.

## 4.5. Pruebas

En este apartado se describen las pruebas de las funcionalidades que son consideradas las más importantes para el proyecto, se mostrará el plan de prueba correspondiente a cada una de las funcionalidades consideradas.

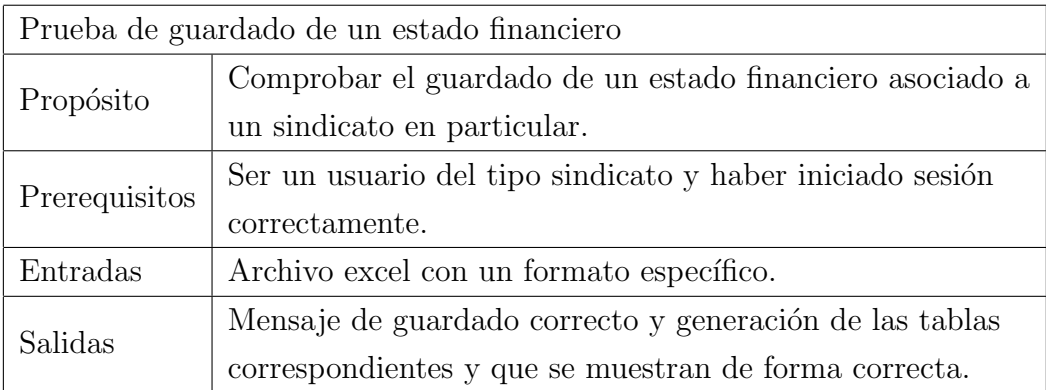

Cuadro 4.1: Plan de pruebas para el guardado de un estado financiero

A continuación se muestra el mensaje de comprobación al guardar un estado financiero cargado desde un archivo en la figura 4.29 y luego se presenta en la figura 4.30 de la base de datos en firebase, en donde se puede ver que los datos fueron guardados correctamente.

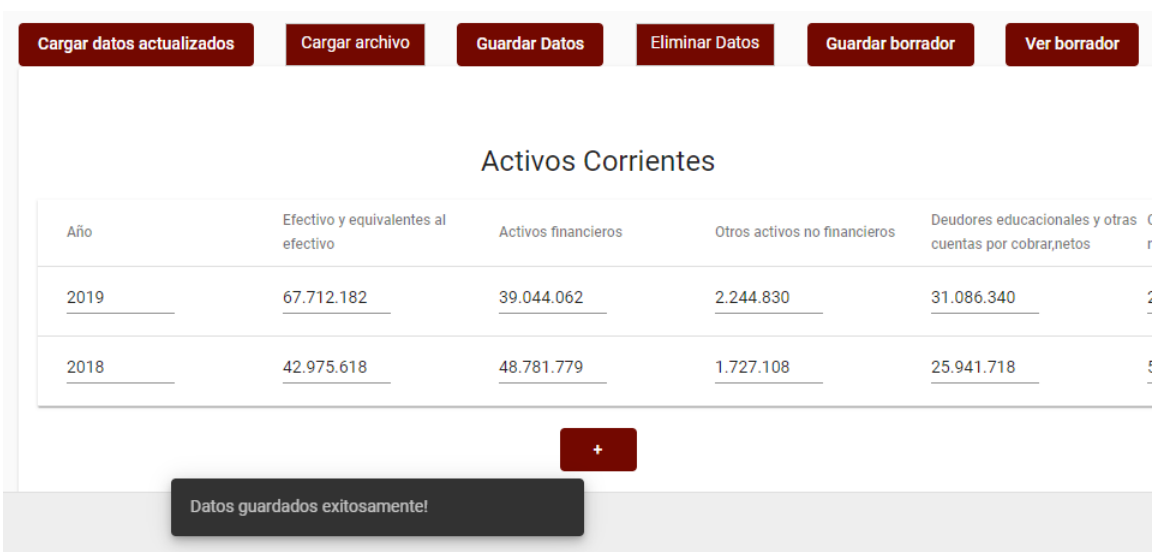

# Figura 4.29: Mensaje de guardado exitoso de un estado financiero

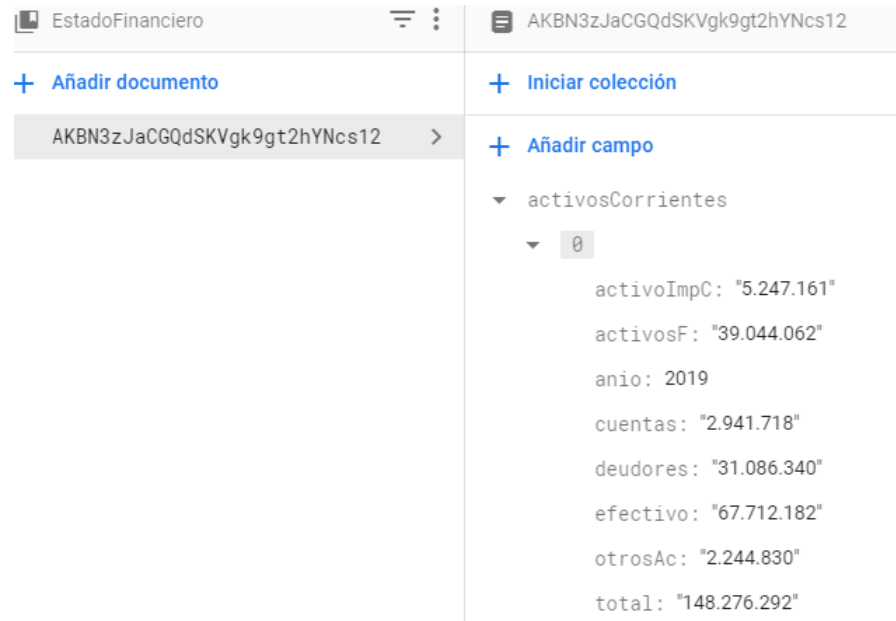

Figura 4.30: Datos de un estado financiero en firebase

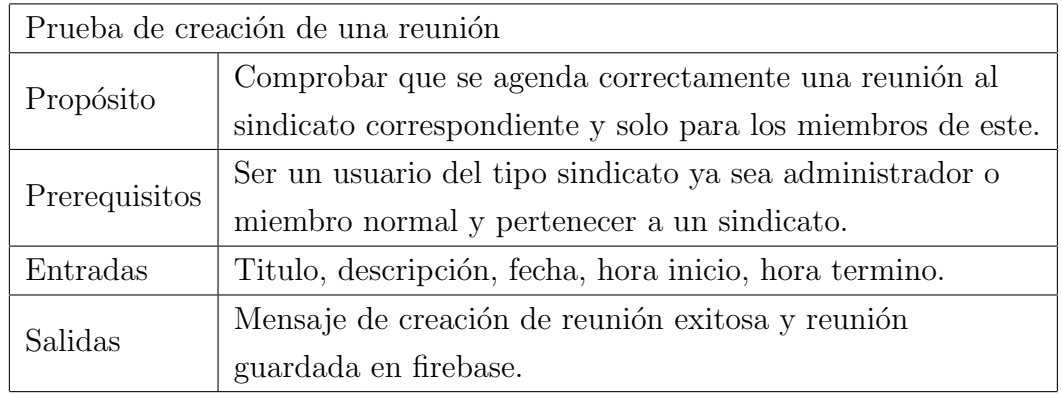

Cuadro 4.2: Plan de pruebas para la creación de una reunión desde el sindicato

Para verificar se muestra la figura 4.31, en donde se observa el mensaje de que la reunión fue creada

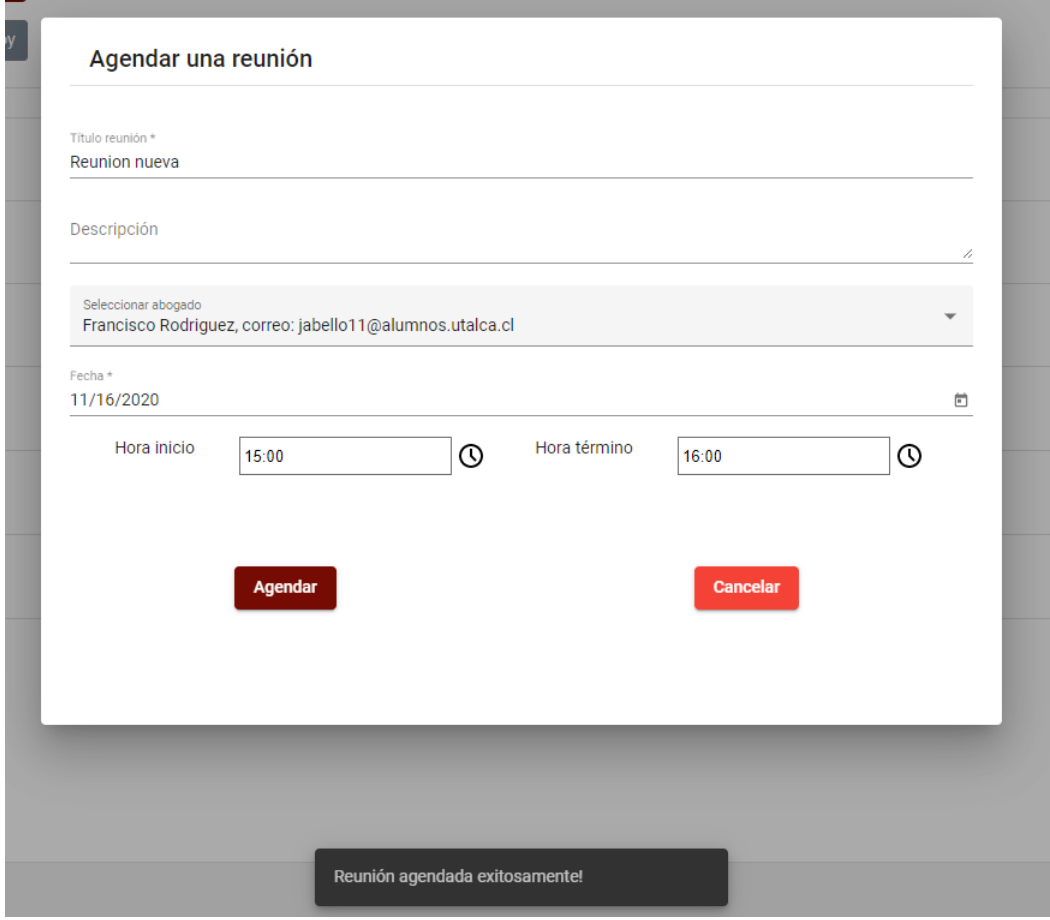

Figura 4.31: Mensaje de reunión creada con éxito

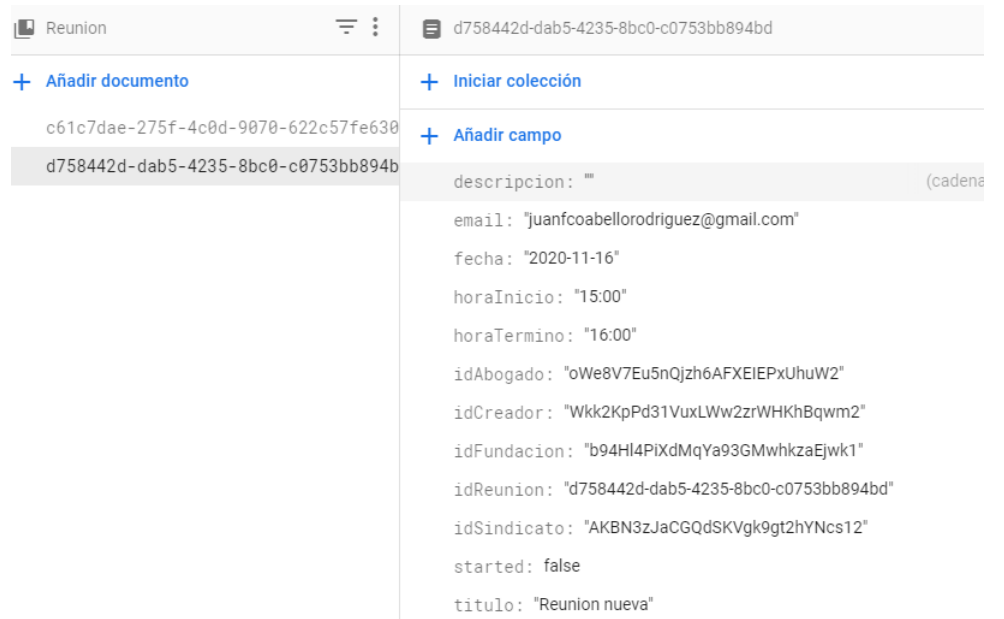

En la figura 4.32 se observan los datos de la reunión creada en la base de datos de Firebase.

Figura 4.32: Datos de reunión creada en Firebase

| Prueba de creación de un sindicato |                                                                  |  |  |  |  |  |
|------------------------------------|------------------------------------------------------------------|--|--|--|--|--|
| Propósito                          | Comprobar que un sindicato es creado y su administrador          |  |  |  |  |  |
|                                    | es asociado correctamente.                                       |  |  |  |  |  |
| Prerequisitos                      | Ser un usuario de tipo administrador de Fundación y              |  |  |  |  |  |
|                                    | tener una fundación creada y estar asociado a esta               |  |  |  |  |  |
| Entradas                           | Nombre del sindicato y el correo del administrador seleccionado. |  |  |  |  |  |
| Salidas                            | Mensaje de creación de sindicato exitosa y sindicato             |  |  |  |  |  |
|                                    | guardado en firebase junto con el administrador asociado.        |  |  |  |  |  |

Cuadro 4.3: Plan de pruebas para la creación de una reunión desde el sindicato

Para validar se muestra la figura 4.33 en donde aparece el mensaje de creación de sindicato correctamente.

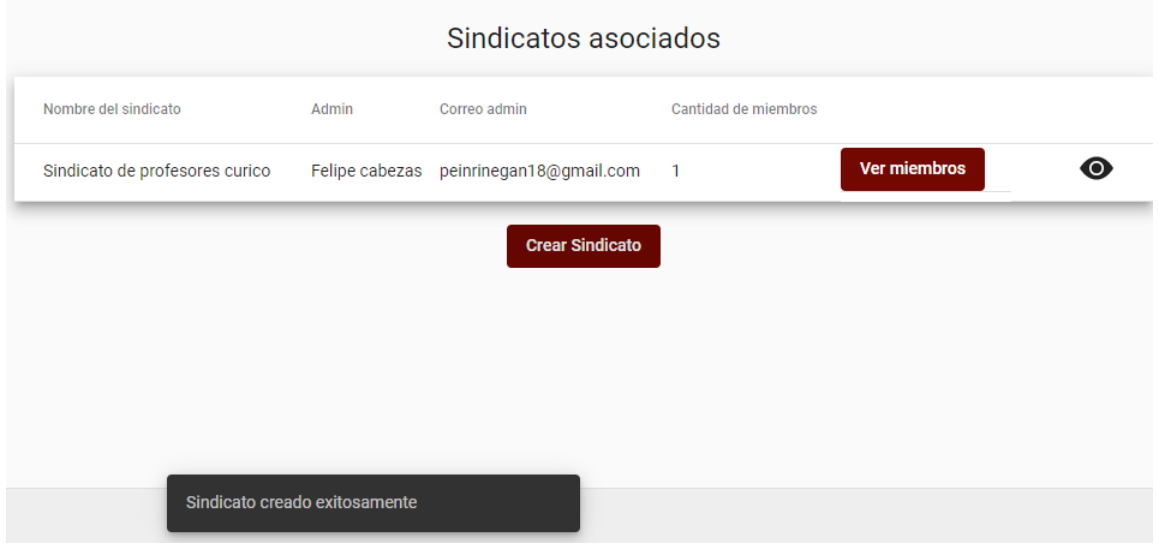

Figura 4.33: Mensaje de sindicato creado correctamente

Además, en la figura 4.34 se observan los datos del sindicato creado en la base de datos de Firebase.

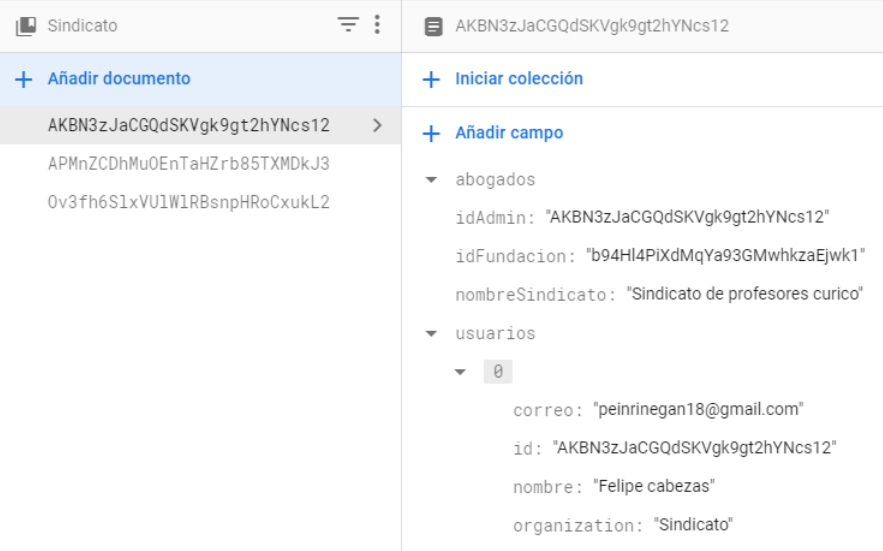

Figura 4.34: Datos de sindicato creado en Firebase

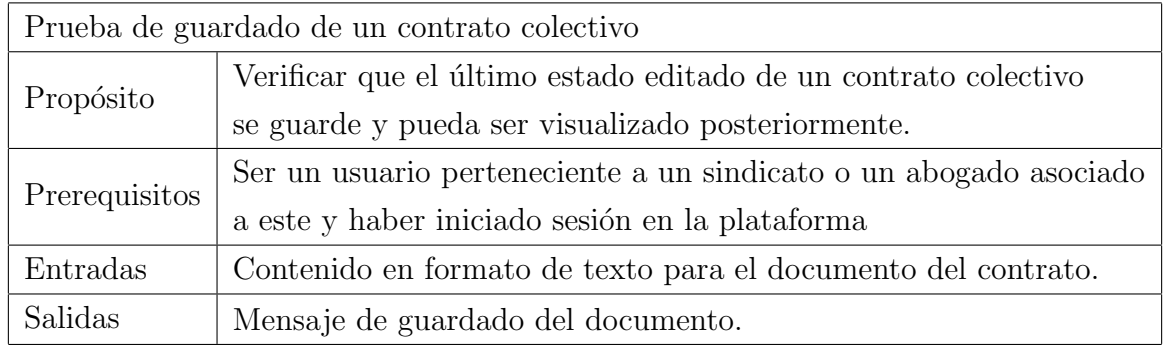

Cuadro 4.4: Plan de pruebas para el guardado de un contrato colectivo

Para comprobar se muestra en la figura 4.35 el mensaje de guardado exitoso del documento de contrato colectivo.

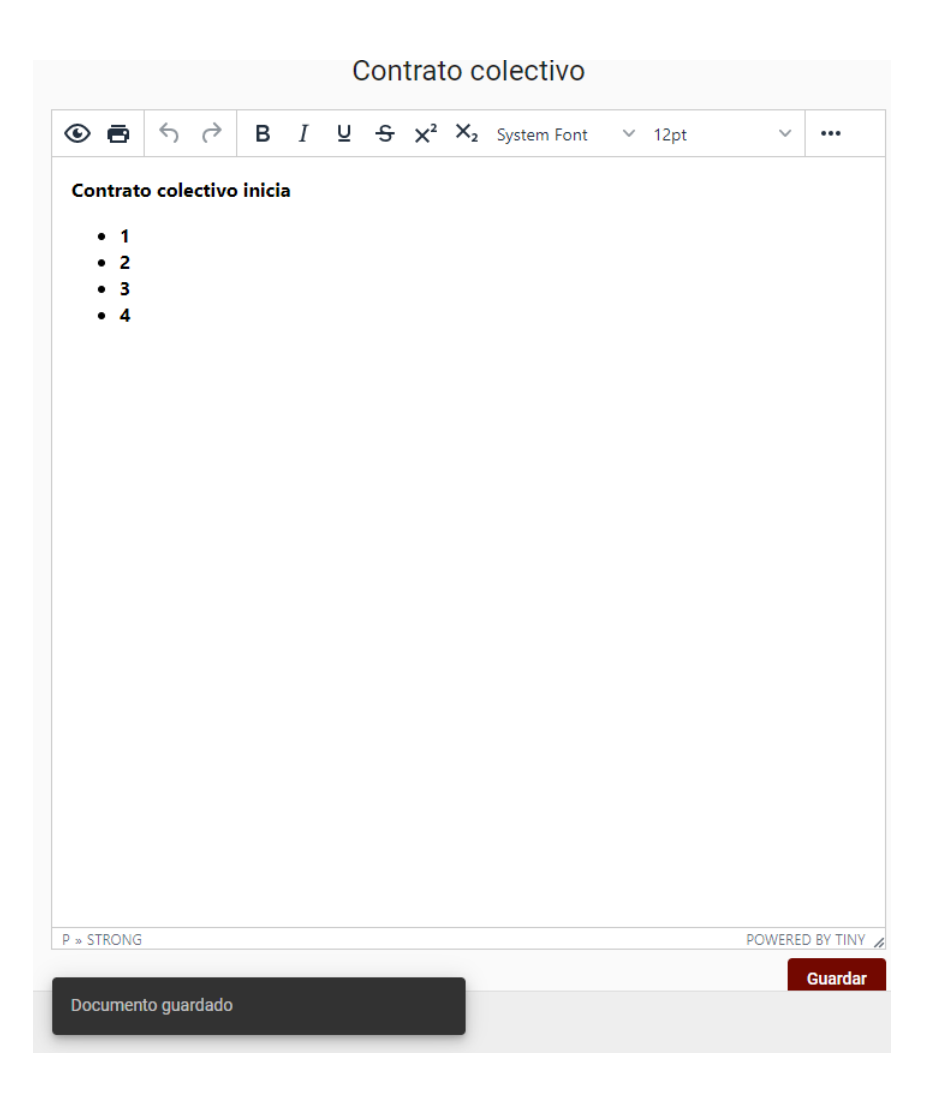

Figura 4.35: Datos de sindicato creado en Firebase

Para agregar, en la figura 4.36 se aprecian los datos del contrato en la base de datos de Firebase.

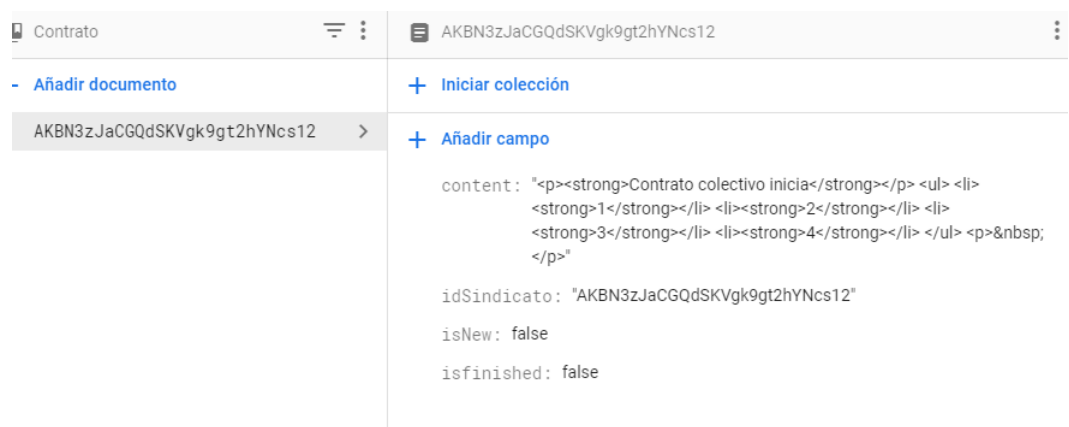

Figura 4.36: Datos del documento de contrato colectivo en Firebase

#### 4.5.1. Resumen del capítulo

En este capítulo se presentó todo el proceso de implementación de la solución para el proyecto. Se mostró el plan de trabajo que incluyó cada iteración junto a sus tareas y fechas de realización respectivas. A continuación y según la metodología FDD, se presentaron la lista de caracter´ısticas que fueron decididas al comienzo del proyecto. En esta lista se nombran las caracter´ısticas junto a las subtareas que las conforman.

A continuación se presentó la arquitectura del proyecto, la cual consiste en la arquitectura física y lógica y junto a lo anterior, un diagrama de características, el cual permite observar de manera general las características que conforman la plataforma a desarrollar y la interacción entre ellas.

Luego de lo anterior se presentó el proceso completo del desarrollo de la plataforma web, detallando cada iteración realizada, nombrando las funcionalidades realizadas y explicando en que consistían. Para finalizar se muestra el plan de pruebas de las funcionalidades consideradas mas importantes para el proyecto.

# 5. Resultados

En el siguiente capítulo se mostrarán los resultados obtenidos luego de la fase de experimentación de la plataforma de negociación colectiva por parte de la fundación de abogados y los sindicatos asociados a esta, los cuáles mostrarán si se han cumplido o no, el objetivo general y los objetivos espec´ıficos de este proyecto. Adem´as se mostrar´an los resultados de una encuesta de usabilidad, de esta manera se puede medir la facilidad con que los usuarios futuros puedan utilizar la aplicación desarrollada.

## 5.1. Objetivo general

A continuación, se muestran los resultados obtenidos mediante la encuesta para poder comprobar el cumplimiento del objetivo general de este proyecto. El fin de la encuesta es medir la rapidez en la gestión del proceso de negociación colectiva de los sindicatos y fundaciones de abogados con el uso de la aplicación respecto a como se desarrolla normalmente sin el uso de esta.

La encuesta fue respondida por 5 personas, las cuáles pertenecen a la fundación de abogados y a los sindicatos asociados a esta. Para poder comprobar que el tiempo de que toma realizar los análisis de nuevas propuestas en el proceso de negociación colectiva, se pregunta lo siguiente:

Con el uso de la aplicación, ¿cuánto tiempo se tarda en realizar el análisis y comparación entre la respuesta del proyecto y el proyecto de contrato colectivo?

A modo de comparación, se mostrará primero el resultado de la encuesta realizada al comienzo del desarrollo del proyecto, en donde se preguntaba por el tiempo en los análisis sin utilizar la aplicación.

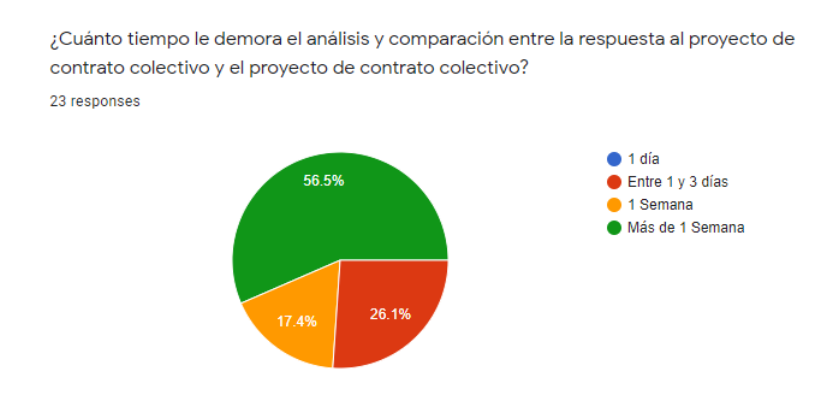

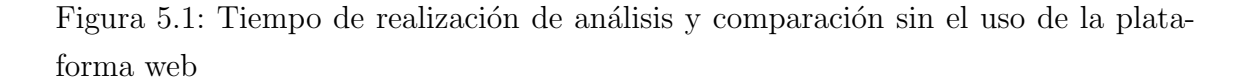

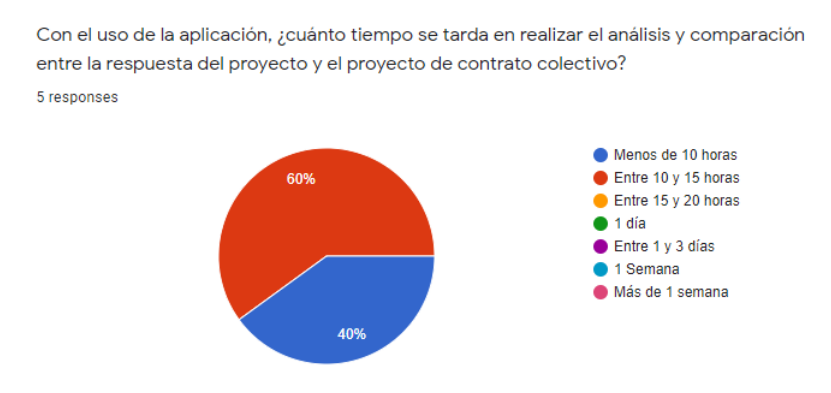

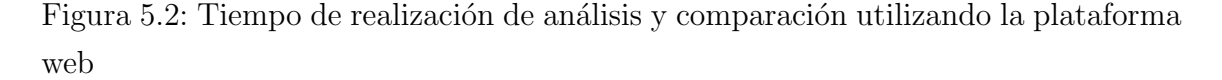

Tal y como se puede observar en las figuras 5.1 y 5.2, comparando la demora en los tiempos de análisis y comparación durante el proceso de negociación colectiva, se puede afirmar que con el uso de la aplicación el tiempo disminuye considerablemente.

Para comprobar esto, basta con observar la figura 5.1, en donde el tiempo sin el uso de la aplicación en su mayoría fue de más de una semana, y con la utilización de la plataforma web como se puede observar en la figura 5.2, el 60 % de los encuestados se tardó entre 10 a 15 horas y el 40 % una semana.

La disminución en los tiempos es bastante considerable, ya que con el uso de la aplicación ambas respuestas registradas corresponden a valores menores comparándolos con la encuesta previa, en donde la mayor demora en el proceso fue de más de 1 semana.

# 5.2. Objetivos específicos

En este apartado, se muestran en detalle los resultados correspondientes a los objetivos específicos de este proyecto. Al igual que en la sección del objetivo general, se utilizan los resultados obtenidos de una encuesta aplicada a los abogados de la fundación y a distintos sindicatos asociados a la fundación, se encuestó a un total de 5 personas.

#### 5.2.1. Objetivo 1

El objetivo específico nº 1 es el siguiente:

Construir un entorno web que proporcione funcionalidades para facilitar la gestión del proceso de negociación colectiva.

Para poder verificar el cumplimiento de este objetivo se utilizaron dos preguntas, la primera de ellas se muestra en la siguiente imagen.

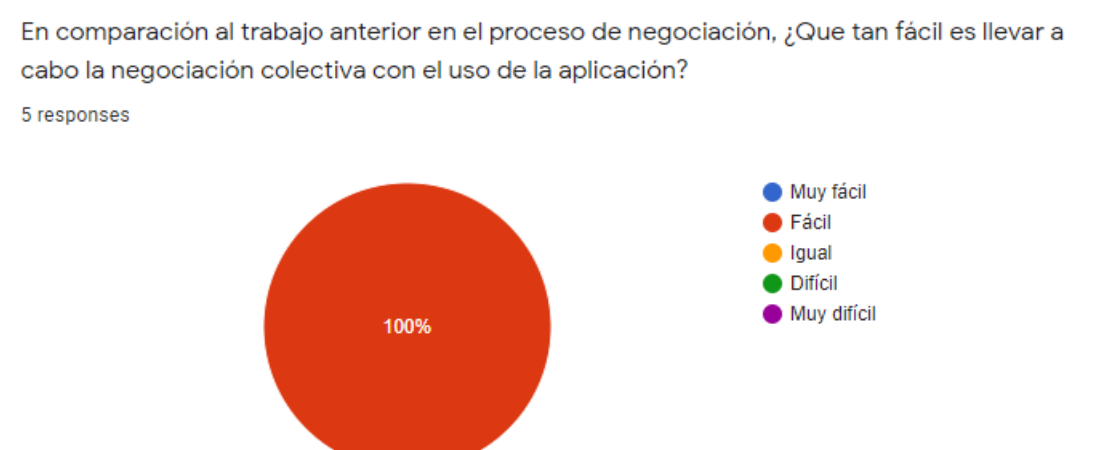

Figura 5.3: Facilidad para llevar a cabo la negociación mediante el uso de la aplicación

Como se puede observar en la figura 5.3, las 5 respuestas obtenidas, las cuáles corresponden al  $100\%$  de los encuestados, están de acuerdo en que la aplicación les facilita el llevar a cabo el proceso de negociación colectiva.

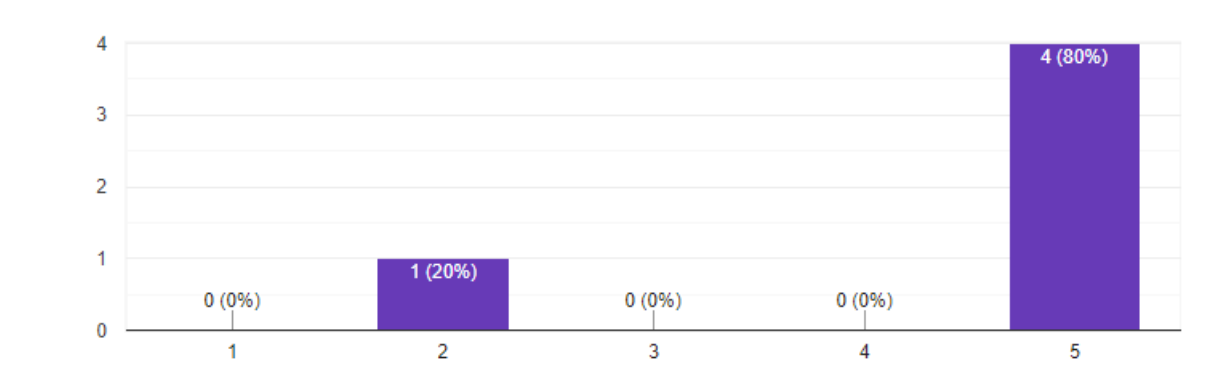

¿Qué tan segura cree que es la aplicación ?

5 responses

Figura 5.4: Seguridad de la aplicación según encuestados

Además de las funcionalidades en conjunto, también se toma en cuenta la seguridad como una de ellas, por lo tanto y como se puede apreciar en la figura 5.4, se consulta a los usuarios, que tan segura les parece la plataforma web.

Los resultados obtenidos muestran que el 80 %, el cual corresponde a 4 de los  $5$  encuestados, sienten que la aplicación es bastante segura, mientras que el  $10\%$ restante cree que no es lo suficientemente segura.

#### 5.2.2. Objetivo 2

Para el segundo objetivo específico, el cuál corresponde a:

Construir un entorno que permita disminuir el tiempo que tarda en generarse un documento de contrato colectivo.

Se consideró la pregunta que se mostrara en la siguiente imagen:

Luego de llegar a un acuerdo ¿Cuánto tiempo demora el proceso de generar el documento de contrato colectivo para proceder a firmar?

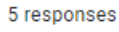

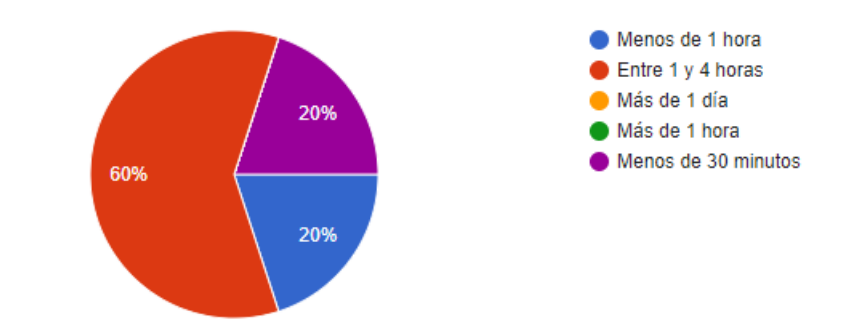

Figura 5.5: Tiempo que se tarda el proceso de generar un contrato colectivo mediante la aplicación web

Como se puede apreciar en la figura 5.5, el  $60\%$  de los encuestados correspondientes a 3 personas, concuerdan que con el uso de la aplicación el tiempo que toma el proceso de generar un documento de contrato colectivo se encuentra entre 1 y 4 horas aproximadamente.

En cuanto al resto de los resultados, el 20 % afirma que este proceso tarda menos de una hora, y el otro 20 % dice que demora menos de 1 hora.

Para poder verificar que se ha disminuido el tiempo que se tarda el proceso de generación de un contrato colectivo, se procede a mostrar el resultado de la misma pregunta, la cuál se realizo en la encuesta inicial y sin tomar en cuenta el uso de la aplicación web.

23 responses

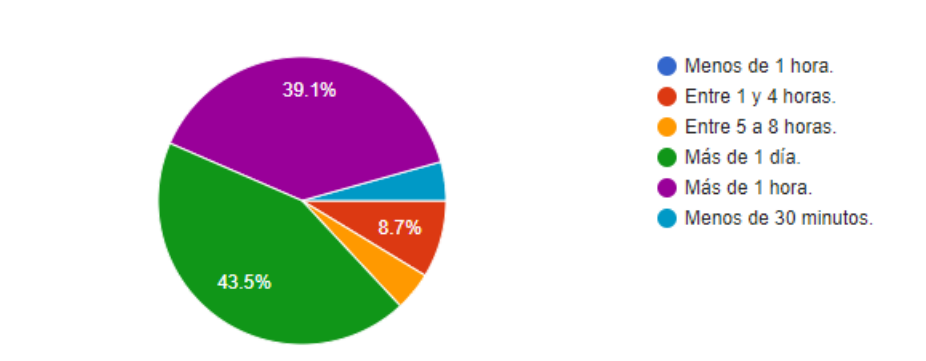

Luego de llegar a un acuerdo ¿Cuánto tiempo demora el proceso de generar el documento "Contrato Colectivo" para proceder a firmar?

Figura 5.6: Tiempo que se tarda el proceso de generar un contrato colectivo sin el uso de la aplicación

Tal y como se observa en la figura 5.6, los tiempos de demora en cuanto al proceso de generación de un contrato colectivo sin el uso de la aplicación, en su mayoría son de más de un día, lo cuál corresponde al  $43.5\%$  de los encuestados.

Dentro de las demás respuestas, la siguiente en porcentaje corresponde al 39.1% y afirma que este proceso tarda mas de 1 hora en realizarse.

Al comparar ambas respuestas obtenidas, se puede afirmar que con el uso de la plataforma de gestión para el proceso de negociación colectiva, disminuye considerablemente el tiempo que tardan los usuarios en poder generar el documento de contrato colectivo, debido a que la mayoría se tarda más de un día sin el uso de la aplicaci´on, en contraste con el rango de tiempo comprendido entre 1 y 4 horas con el uso de esta.

#### 5.2.3. Objetivo 3

El tercer y último objetivo específico de este proyecto es el que se mencionará a continuación:

Desarrollar una plataforma que entregue una retroalimentación de contratos colectivos anteriores para facilitar la creación de nuevas estrategias.

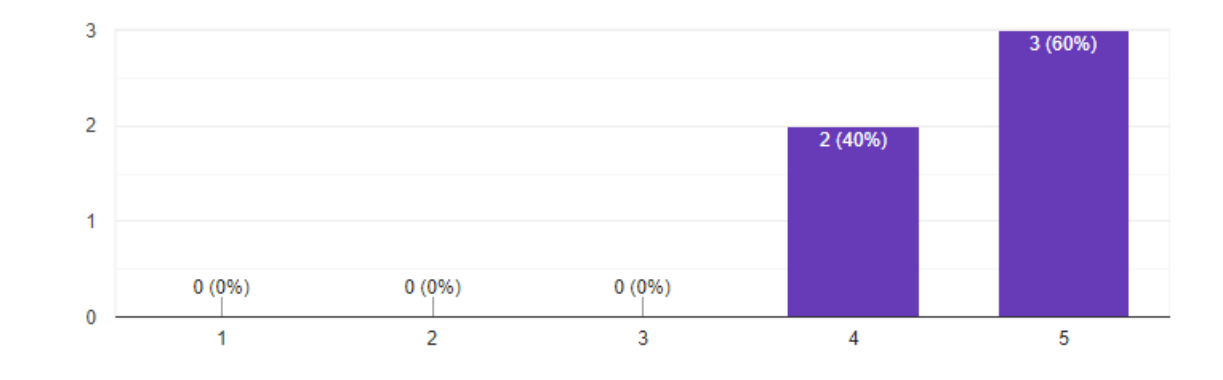

¿Está de acuerdo con las funcionalidades actuales que ofrece la aplicación ? 5 responses

Figura 5.7: Conformidad con las funcionalidades actuales de la aplicación por parte de los usuarios

Como se puede observar en la figura 5.7, el  $60\%$  de los encuestados, los cuáles corresponden a 3 personas, están muy de acuerdo con las funcionalidades que ofrece actualmente la plataforma y el 40 % restante, correspondiente a 2 encuestados, solo están de acuerdo. Esto indica que las herramientas que ofrece esta aplicación si son de utilidad para poder generar nuevas estrategias durante el proceso de negociación colectiva.

Creo que las variadas funciones de este sistema están bien integradas.

6 responses

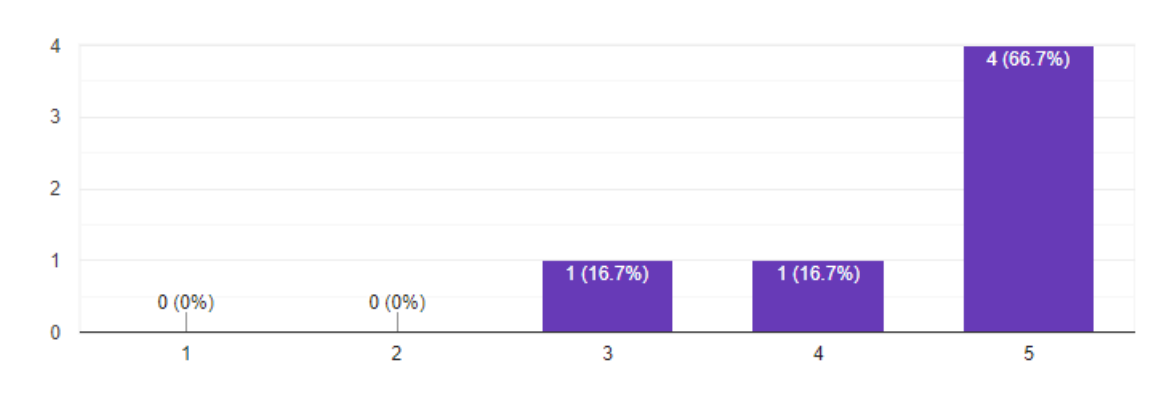

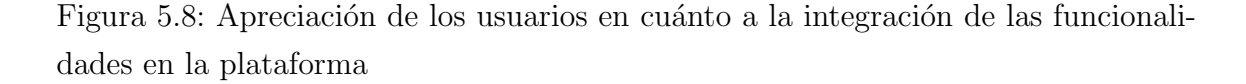

Como se muestra en la figura 5.8, el  $66\%$  de los usuarios encuestados, los cuáles corresponden a 4 personas, están de acuerdo en que la aplicación tiene sus funcionalidades bien integradas, o mejor dicho, que estas funciones trabajan muy bien en conjunto unas con otras.

Lo anterior puede indicar que la aplicación al tener todas estas funcionalidades trabajando de manera correcta en conjunto, permiten a los usuarios poder generar mejores estrategias en el proceso de negociación.

#### 5.3. Resultados encuesta de usabilidad

En esta sección, se muestran los resultados obtenidos con respecto a la encuesta de usabilidad.En esta encuesta se mide la facilidad de uso que tiene la plataforma desarrollada para los sindicatos y fundaciones de abogados que participaron en la fase de experimentación.

Para el test de usabilidad, se utilizó el formato SUS (System Usability Scale), el cual está conformado por 10 preguntas.

Las preguntas fueron las siguientes:

- $\blacksquare$  Creo que me gustaría utilizar este sistema frecuentemente.
- Creo que el sistema es innecesariamente complejo.
- $\blacksquare$  Creo que el sistema es fácil de usar.
- Creo que necesitaría la ayuda de una persona que sea capaz de usar este sistema.
- Creo que las variadas funciones de este sistema están bien integradas.
- Creo que hay mucha inconsistencia en este sistema.
- Imagino que la mayoría de las personas podrán aprender a usar este sistema muy rápido.
- Creo que el sistema es muy incómodo de usar.
- Siento confianza usando este sistema.
- Necesité aprender muchas cosas antes de empezar a utilizar este sistema.

Luego de recibir los resultados, se procede a calcular el puntaje de usabilidad. El puntaje de usabilidad se calcula de la siguiente manera, consiste en que en las preguntas impares, el número de la escala obtenido se le resta uno, en cambio en las preguntas pares se calcula como cinco menos el n´umero obtenido en esa respuesta en particular. Este proceso se realiza para cada respuesta obtenida por las diferentes personas encuestadas. A continuación, al valor obtenido de cada pregunta se le multiplica por 2.5 y finalmente para el valor de todas las respuestas se calcula el promedio y se obtiene el puntaje de usabilidad, el cuál tiene un máximo de 100 puntos.

| P <sub>1</sub> | P <sub>2</sub> | P3 | P <sub>4</sub> | P5 | P6             | P7 | P8             | P9             | P10      | Resultados | Puntaje      | Puntaje |
|----------------|----------------|----|----------------|----|----------------|----|----------------|----------------|----------|------------|--------------|---------|
|                |                |    |                |    |                |    |                |                |          | previos    | por pregunta | final   |
| $\overline{4}$ | $\overline{2}$ | 5  | 4              | 5  |                | 5  | $\overline{2}$ | 4              | 4        | 30         | 75           | 82      |
| 5              |                | 5  |                | 5  |                | 5  | 1              | 5              |          | 40         | 100          |         |
| 5              | 4              | 3  |                | 4  | $\overline{2}$ | 3  | 3              | 4              | റ        | 27         | 67.5         |         |
| 5              |                | 4  | 3              | 5  |                | 4  |                | 5              | 3        | 34         | 85           |         |
| 5              |                | 5  |                | 3  | 3              | 5  | 1              | $\overline{2}$ | $\Omega$ | 32         | 80           |         |
| 5              |                |    |                | 5  |                | 4  |                | 5              | $\Omega$ | 34         | 85           |         |

Cuadro 5.1: Resultados encuesta de usabilidad

Como se puede observar en el cuadro 5.1, el puntaje final de usabilidad que se ha obtenido por parte de los usuarios de la aplicación fue de 82 puntos.

Considerando que el puntaje máximo es de 100 puntos, se puede afirmar que la aplicación para la gestión de negociación colectiva en su mayoría es fácil de usar y no presenta mayores problemas para los usuarios. En el anexo B se puede observar con mas detalle el resultado de esta encuesta.

## 5.4. Resumen del capítulo

En este capítulo se mostraron los resultados provenientes de la fase de experimentación de este proyecto. Junto a lo anterior, se realiza un análisis de estos resultados para comprobar el cumplimiento del objetivo general, el cuál es disminuir los tiempos que tarda en realizarse el análisis de nuevas propuestas en el proceso de negociación colectiva de los sindicatos. Adem´as, se muestra el an´alisis de los resultados correspondiente a los objetivos específicos, todo lo anterior se compara respecto a la encuesta que fue realizada al inicio del desarrollo de este proyecto. Luego se realiza el análisis de los resultados correspondientes a una encuesta de usabilidad aplicada a la plataforma web.

# 6. Conclusión y trabajos futuros

# 6.1. Conclusión

A modo de conclusión de este proyecto, primero se debe mencionar nuevamente el objetivo general de este, el cuál es:

Disminuir los tiempos que tarda en realizarse el análisis de nuevas propuestas en el proceso de negociación colectiva de los sindicatos, a través de una plataforma web.

Luego de realizar el análisis de los resultados obtenidos mediante el proceso de experimentación, el cual fue realizado por una fundación de abogados y distintos sindicatos asociados a esta y de la posterior encuesta realizada hacia ellos, se obtuvo que en un  $60\%$  de los casos, el proceso de análisis de propuestas para la negociación colectiva, disminuyó de mas de una semana, a sólo entre 10 a 15 horas.

Lo anterior refleja que la plataforma desarrollada cumple este objetivo, al poder disminuir la demora que existe actualmente al gestionar este proceso por parte de los sindicatos y los abogados asociados mediante el uso de la aplicación.

A pesar de que en el proceso de experimentación no participaron muchos sindicatos y abogados, observando los resultados obtenidos, se puede deducir que el uso prolongado de esta plataforma web podrá beneficiar enormemente al proceso de gestión de las negociaciones colectivas por parte de distintos sindicatos y fundaciones de abogados.

En cuanto al proceso de desarrollo de la aplicación, se puede decir que a pesar de no ser una metodología orientada a equipos pequeños, FDD fue bastante útil en general. Esto es debido a la simplicidad que tiene en las etapas tempranas de la construcción del software, ya que no exige demasiada documentación y las reuniones con los clientes solamente se realizaron en las fases finales de cada iteración, de esta manera existía retroalimentación en cada una de las características desarrolladas.

Para finalizar, se menciona que el trabajo realizado fue de gran ayuda personal en lo que respecta al aprendizaje en desarrollar un sistema complejo y que realmente sirva a las personas, debido a que en las negociaciones colectivas se busca ayudar a los empleados de un sindicato en particular, el impacto al poder optimizar el proceso es bastante grande y puede llegar muy lejos y ayudar a muchas personas.

## 6.2. Trabajos futuros

En cuanto a trabajos futuros para la plataforma de gestión de negociación colectiva, se pueden mencionar los siguientes:

- Análisis de beneficios de trabajadores para la generación de las propuestas de negociación.
- Agregar clausulas o detalles en el apartado de generación de propuestas.
- Permitir generar la valoración total del contrato y el proyecto de negociación.
- Mejorar la actual funcionalidad de los eventos, permitiendo que se creen eventos automáticamente según el reglamento oficial de una negociación colectiva.
- $\blacksquare$  Permitir la edición de eventos en el calendario.
- Lograr que la aplicación llegue a muchos sindicatos y fundaciones de abogados diferentes.

# Glosario

- Sindicato: Organización de trabajadores ya sean del sector público o privado, su finalidad es representar a los asociados con el fin de lograr beneficios para ellos.
- **Fundación de abogados:** Organización conformada por abogados, los cuáles prestan apoyo a los sindicatos durante la negociación colectiva.
- Negociación colectiva: Procedimiento a través del cual un empleador se relaciona con una o m´as organizaciones sindicales de su empresa, con el fin de lograr condiciones de trabajo y remuneraciones por un tiempo limitado.
- Contrato colectivo: Documento utilizado por los miembros de los sindicatos y los empleadores para formalizar una negociación colectiva.
- **Framework:** Esquema utilizado para el desarrollo de una aplicación.
- Walkthrough: Informe presentado por los expertos de dominio en la metodología FDD, utilizado para describir un sistema en un alto nivel.
- MVC: Se refiere a modelo-vista-controlador, es un patrón de arquitectura lógica para representar la separaci´on de las vistas y controladores de un sistema.
- CRUD: Funcionalidades básicas de todo sistema informático, crear, leer, actualizar y eliminar.
- JSON: Javascript Object Notation, es un formato utilizado para guardar y transferir datos.
- NoSQL: Bases de datos no relacionales.

# **Bibliografía**

- [1] Gobierno de Chile. "Código del trabajo". En: *Dirección del Trabajo* (2016).
- [2]  $\partial_{\dot{\theta}} Q u \acute{e}$  es un sindicato? para qué sirve y sus implicancias. https : //www. jrconsultores . cl / que - es - un - sindicato - para - que - sirve - y - sus implicancias. Online; consultado 20 de Mayo de 2020.
- [3]  $\lambda$  *i*, Qué son los estados financieros? https://www.crecenegocios.com/estadosfinancieros/. Online; consultado 29 de Mayo de 2020.
- [4] Luciano Puciarelli. Angular: TypeScript Arguitectura Instalación Directivas y Bindings – Forms – Ruteo y más. RedUSers, 2020, págs. 8-10.
- [5] Angular. Introduction to Angular concepts. Online: consultado 12 de Julio de 2020. url: https://angular.io/guide/architecture.
- [6] Oswald Campesato.  $Angular2 \, Pocket \, primer.$  Mercury Learning, 2017, pág. 11.
- [7] React Una biblioteca de JavaScript para construir interfaces de usuario. https://es.reactjs.org. Online; consultado 12 de Julio de 2020.
- [8] Introducción Vue.js. https://es.vuejs.org/v2/guide/. Online; consultado 12 de Julio de 2020.
- [9] Angular vs React vs Vue: Which Framework to Choose in 2020. https://www. codeinwp.com/blog/angular-vs-vue-vs-react/. Online; consultado 12 de Julio de 2020.
- [10] Angular vs React vs Vue: ¿Cuál es la mejor opción? https://medium.com/ somoswigou / angular - vs - react - vs - vue - cul - es - la - mejor - opcin - 941a207951c7. Online; consultado 12 de Julio de 2020.
- [11] Jeff Delaney. The Angular Firebase Survival Guide Build Angular Apps on a Solid Foundation with Firebase. 2017.
- [12] Laurence Moroney. The Definitive Guide to Firebase. Apress, 2017.
- [13] D. Spinellis. "Git". En: *IEEE Software* 29.3 (2012), págs. 100-101. poi: 10. 1109/MS.2012.61.
- [14] "A Comparative Approach for SCRUM and FDD in Agile". En: International Journal of Computer Science and Innovation 2015.2 (2015), págs. 79-87.
- [15] Pekka Abrahamsson y col. "Agile software development methods: Review and analysis". En:  $VTT$  Publications 478 (2002), págs. 3-107.
- [16] Crystal Methods A Survey y col. "Agile Software Development Models TDD ," en: International journal of multidisciplinary sciences and engineering 8.2  $(2017)$ , págs. 1-10.
- [17] Zahid Nawaz, Shabib Aftab y Faiza Anwer. "Simplified FDD Process Model". En: International Journal of Modern Education and Computer Science 9.9  $(2017)$ , págs. 53-59.
- [18] Alicia Mon y col. "Experimentación en Ingeniería de Software Análisis de la influencia de la personalidad en los equipos en el desarrollo de software". En: XIV Workshop de Investigadores en Ciencias de la Computación (2012), p´ags. 646-650.
- [19]  $Técnicas \, countitativas. \, http://entornovirtual paraeldesar rollode. \,weebly.$ com/41tecnicas- cuantitativas.html. Online; consultado 20 de Mayo de 2020.
- [20] Piedad Martínez Carazo. "El método de estudio de caso: Estrategia metodológica de la investigación científica". En: Pensamiento y gestión: revista de la División de Ciencias Administrativas de la Universidad del Norte 20 (2006), p´ags. 165-193.
- [21] Alina Dolores Rodríguez Peña y Luis Guillermo Silva Rojas. "Arquitectura" de software para el sistema de visualización médica Vismedic". En: Revista Cubana de Informática 8 (jun. de 2016), págs. 75 -86.
- [22] Cristian L Vidal y col. "Extensi $\tilde{A}$ del Diagrama de Secuencias UML (Lenguaje de Modelado Unificado) para el Modelado Orientado a Aspectos". es. En: *InformaciAtecnolA* 23 (2012), págs. 51 -62. ISSN: 0718-0764. URL: https: / / scielo . conicyt . cl / scielo . php ? script = sci \_ arttext & pid = S0718 - 07642012000600007&nrm=iso.

# ANEXOS

# A. Encuesta inicial

En este anexo se muestra una encuesta que se realizó antes de realizar el desarrollo de la plataforma web. Esto se hizo con la finalidad de justificar que la solución propuesta realmente fuera de utilidad para los sindicatos de trabajadores y fundaciones de abogados.

# A.1. Sindicatos

Nombre sindicato

#### A.1.1. Cantidad sindicatos

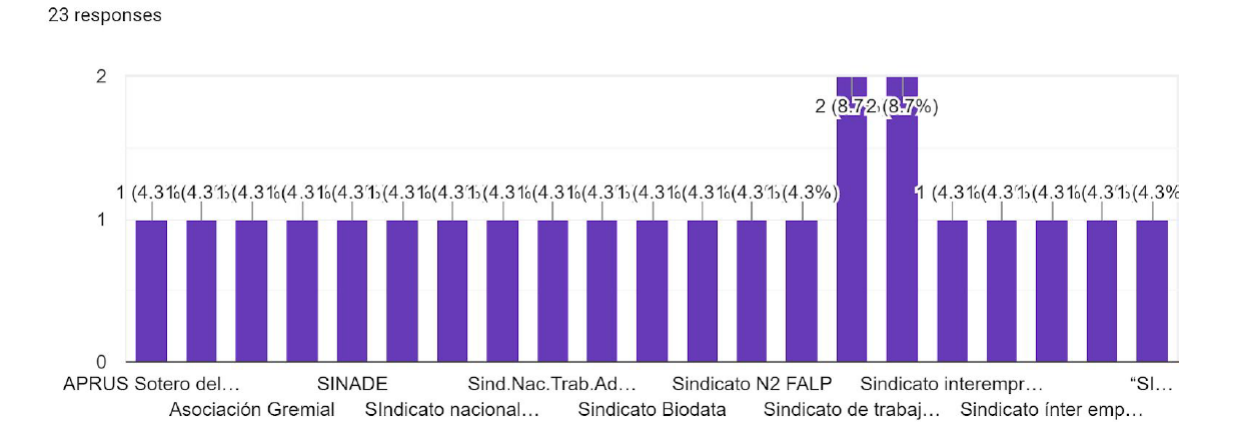

Figura A.1: Cantidad de sindicatos encuestados

La cantidad de sindicatos encuestados fueron en total 19, a pesar de tener 23 respuestas, los dem´as son pertenecientes a Inacap, pero aparecen con otros nombres derivados.

# A.1.2. Cantidad de socios

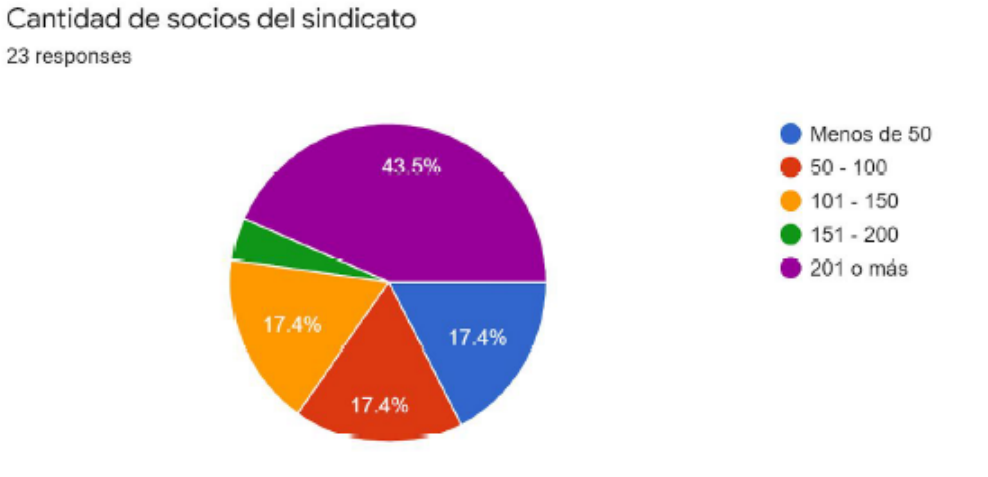

Figura A.2: Cantidad de socios por sindicato

## A.1.3. Tiempo de realización de una negociación

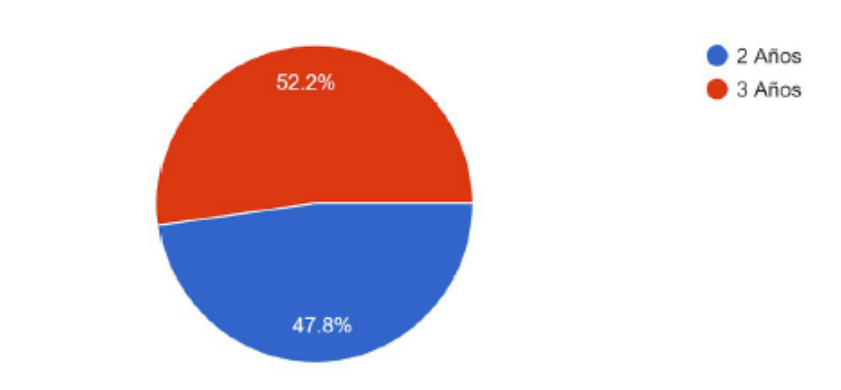

¿Cada cuánto tiempo realiza Negociación Colectiva? 23 responses

Figura A.3: Tiempo en que se realiza una negociación colectiva
### A.2. Empresas

### A.2.1. Cantidad de empresas

Nombre de la empresa a la que pertenece 23 responses

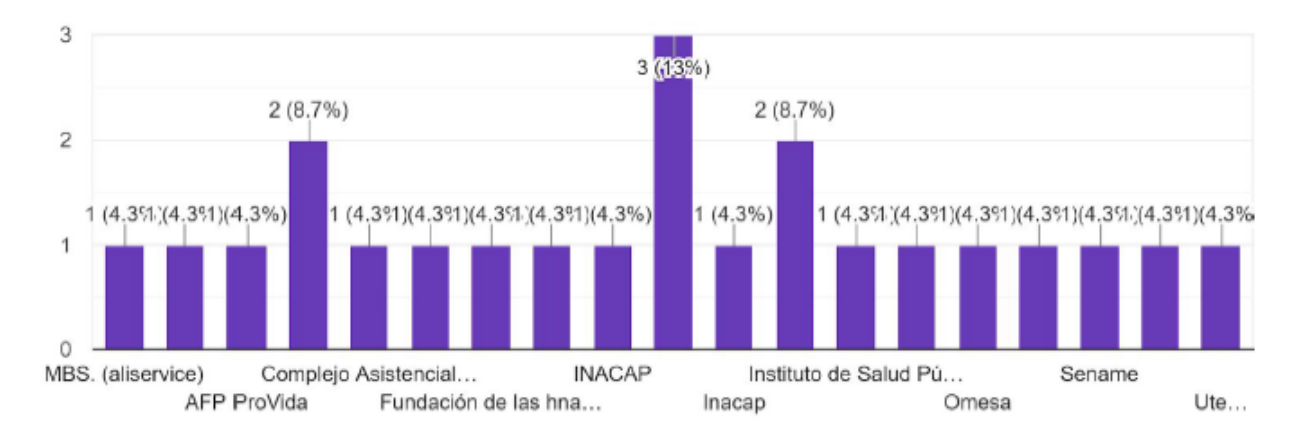

Figura A.4: Cantidad de empresas encuestadas

### A.2.2. Sector de la empresa

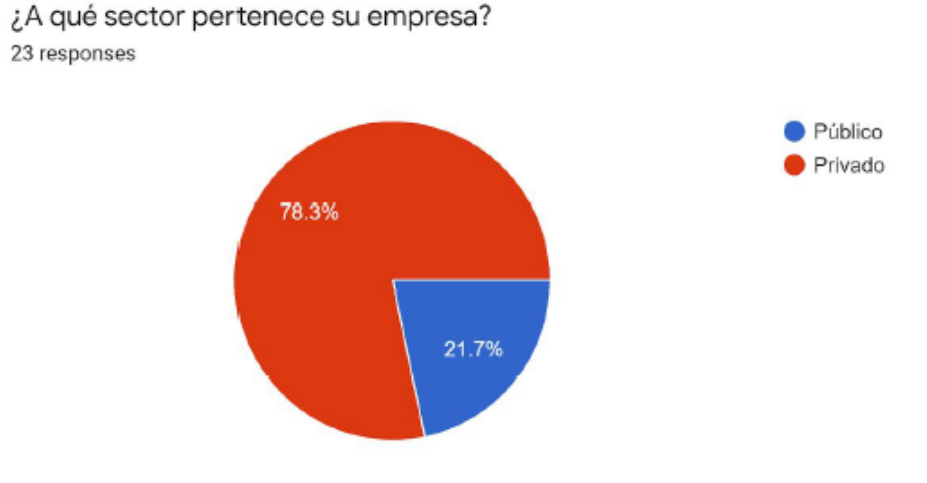

Figura A.5: Porcentaje de empresas públicas y privadas

### A.3. Negociación

### A.3.1. Inconvenientes en análisis

¿Es común que existan inconvenientes o trabas en la obtención de los datos financieros que serán discutidos para el proceso de negociación? 23 responses

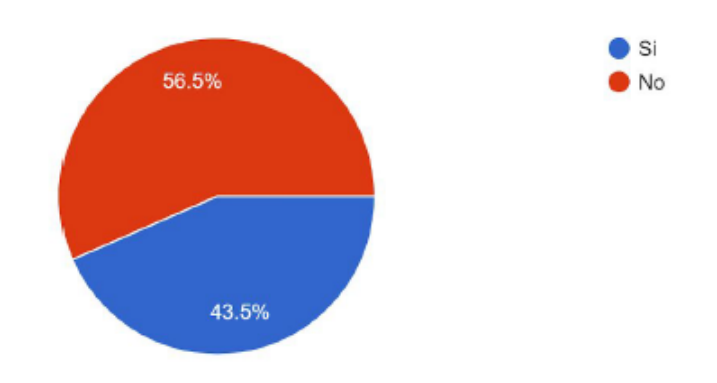

Figura A.6: Porcentaje de sindicatos con inconvenientes al momento de realizar análisis de datos en negociaciones

### A.3.2. Facilidad de entrega de estado financiero

En el caso que su empresa pertenezca a una Unidad Económica ¿La empresa facilita el estado financiero consolidado de la Unidad Económica? 14 responses

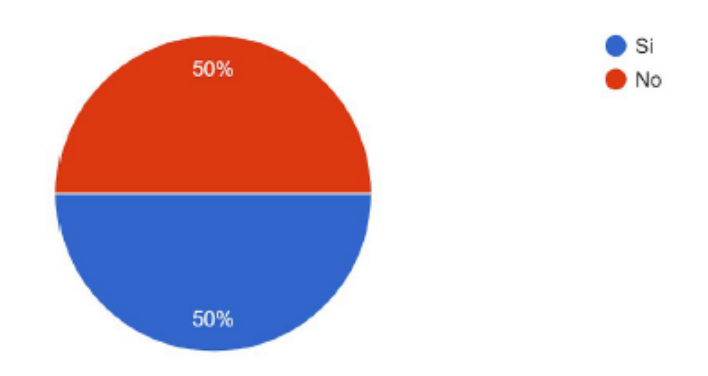

Figura A.7: Porcentaje de empresas que facilitan los estados financieros a sindicatos

### A: ENCUESTA INICIAL 109

### A.3.3. Asesoría jurídica

Durante el proceso de negociación colectiva ¿El sindicato requiere la contratación de asesores jurídicos y/o financieros?

23 responses

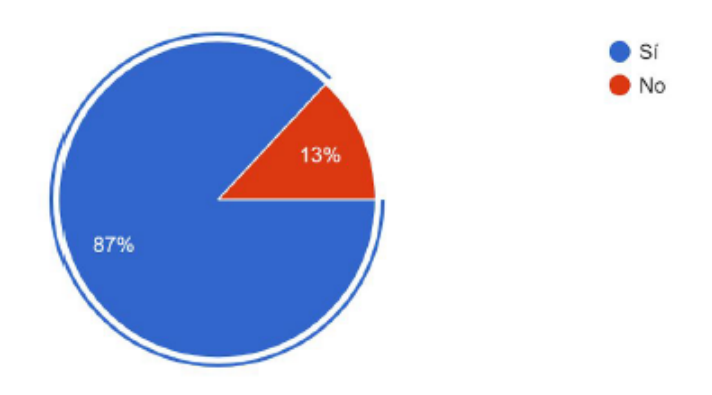

Figura A.8: Porcentaje de sindicatos que necesitan ayuda jurídica en el proceso de negociación

### A.3.4. Tiempo de análisis y comparación

¿Cuánto tiempo le demora el análisis y comparación entre la respuesta al proyecto de contrato colectivo y el proyecto de contrato colectivo?

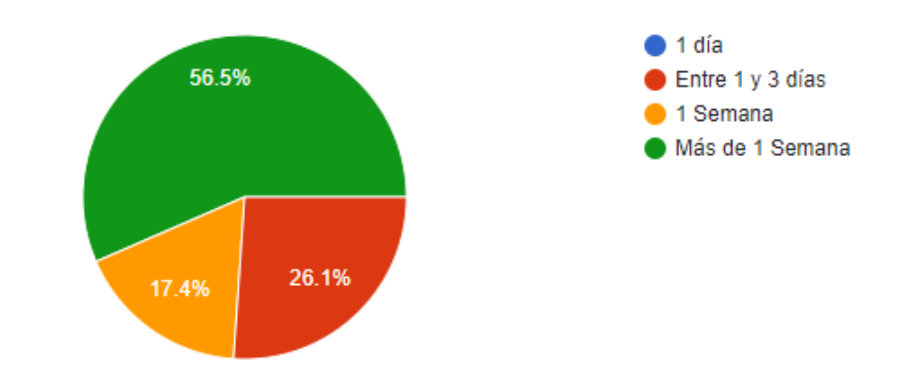

Figura A.9: Tiempo de demora en análisis y comparación de propuestas y respuestas de los empleadores

#### A.3.5. Complejidad del análisis

¿Le resulta complejo el análisis del impacto de las propuestas que se presentan el la mesa de negociación?

23 responses

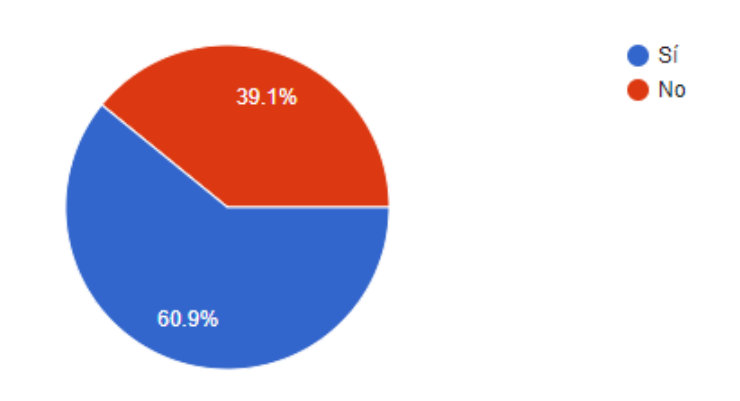

Figura A.10: Porcentaje de complejidad del análisis del impacto de las propuestas

#### A.3.6. Demora en el proceso de generación del documento de contrato

Luego de llegar a un acuerdo ¿Cuánto tiempo demora el proceso de generar el documento "Contrato Colectivo" para proceder a firmar?

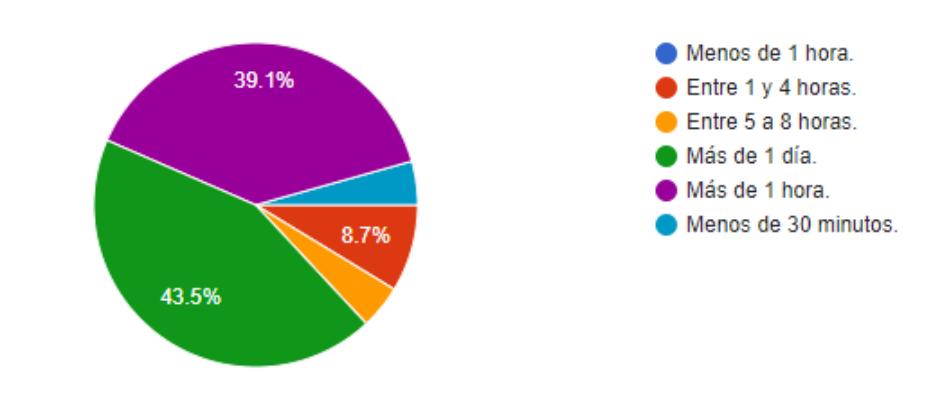

Figura A.11: Tiempo que tarda la generación de un documento de contrato colectivo

### A.3.7. Herramientas utilizadas

Durante el proceso de negociación colectiva, ¿Con qué herramienta de software apoya su análisis? ¿Solamente con una herramienta de ofimática (Excel, Word) o existe otra herramienta?

23 responses

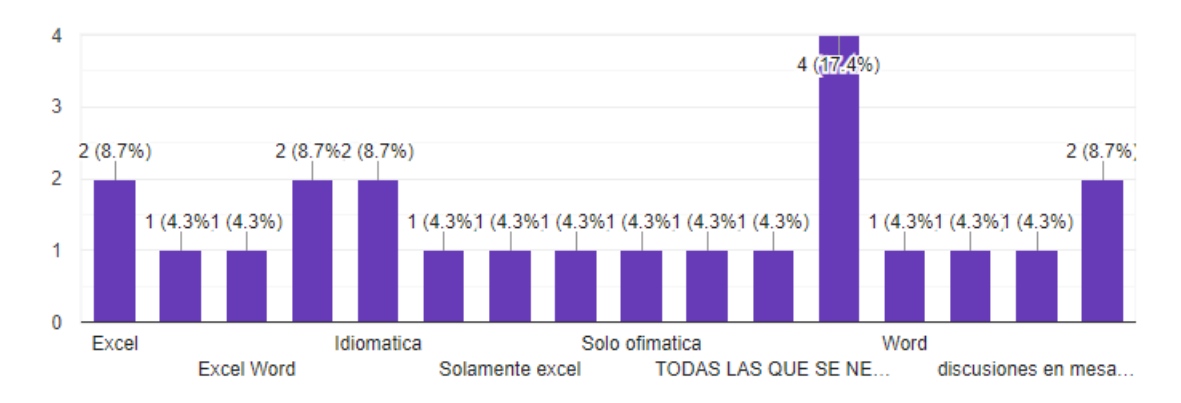

Figura A.12: Herramientas utilizadas durante el proceso de negociación colectiva

### A.4. Requerimientos

### A.4.1. Registro del contrato

¿Qué tan importante sería guardar un registro virtual de los Contratos Colectivos de anteriores negociaciones?

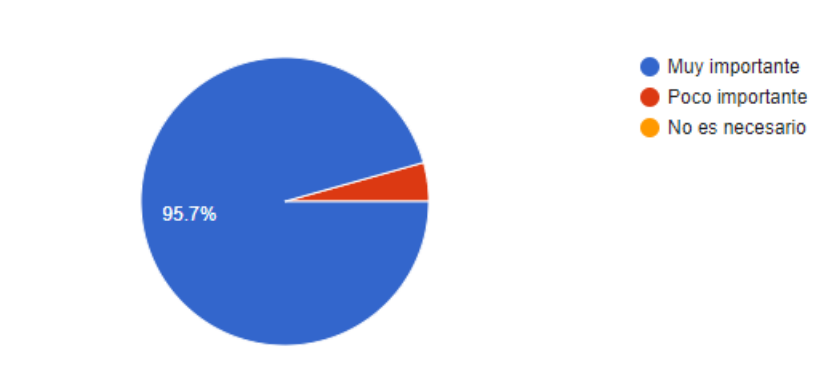

Figura A.13: Importancia de guardar el contrato colectivo

### A.4.2. Registro de reuniones

¿Sería de utilidad mantener una agenda virtual de reuniones para el proceso de Negociación Colectiva?

23 responses

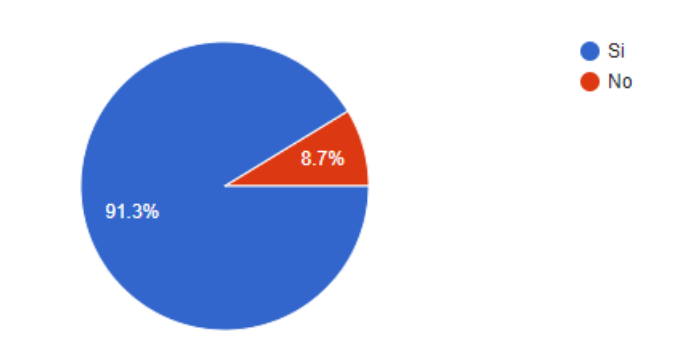

Figura A.14: Utilidad del registro de las reuniones realizadas en el proceso de negociación

### A.4.3. Historial de reuniones

Si respondió si a la pregunta anterior. ¿Qué tan útil sería disponer de un historial de las reuniones realizadas durante el proceso de Negociación Colectiva?

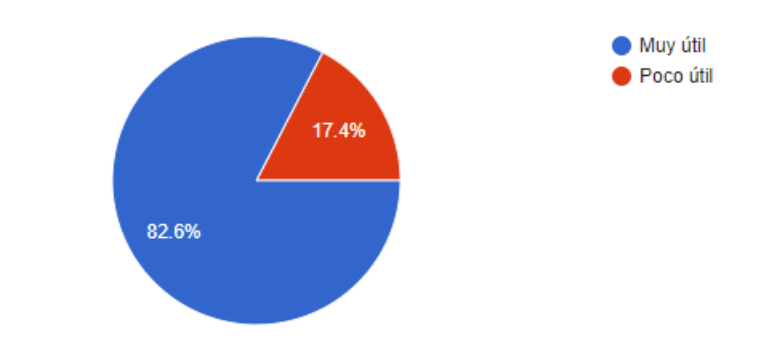

Figura A.15: Importancia de mantener un historial de reuniones

### A.4.4. Edición del estado financiero

¿Es de utilidad el editar y/o corregir los montos del estado financiero una vez subidos a la plataforma?

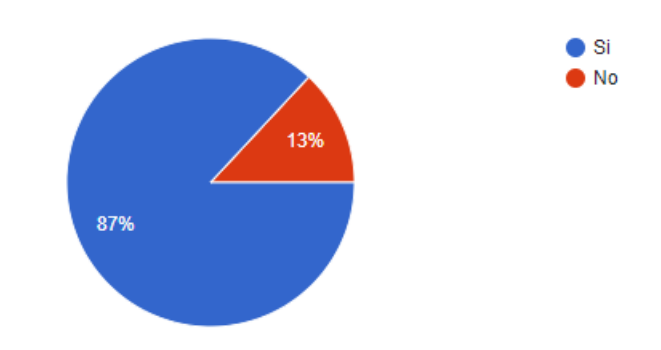

Figura A.16: Utilidad en la edición del estado financiero mediante la plataforma web

## B. Encuesta de usabilidad

A continuación se muestran en detalle los resultados de la encuesta de usabilidad aplicada a los usuarios de la aplicación luego de la fase de experimentación.

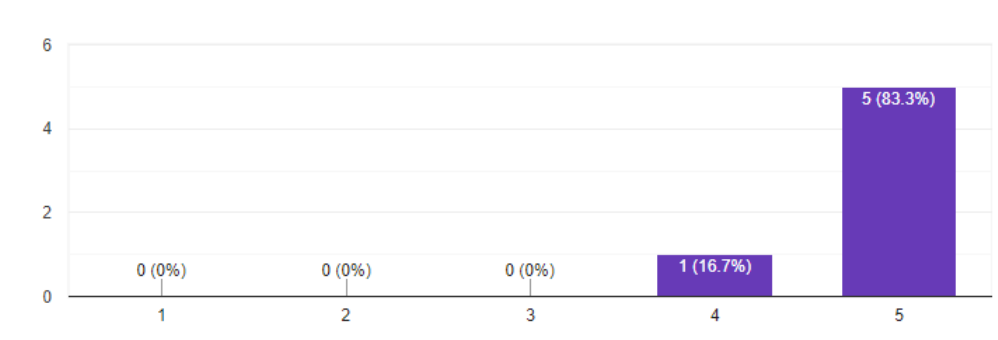

Creo que me qustaría utilizar este sistema frecuentemente. 6 responses

Figura B.1: Pregunta de la encuesta de usabilidad en relación al uso frecuente de la  $\operatorname{aplicación}$ 

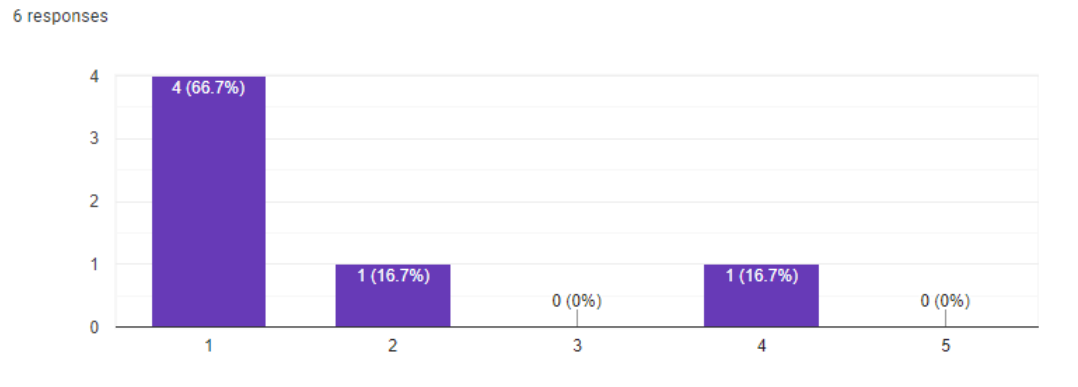

Creo que el sistema es innecesariamente complejo.

Figura B.2: Pregunta de la encuesta de usabilidad en relación a la complejidad de la aplicación

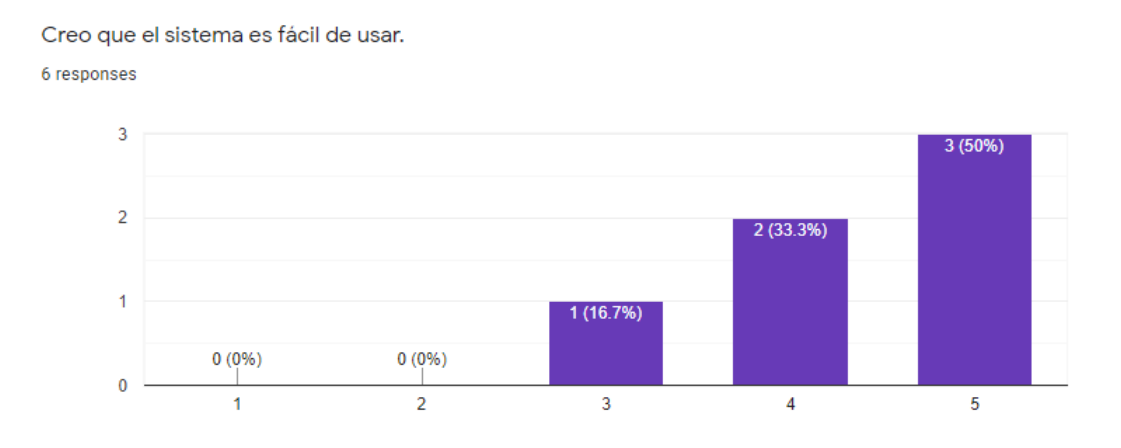

Figura B.3: Pregunta de la encuesta de usabilidad en relación a la facilidad de uso de la aplicación

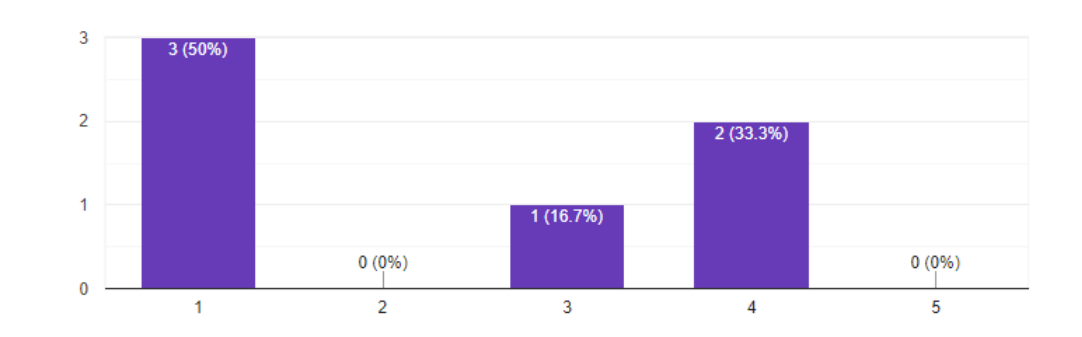

Creo que necesitaría la ayuda de una persona que sea capaz de usar este sistema. 6 responses

Figura B.4: Pregunta de la encuesta de usabilidad en relación a la la necesidad de ayuda por parte de terceros en el uso de la aplicación

Creo que las variadas funciones de este sistema están bien integradas. 6 responses

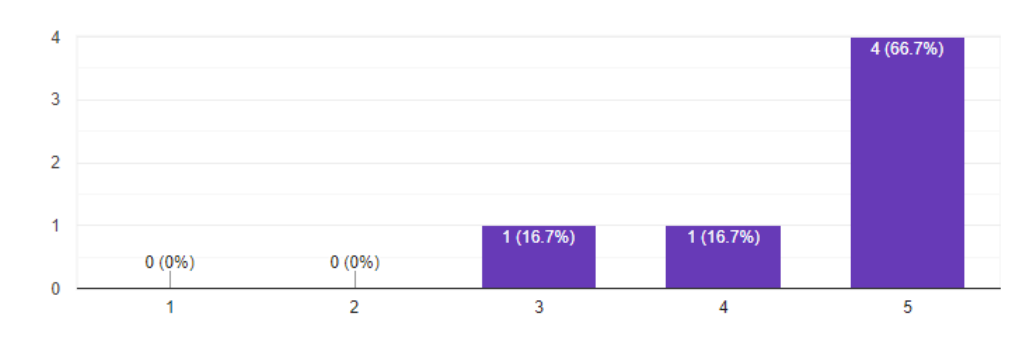

Figura B.5: Pregunta de la encuesta de usabilidad en relación la integración de las funciones de la aplicación

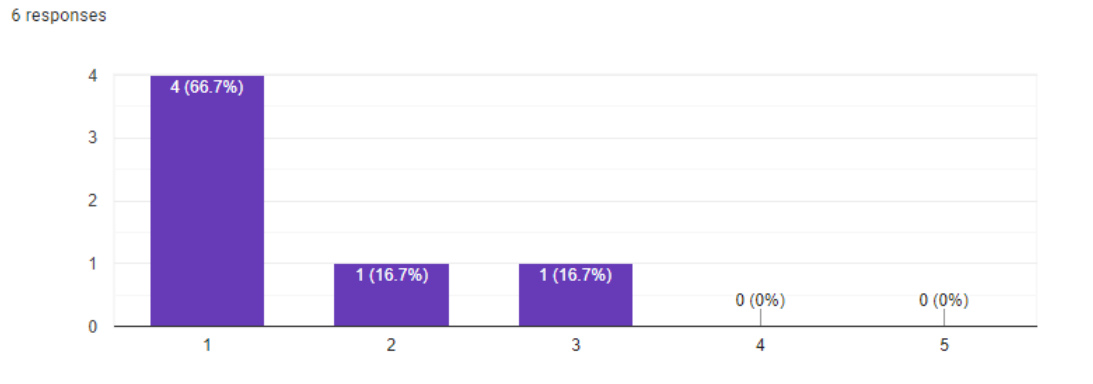

Creo que hay mucha inconsistencia en este sistema.

Figura B.6: Pregunta de la encuesta de usabilidad en relación a la inconsistencia en el sistema

Imagino que la mayoría de las personas podrán aprender a usar este sistema muy rápido. 6 responses

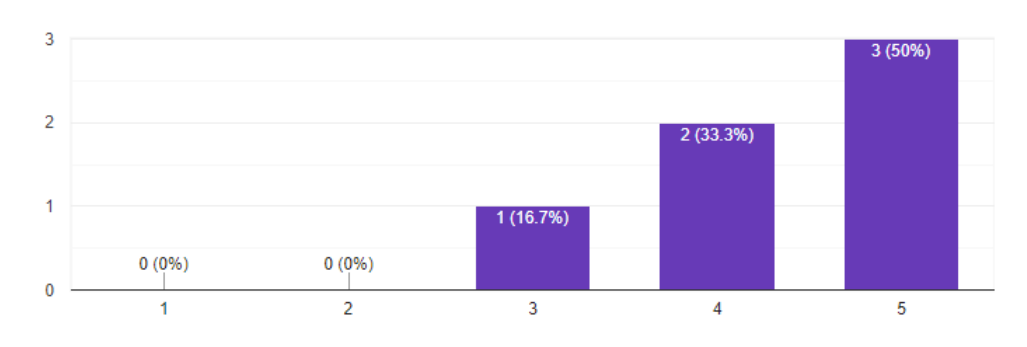

Figura B.7: Pregunta de la encuesta de usabilidad en relación a la posibilidad de que otras personas aprendan a utilizar el sistema rápidamente

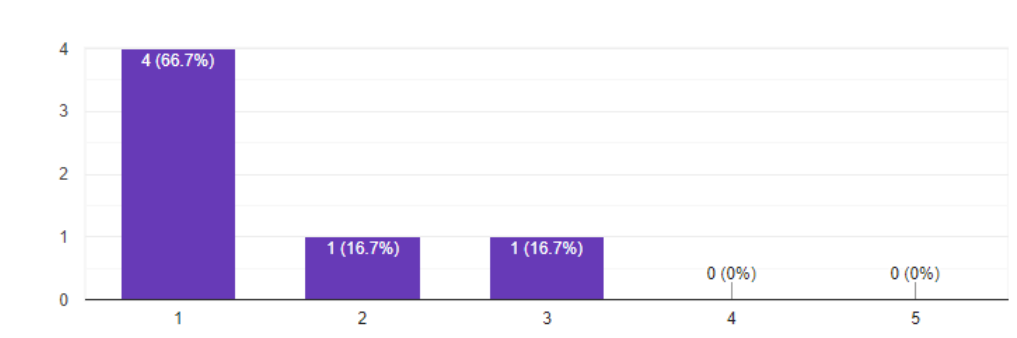

Creo que el sistema es muy incómodo de usar. 6 responses

Figura B.8: Pregunta de la encuesta de usabilidad en relación a la comodidad en el uso del sistema

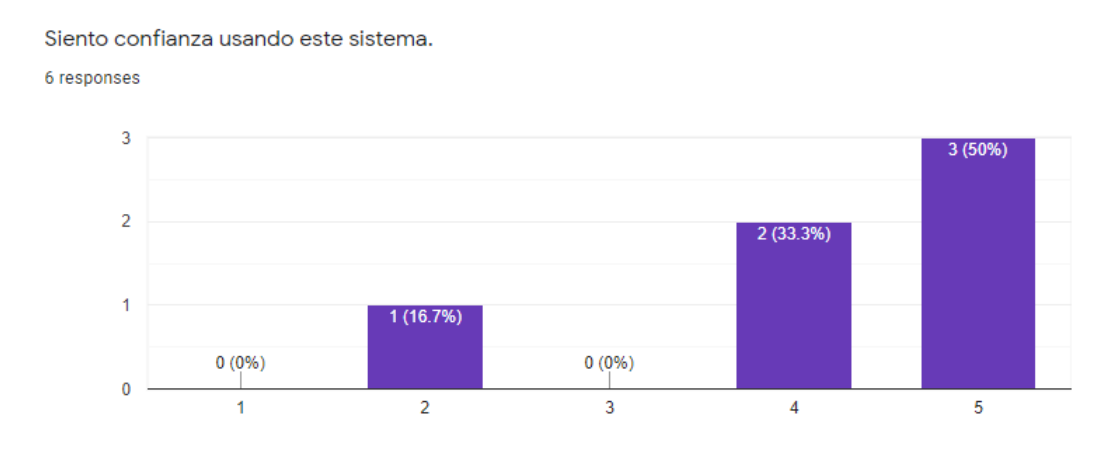

Figura B.9: Pregunta de la encuesta de usabilidad en relación a la confianza en el sistema

6 responses

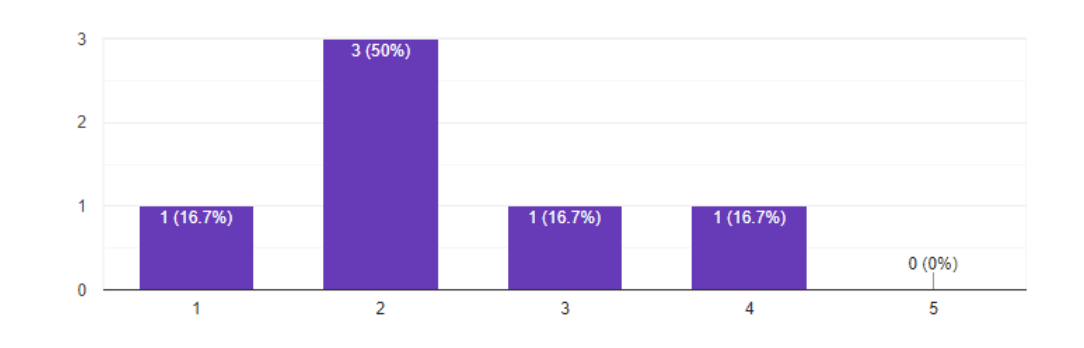

Necesité aprender muchas cosas antes de empezar a utilizar este sistema.

Figura B.10: Pregunta de la encuesta de usabilidad en relación a la necesidad de un aprendizaje previo al uso de la aplicación

## C. Diagrama de características

En este anexo se presenta el resto del diagrama de características, el cual corresponde a los elementos encontrados en la parte inferior izquierda e inferior derecha del diagrama original.

## C.1. Esquina inferior izquierda

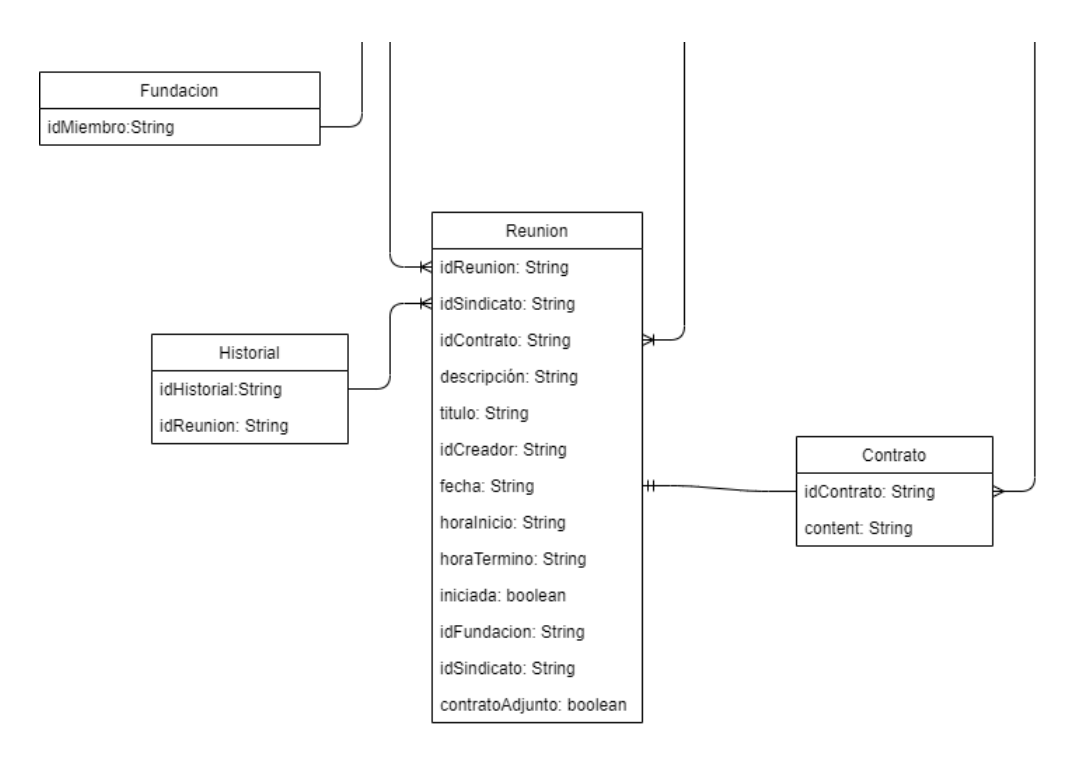

Figura C.1: Datos del documento de contrato colectivo en Firebase

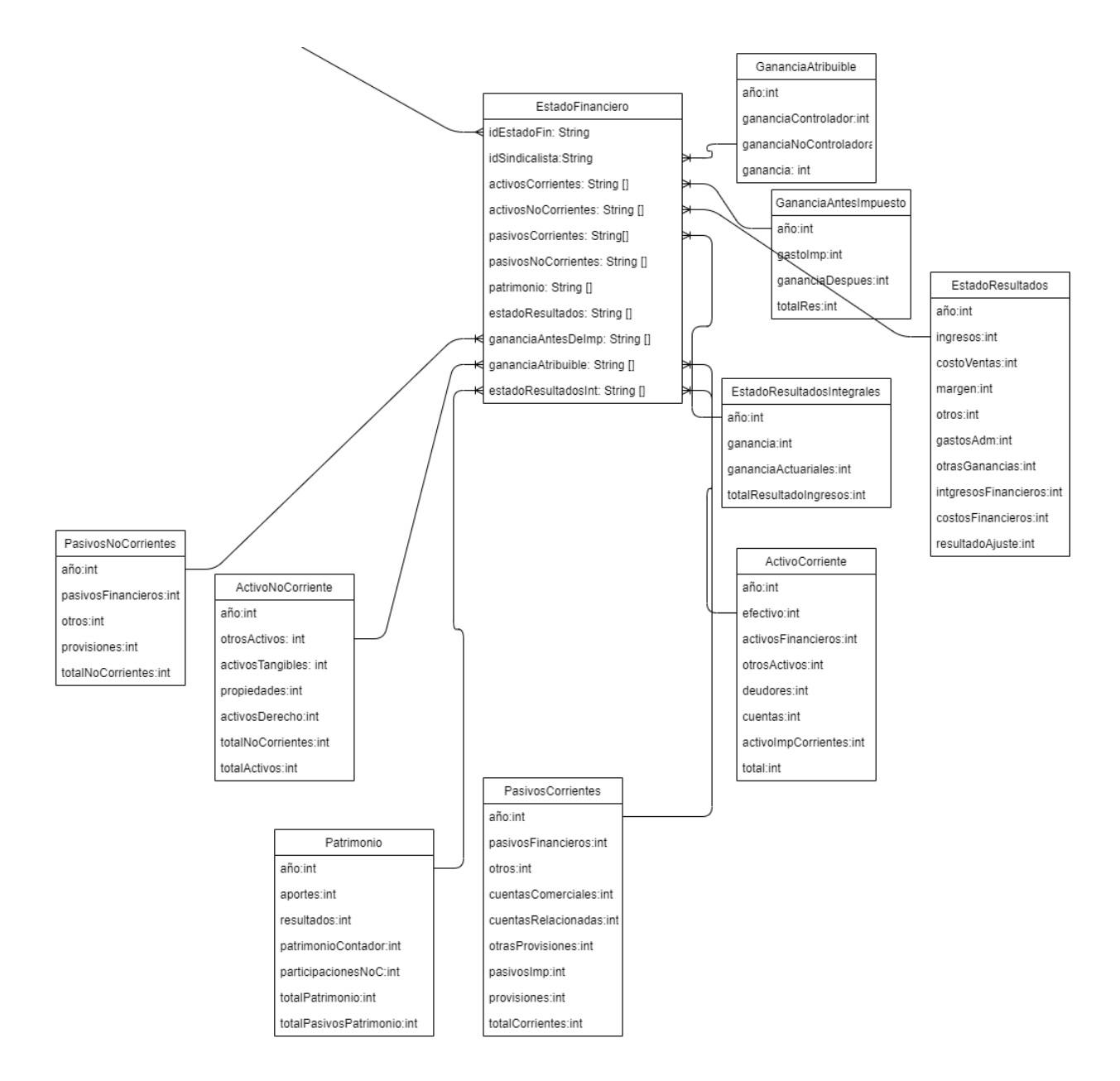

### C.2. Diagrama de características, esquina inferior izquierda

Figura C.2: Diagrama de características, esquina inferior derecha

# D. Capturas desarrollo de iteraciones

A continuación se presentan las funcionalidades restantes correspondientes al capítulo  $4.4$  de este documento.

## D.1. Iteración 3

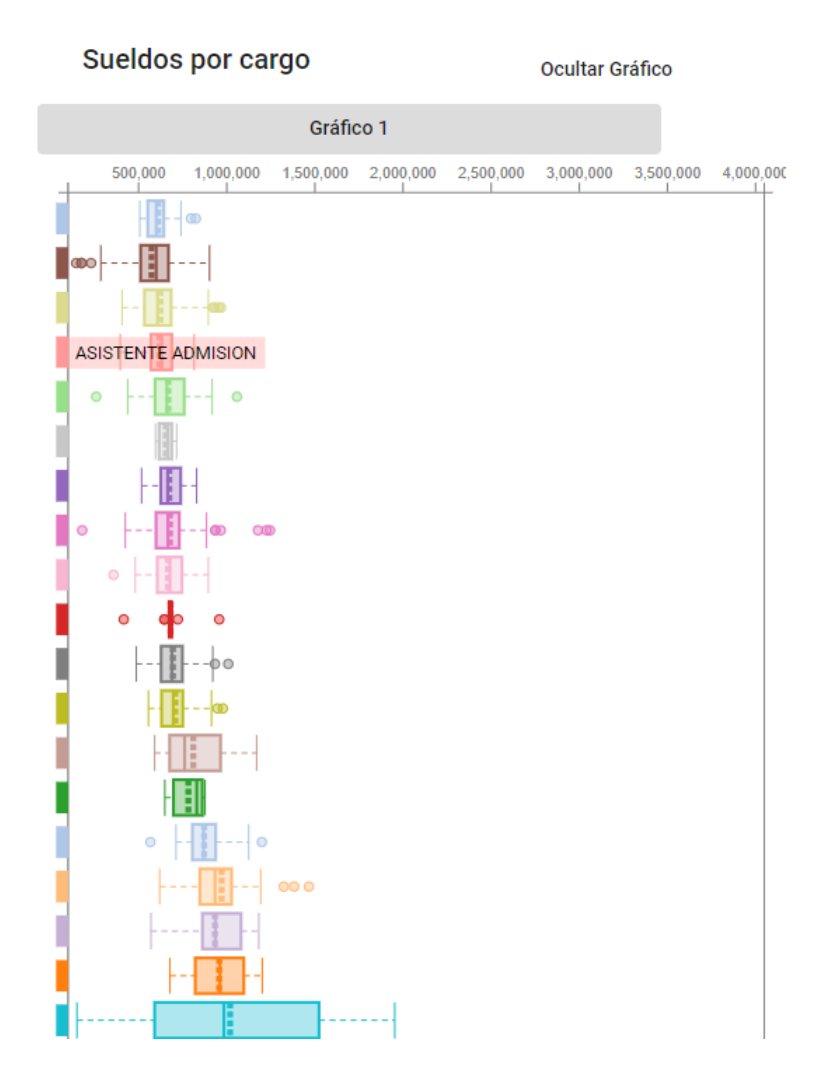

Figura D.1: Gráfico de cajas de la información innominada de un sindicato

### D.2. Iteración 5

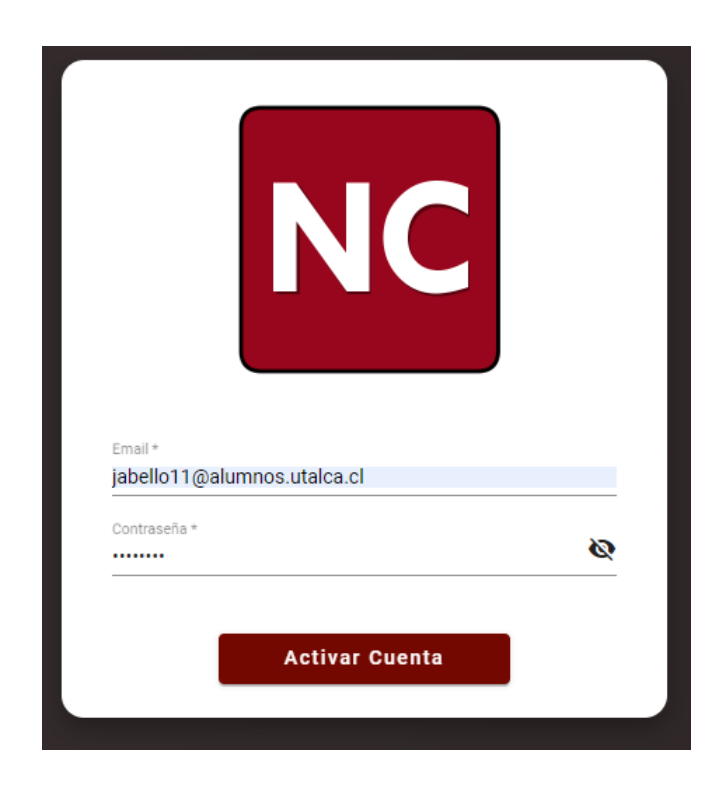

Figura D.2: Activación de cuenta de un miembro de sindicato agregado

## D.3. Iteración 7

|                                                 | Agregar fundación           |            |   | <b>Crear Fundación</b> |
|-------------------------------------------------|-----------------------------|------------|---|------------------------|
| Nombre fundación *<br>Fundacion abogados curicó |                             |            |   |                        |
| Nombre                                          | Correo                      | Contraseña |   |                        |
| Juan                                            | jabello11@alumnos.utalca.cl |            | Ø |                        |

Figura D.3: Creación de una fundación de abogados por parte del administrador

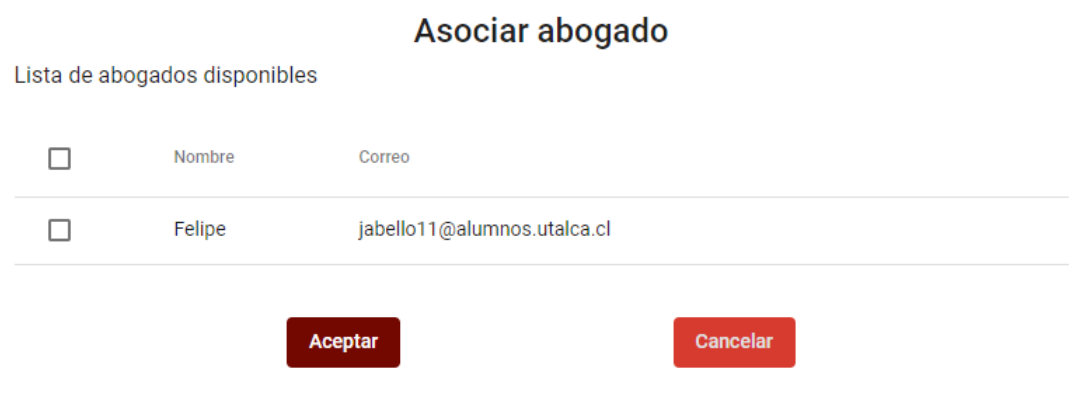

Figura D.4: Asociar un abogado a un sindicato en particular

## D.4. Iteración 8

 $\bar{z}$ 

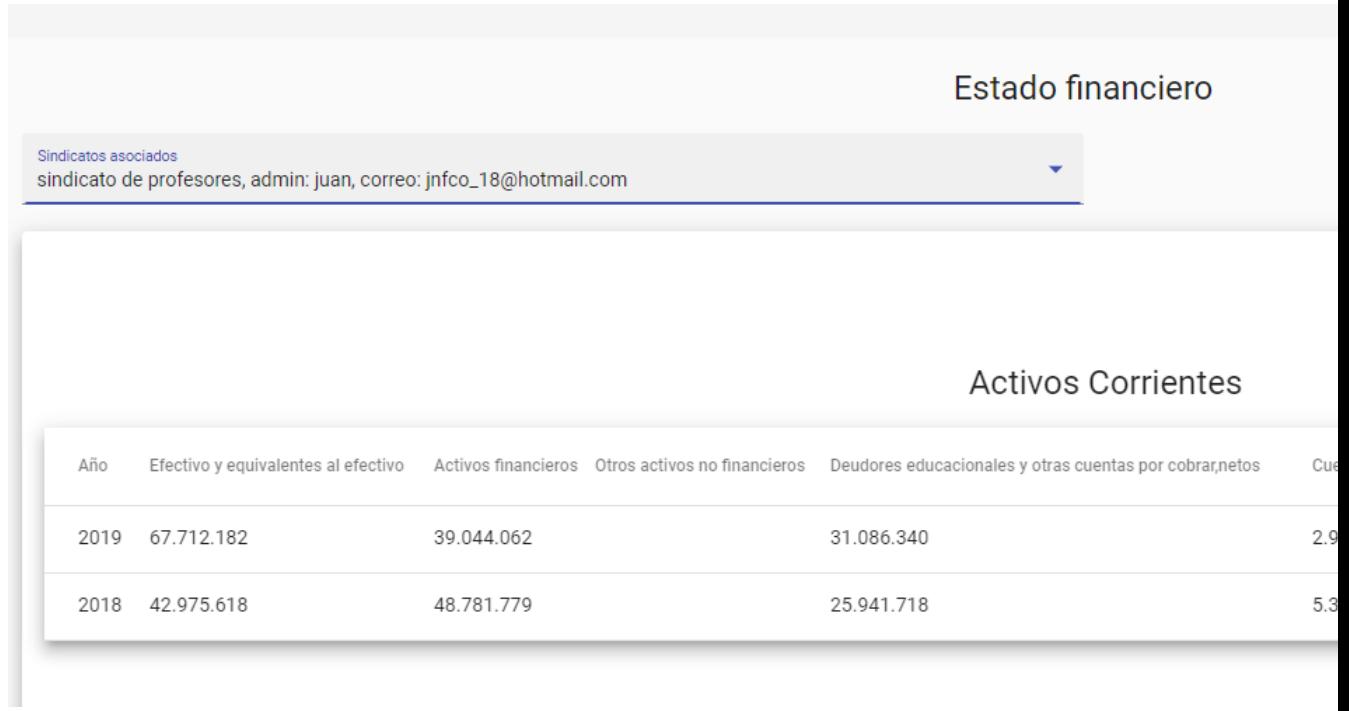

Figura D.5: Despliegue de un estado financiero desde una cuenta del tipo fundación de abogados

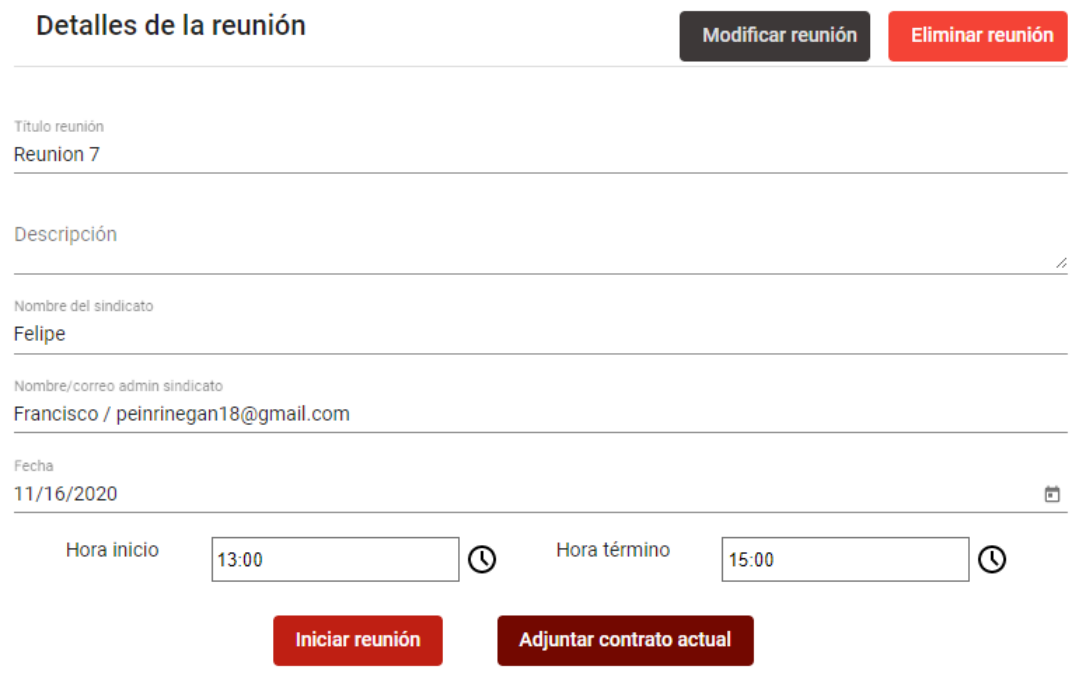

Figura D.6: Vista de detalle de una reunión creada con una cuenta del tipo fundación de abogados

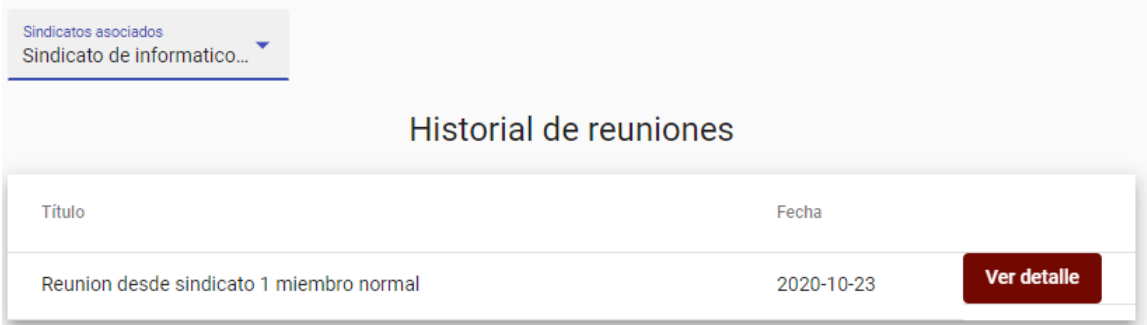

Figura D.7: Vista del historial de reuniones desde una cuenta de fundación de abogados

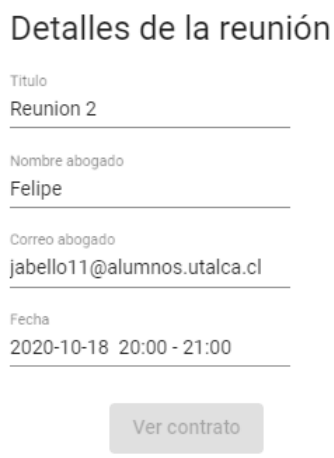

Figura D.8: Detalles de una reunión desde el historial de reuniones

## D.5. Iteración 9

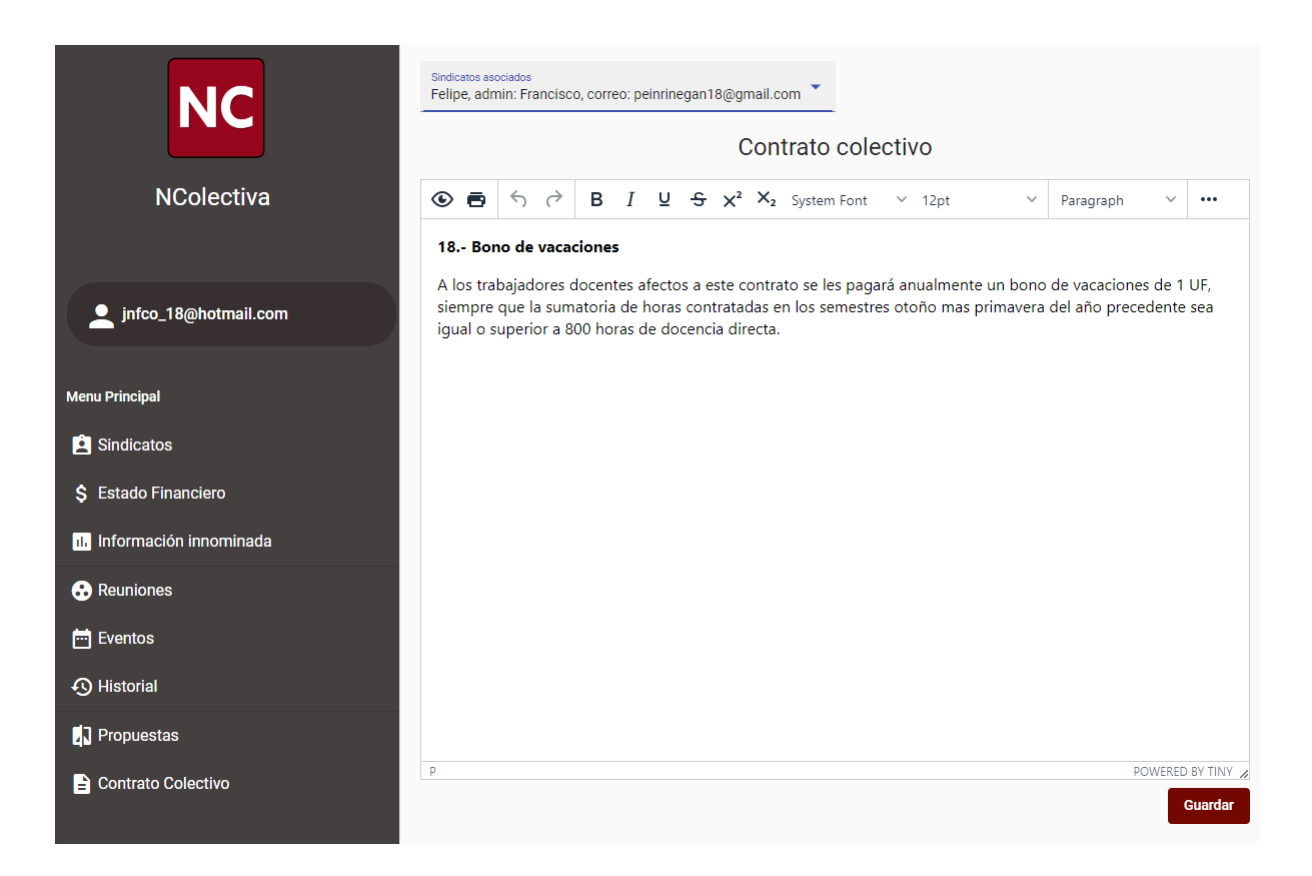

Figura D.9: Edición de un contrato colectivo desde una cuenta de tipo fundación

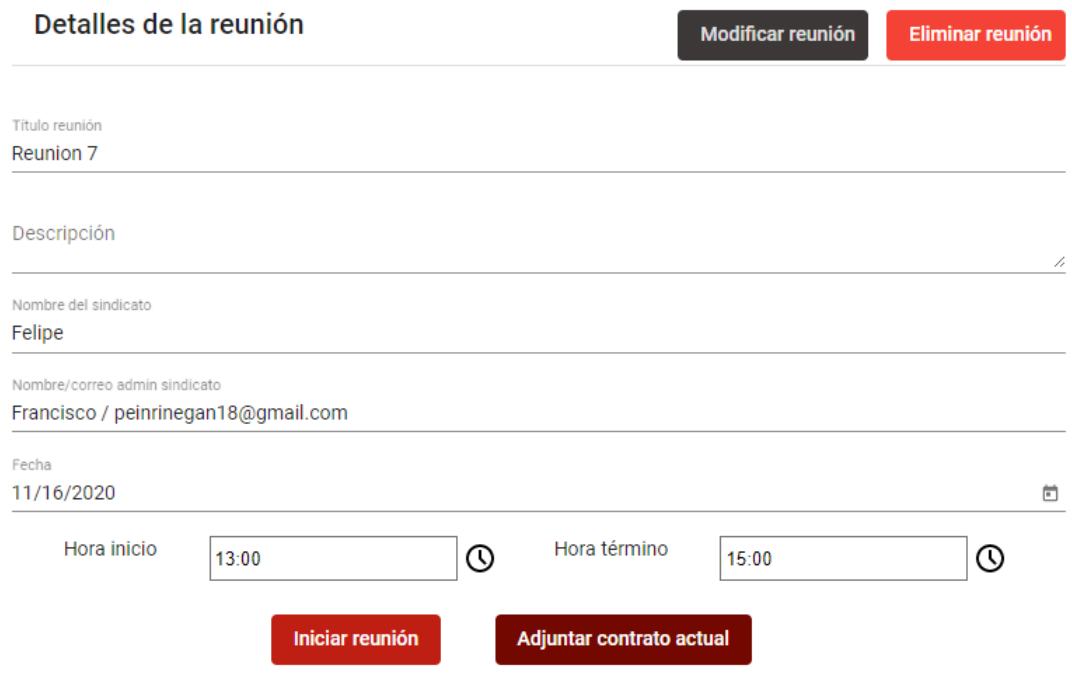

Figura D.10: Vista detalles de una reunión desde una cuenta de tipo fundación

## D.6. Iteración 10

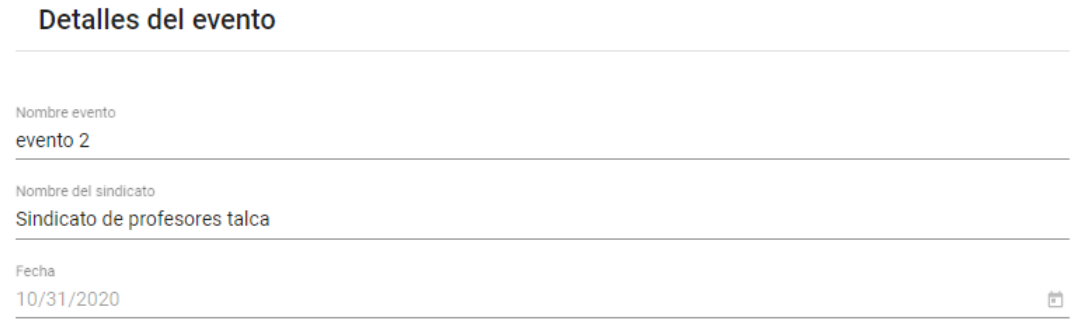

Figura D.11: Detalle de un evento

## D.7. Iteración 11

### Definición de categorías y sueldos

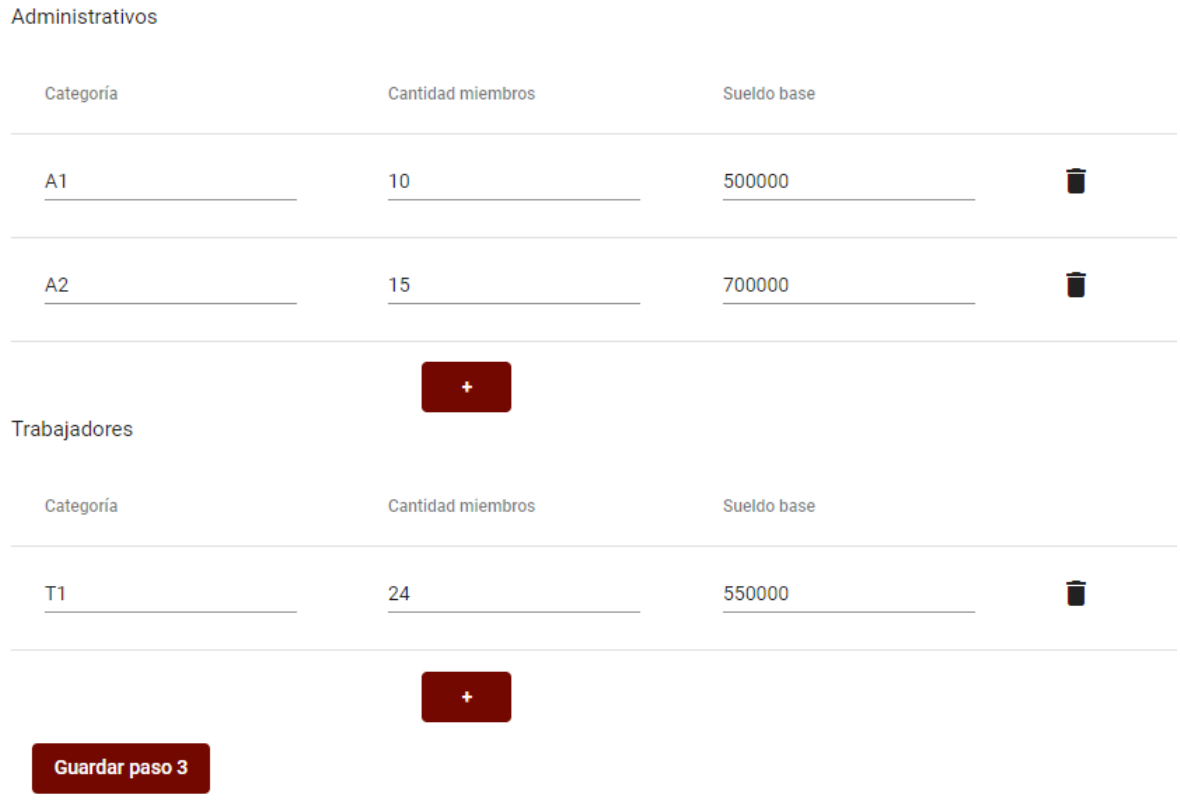

Figura D.12: Tablas para definir categorías y sueldos en la propuesta del sindicato

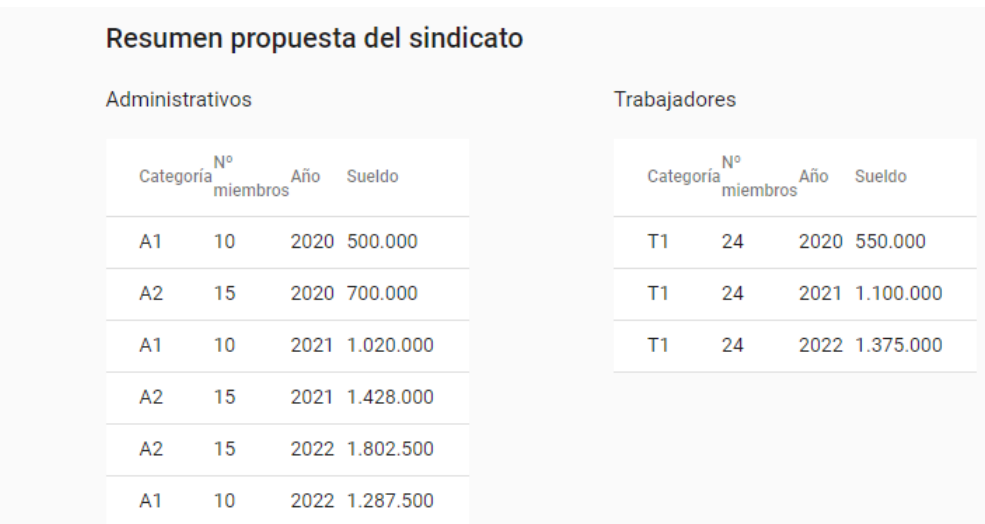

Figura D.13: Resumen de la propuesta del sindicato

## E. Diagramas de secuencia

Se mostrarán algunos diagramas de secuencia correspondientes a algunas funcionalidades de la aplicación desarrollada

### E.1. Diagrama de secuencia para crear una reunión

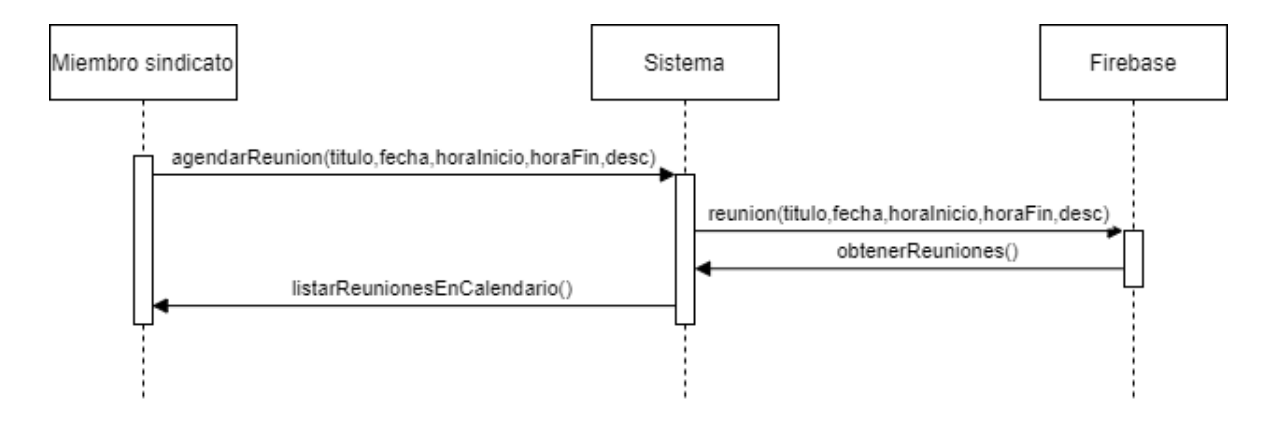

Figura E.1: Diagrama de secuencia para la creación de reuniones por parte de un miembro de un sindicato

## E.2. Diagrama de secuencia para crear una fundación y un sindicato asociado

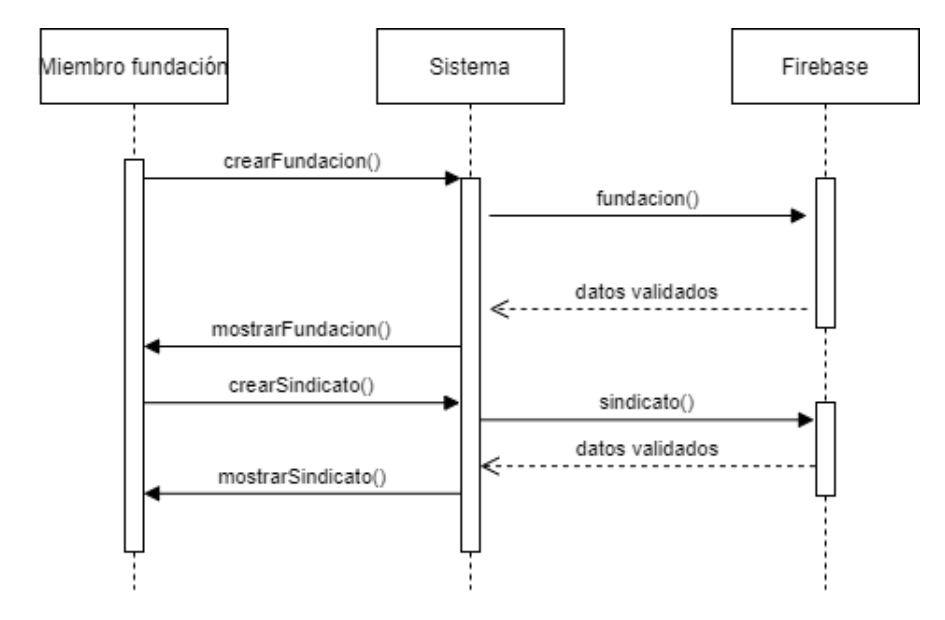

Figura E.2: Diagrama de secuencia para la creación de reuniones por parte de un miembro de un sindicato